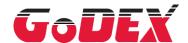

# ZX1000i Series ZX1000Xi Series THERMAL LABEL PRINTER USER MANUAL

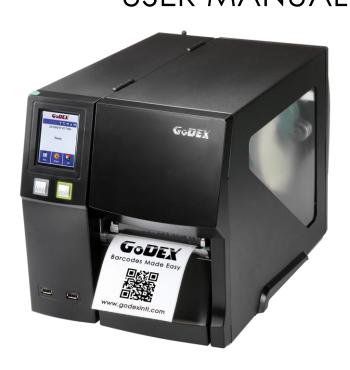

User Manual: ZX1000i Series

Version : 2.5

Issue Date : 2022/09/02 P/N : 920-015111-00

# Contents

| 1 Barcode Printer                                                  |    |
|--------------------------------------------------------------------|----|
| 1.1 Box content                                                    | 5  |
| 1.2 Getting to Know Your Printer                                   | 6  |
| 2 Printer Setup                                                    | 8  |
| 2.1 Loading the label roll                                         | 8  |
| 2.2 Loading & Removing the Ribbon                                  | 12 |
| 2.3 Connecting the Printer to the Host Computer                    | 14 |
| 2.4 Installing Printer Driver and GoLabel with Super Wizard CD     | 15 |
| 3 Printer Setting and Control                                      | 20 |
| 3.1 Operation Panel                                                | 20 |
| 3.2 LCD Interface Introduction                                     | 21 |
| 3.3 LCD Interface Function                                         | 26 |
| 3.4 Label Calibration and Self Test                                | 33 |
| 3.5 Error Alerts                                                   | 35 |
| 3.6 USB Host                                                       | 37 |
| 4 NetSetting for Ethernet                                          | 39 |
| 4.1 Installing the NetSetting software                             | 39 |
| 4.2 The Interface of NetSetting                                    | 40 |
| 5 Preparation Steps                                                | 47 |
| 5.1 Preparation Steps                                              | 47 |
| 5.2 Installing the Cutter                                          | 48 |
| 6 Maintenance and Adjustment                                       | 51 |
| 6.1 Installing / removing the print head module                    | 51 |
| 6.2 Adjusting the print line                                       | 52 |
| 6.3 Adjusting ribbon tension                                       | 53 |
| 6.4 Cleaning the thermal print head                                | 54 |
| 6.5 Adjusting the balance and print head tension                   | 55 |
| 6.6 Ribbon shield settings                                         | 56 |
| 6.7 Cutter settings                                                | 57 |
| 6.8 Troubleshooting                                                | 58 |
| APPENDIX-PRODUCT SPECIFICATIONS                                    |    |
| APPENDIX-INTERFACE                                                 | 62 |
| APPENDIX-Parallel module or Applicator module installation diagram | 64 |
| APPENDIX—Label Dispenser & Liner Rewind Module Installation        | 66 |
| APPENDIX — Bluetooth & WiFi Module Installation                    | 67 |
| APPENDIX — Wi-Fi setting                                           | 68 |
| APPENDIX—Wi-Fi Printer Sever Module Installation(Quick Setting)    |    |
| APPENDIX — Liner Rewind Operation                                  |    |
| APPENDIX — Installation Guide for Perforation Cutter               |    |
| APPENDIX — High-Speed Cutter (MK147) Installation Guide            | 85 |
| AFFENUE - FIGU-SDEED LUTTER IME IA/LINSTOLION (=UIOE               | XX |

#### ZX1200i/ZX1200Xi Series FCC COMPLIANCE STATEMENT FOR AMERICAN USERS

#### Federal Communication Commission Interference Statement

This equipment has been tested and found to comply with the limits for a Class B digital device, pursuant to Part 15 of the FCC Rules. These limits are designed to provide reasonable protection against harmful interference in a residential installation. This equipment generates, uses and can radiate radio frequency energy and, if not installed and used in accordance with the instructions, may cause harmful interference to radio communications. However, there is no guarantee that interference will not occur in a particular installation. If this equipment does cause harmful interference to radio or television reception, which can be determined by turning the equipment off and on, the user is encouraged to try to correct the interference by one of the following measures:

- Reorient or relocate the receiving antenna.
- Increase the separation between the equipment and receiver.
- Connect the equipment into an outlet on a circuit different from that to which the receiver is connected.
- Consult the dealer or an experienced radio/TV technician for help.
   This device complies with Part 15 of the FCC Rules. Operation is subject to the following two conditions:
- (1) This device may not cause harmful interference, and (2) this device must accept any interference received, including interference that may cause undesired operation. FCC Caution: Any changes or modifications not expressly approved by the party responsible for compliance could void the user's authority to operate this equipment.

# TO WHICH THIS DECLARATION RELATES IS IN CONFORMITY WITH THE FOLLOWING STANDARDS

European Standard EN55032:2012/AC:2013 , EN55024:2010. CFR 47, Part 15B

FCC CFR Title 47 Part 15 Subpart B:2013 Class B,CISPR 22:2008 ANSI C63.4: 2009

ICES-003 Issue 5:2013 Class B EN55022:2010+AC:2011, Class B EN61000-3-2: 2006+A2: 2009

EN61000-3-3:2013 AS/NZS CISPR 22: 2009+A1:2010 EN 55024: 2010

IEC61000-4-2 Ed. 2.0: 2008 IEC 61000-4-3 Ed. 3.2: 2010 IEC 61000-4-4 Ed.3.0:2012

IEC 61000-4-5 Ed.2.0;2005 IEC 61000-4-6 Ed.4.0;2013 IEC 61000-4-8 Ed.2.0;2009

IEC 61000-4-11 Ed.2.0:2004

IEC 62368-1:2014

#### **SAFETY INSTRUCTIONS**

Please read the following instructions carefully.

- 1. Keep the equipment away from humidity.
- 2. Before you connect the equipment to the power outlet, please check the voltage of the power source.
- 3. Make sure the printer is off before plugging the power connector into the power jack.
- 4. It is recommended that you connect the printer to a surge protector to prevent possible transient overvoltage damage.
- 5. Be careful not to get liquid on the equipment to avoid electrical shock.
- 6. For safety and warranty reasons, ONLY qualified service personnel should open the equipment.
- 7. Do not repair or adjust energized equipment under any circumstances.

#### Caution

- \* Danger of explosion if battery is incorrectly replaced. Replace only with the equivalent type recommended by the manufacturer.
- \*\* Dispose of used batteries according to the manufacturer's instructions.
- \*\*\* Only use with designated power supply adapter model.
- \*\*\*\* Changes or modifications not expressly approved by the party responsible for compliance could void the user's authority to operate the equipment.

Specifications are subject to change without notice.

### 1 Barcode Printer

#### 1.1 Box content

Please check that all of the following items are included with your printer.

(Package content and Logo style may vary per region.)

• Barcode Printer

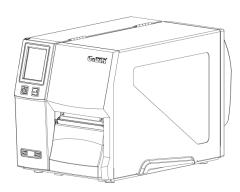

• Label Stock

• USB Cable

• Quick Guide

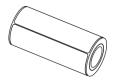

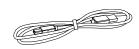

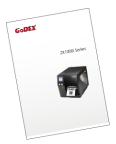

• Ribbon

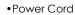

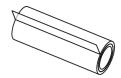

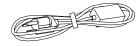

## 1.2 Getting to Know Your Printer

#### **Device Overview**

• Front View

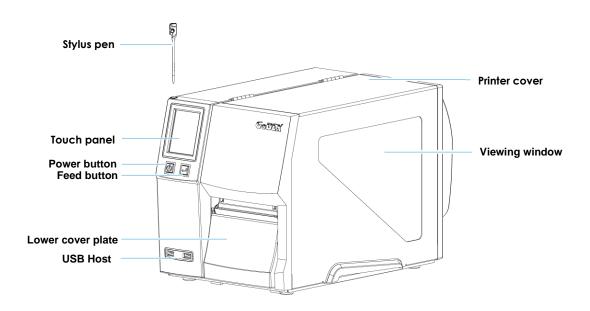

•Rear View

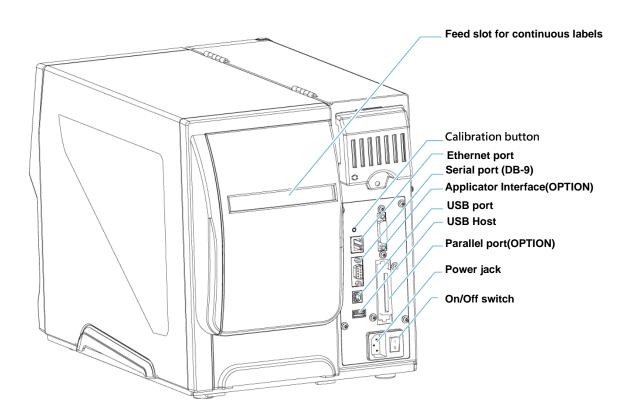

#### •The Internal View of Printer

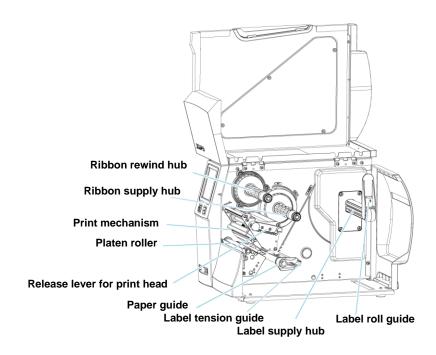

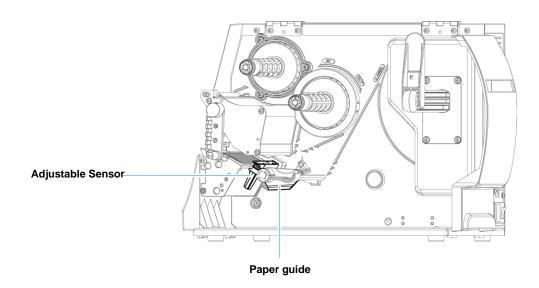

## 2 Printer Setup

#### 2.1 Loading the label roll

This printer supports the following printing methods:

Thermal transfer printing (TTP): Requires a ribbon for transferring a printed image to a medium.

Direct thermal printing (DTP): Does not require a ribbon, only thermal paper.

Please check which printing method you are using and alter the settings accordingly in the printer driver, printer menu, and/or software.

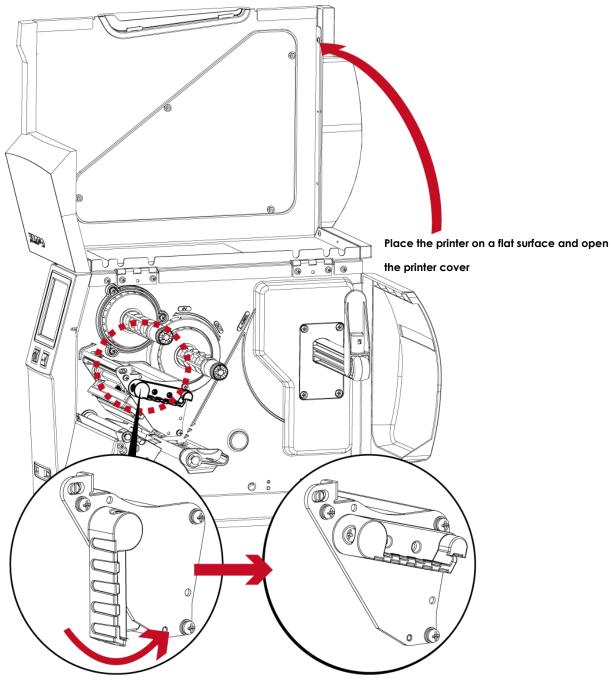

Turn it anticlockwise to a top right position as shown in the illustration

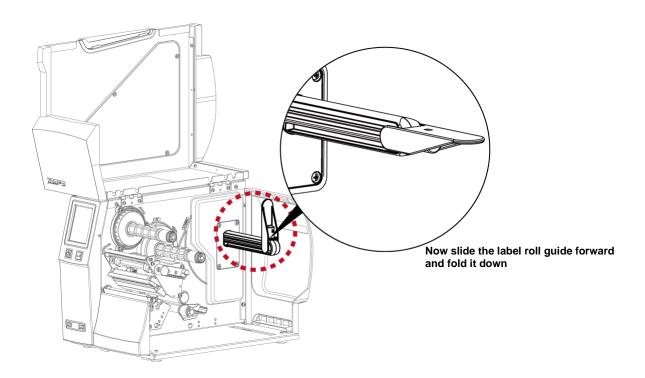

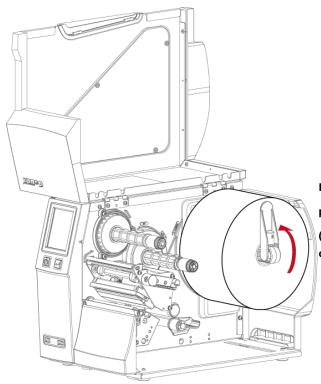

Place the label roll on the label supply hub, pushing it right up to the printer housing.

(Do not apply too much pressure to avoid damaging the label stock.)

#### Note

\* When moving the label roll guide, hold it only by the end that is attached to the bracket, not by its top.

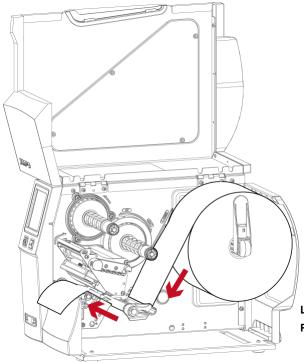

Load the label roll into the printer as shown in the illustration. Pass it through the printer as indicated by the red arrows.

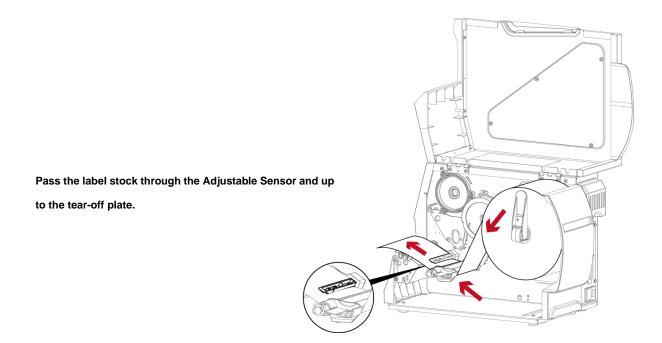

#### Note

\* Remember to set the movable sensor to gap, black mark, or tag hole by changing the position of the sensor with the adjustment wheel.

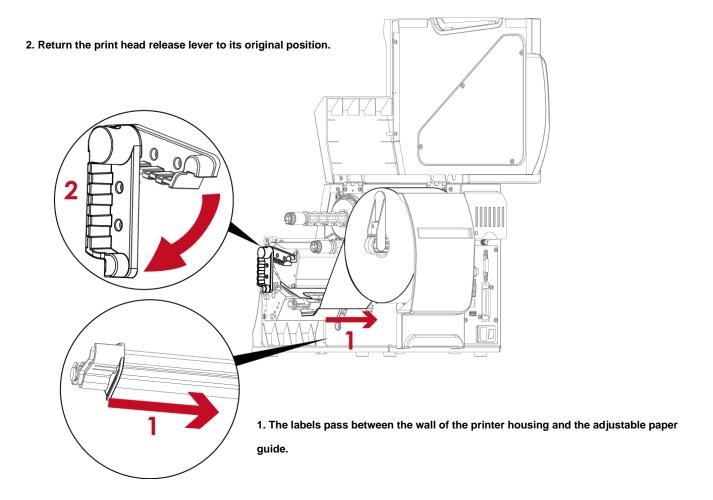

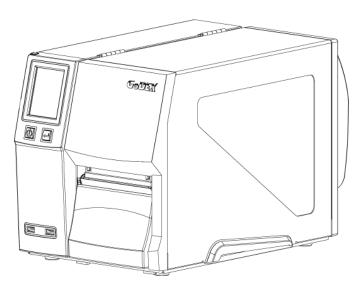

Then close the printer cover.

#### 2.2 Loading & Removing the Ribbon

#### **Loading Ribbon**

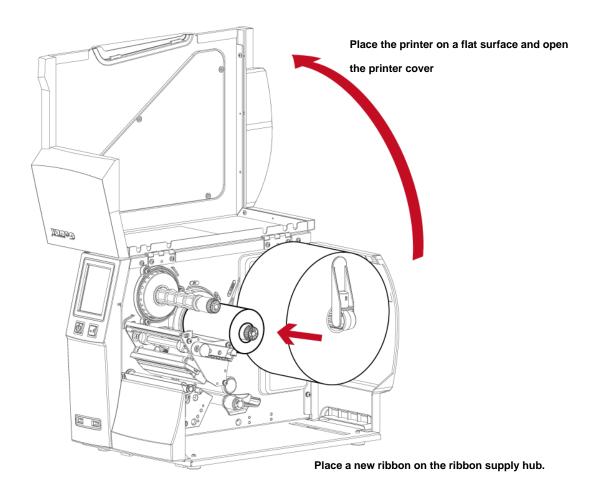

The two illustrations as below show you how to install the ribbon depending on the ribbon type (ink side in or out).

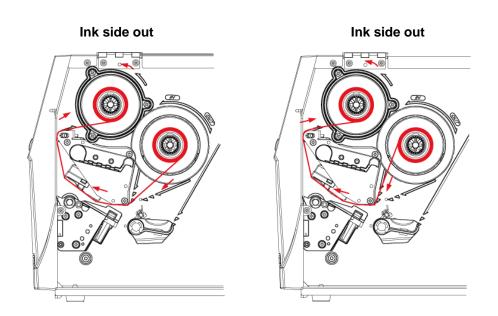

Pass the ribbon under the print head and back up on the other side. Attach it to the empty ribbon core.

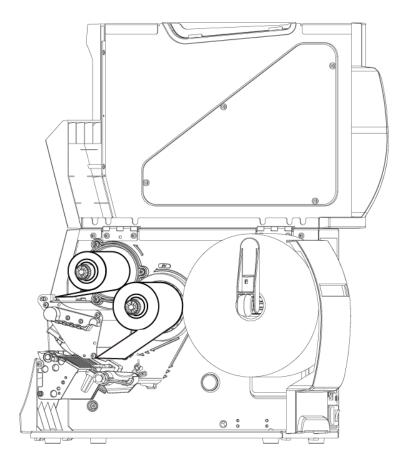

#### Note

 $^{st}$  Do not pass the ribbon under the sensor.

#### 2.3 Connecting the Printer to the Host Computer

- 1. Please make sure that the printer is switched off.
- 2. Connect the power cord to the AC adapter and connect the adapter to the printer.
- 3. Connect the USB cable to the printer and host computer.
- 4. Switch on the printer. The operator panel should now light up.

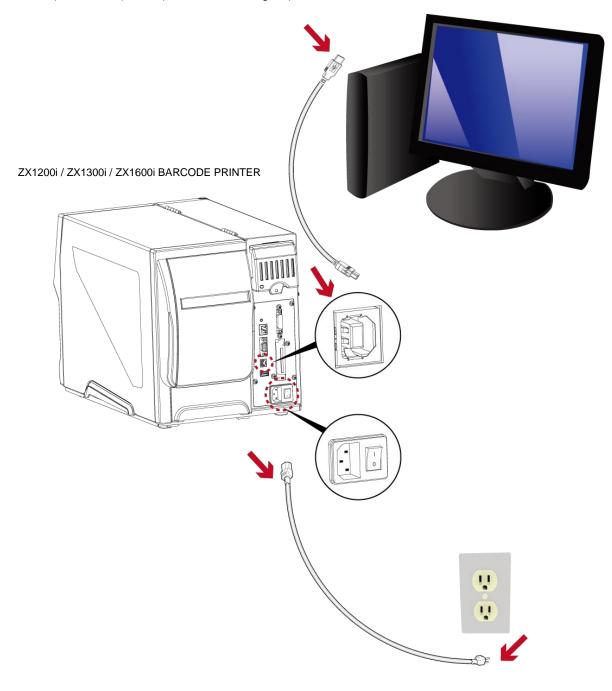

#### 2.4 Installing Printer Driver and GoLabel with Super Wizard CD

1. Insert the Super Wizard CD in the CD/DVD drive of the host computer and the program should pop up automatically. You will see the Welcome screen first. On the Welcome screen, choose "Standard Installation".

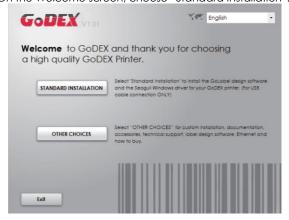

2. The wizard will then ask you to make sure your USB and power cables are connected and that the power is turned on. Make sure that is done and then click "Next".

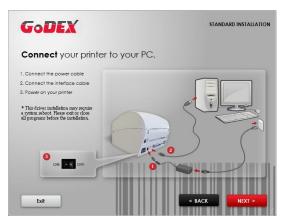

3. The next screen you will see to choose "Download the latest version from GoDEX server" or "Install from this product disc."

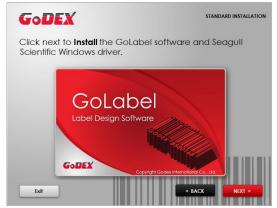

4. As the printer driver and GoLabel are installing, a screen will display a progress bar.

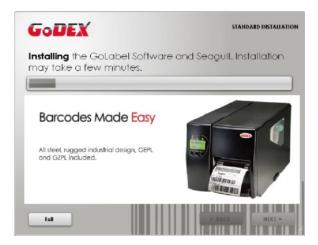

5. Once the installation is complete, you can start to make and print labels with GoLabel or through the printer driver.

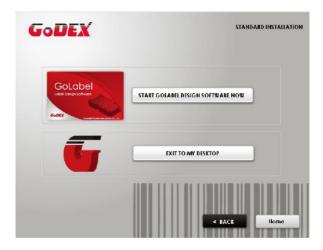

6. As the optional steps, you can also print a test label or register your printer during the "Standard Installation" procedure.

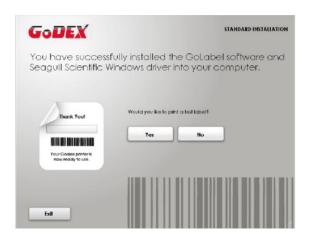

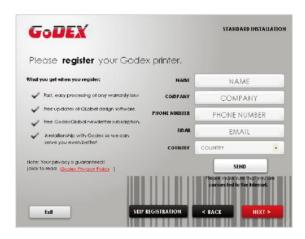

#### Note

\* If you need more resources, tools or reference documents, you can also find them on Super Wizard CD.

Just click "Other Choices" on Welcome Screen to access the files.

#### Installing Printer Driver Directly from CD Folder

1. Insert the product CD in the CD/DVD drive of the host computer and open the "Seagull Drivers" folder on the CD. Select the icon for the driver file and click it to start the installation.

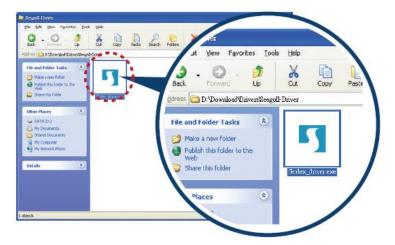

2. Follow the instructions on the screen. The Driver Wizard guides you through the installation procedure. Select "Install printer drivers"

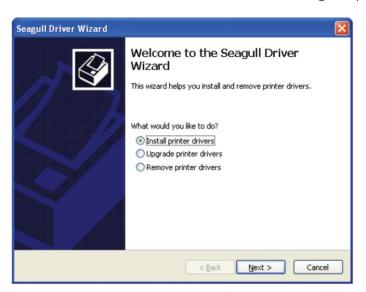

3. Specify your printer model.

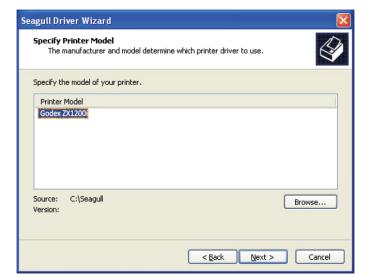

4. Specify the port used to connect the printer to the host computer.

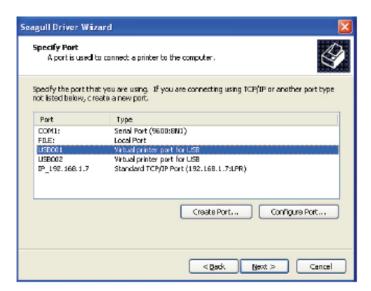

5. Enter a printer name and assign the appropriate rights.

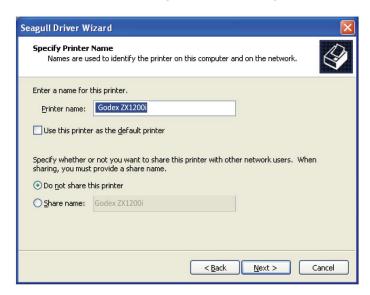

6. Once the installation is complete, a summary of the printer settings is displayed.

Check whether the printer settings are correct and click "Finish" to start copying the driver files.

Wait until copying is complete, then finish the installation.

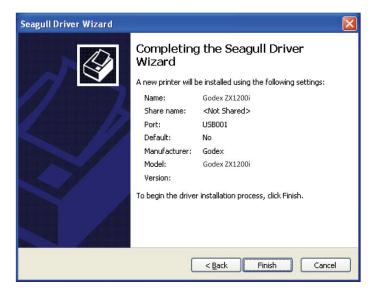

7. Once the driver installation is complete, the new printer should appear in the "Printers and Faxes" folder.

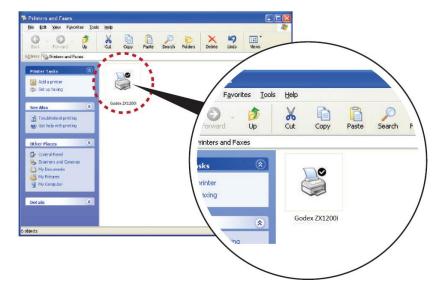

#### 3 Printer Setting and Control

#### 3.1 Operation Panel

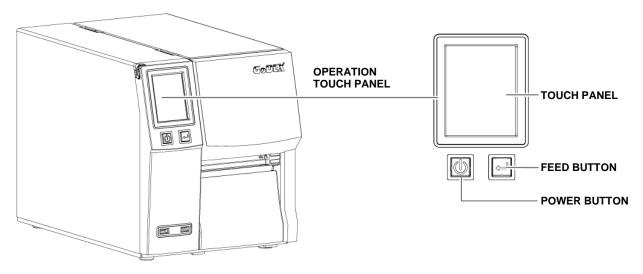

#### **POWER Button**

Press the POWER button to turn on the printer, and the START UP SCREEN appears. The printer is on "ready to print" status, the LCD screen should display the message "READY" on the screen.

When printer is turned on, hold and press down the POWER button for 3 second will turn the printer off.

#### **FEED Button**

Turn on the printer and press the FEED button.

When you press the FEED button, the printer will advance media until the FEED button is released.

If you are using continuous labels, pressing the FEED button will advance a length of media until the button is released.

If you are using media with gaps, pressing the FEED button once will advance only one label.

If the label does not stop at the correct position, you need to run the auto-detection function for your media, please see Section 3.4 Label Calibration and Self-Test.

#### PAUSE PRINTING FEED Button

Pressing the FEED button while the printer is in standby mode will set the printer to pause mode. In this mode, the printer can receive commands, but it will only process them when it is reset to standby mode. Pressing the FEED button again will reset the printer to standby mode.

Pressing the FEED button during printing will interrupt printing. When the FEED button is pressed again, the printer resumes printing. Example: While a 10-label print job is running, you press the FEED button to pause the printer.

Two of the labels have been printed. To resume printing and print the remaining eight labels, you will need to press the FEED button again.

#### **CANCEL PRINTING\_FEED Button**

Press and hold the FEED button for 3 seconds during printing cancels a print job. The current print job is cancelled.

Example: While a 10-label print job is running, you press the FEED button. Two of the labels have been printed.

The print job is cancelled and the remaining eight labels will not be printed.

#### 3.2 LCD Interface Introduction

#### **Getting Started**

Press the POWER button to turn on the printer, and the START UP SCREEN appears.

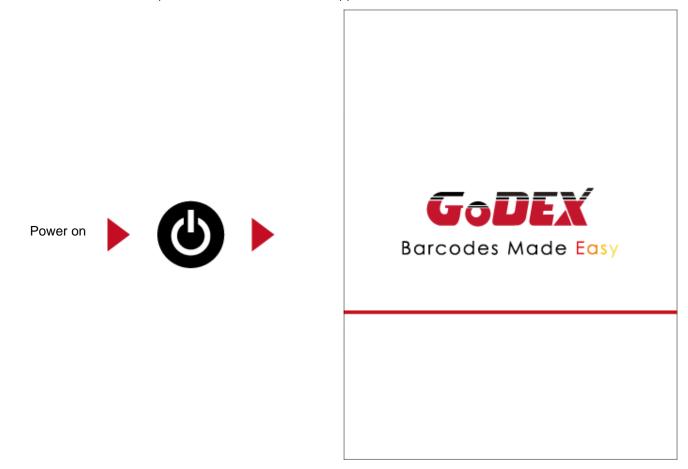

If the printer is on "ready to print" status, the LCD screen should display the message "Ready" on the screen.

Use touch gestures to get around the Home screen and other screen for setting.

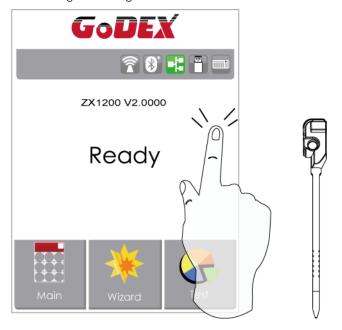

Tap the screen with your finger or the stylus pen when you want to select on screen items such as settings icons.

On the Ready Page, three function mode for setting. You can make various setting functions in FUNCTIONAL MODE.

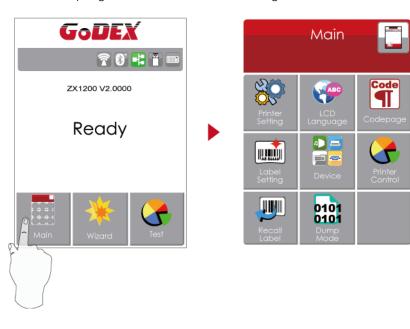

Tap "Main" --Screen could show more detail of "Main"

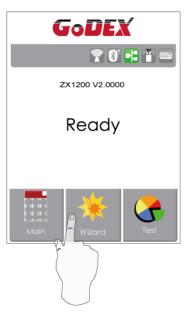

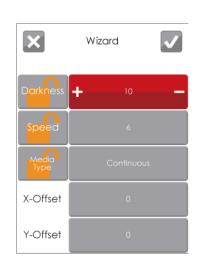

Tap "Wizard "--Set up printer of "Darkness" "Speed" ...

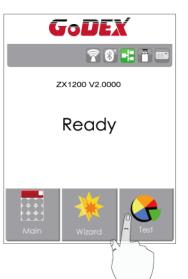

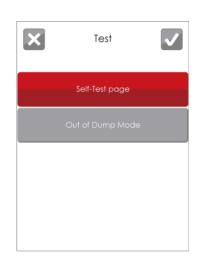

Tap "Test" -- self-Test page and Out of Dump Mode for setting.

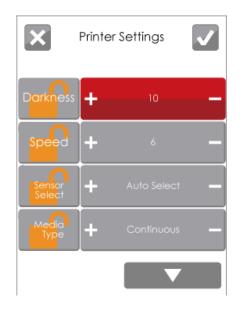

finish setting tap back to

main page

if do not save, tap system would not save any changes.

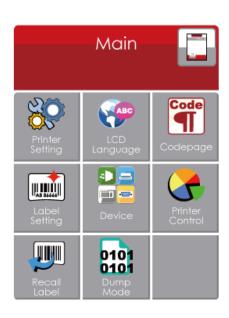

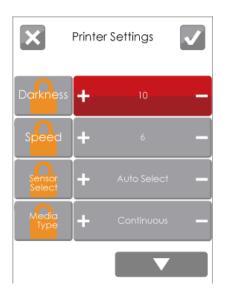

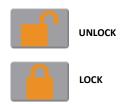

If printer functions locked, printer can not receive any commands from GoLabel or any devices.

#### **Keyboard Mode**

When plug-in an USB keyboard to the printer, LCD touch panel will display "Enter Standalone", press the "Y" key on keyboard to entering to the dialog for "Keyboard Mode" operation.

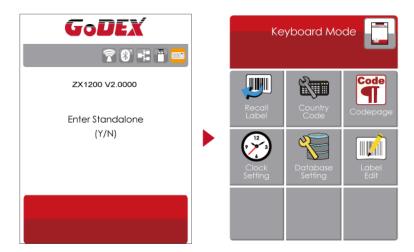

#### **Preview Label function**

User can choose any labels which have done in the printer and preview it. (See Instuctions)

From the Home screen, tap to Main Page.
From the Main Page tap Recall Label to Recall Label Page.

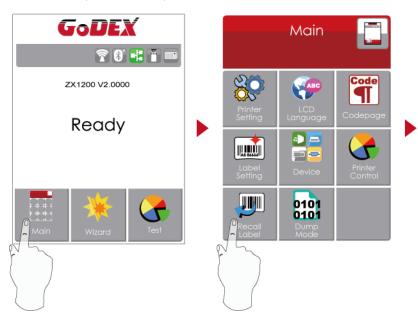

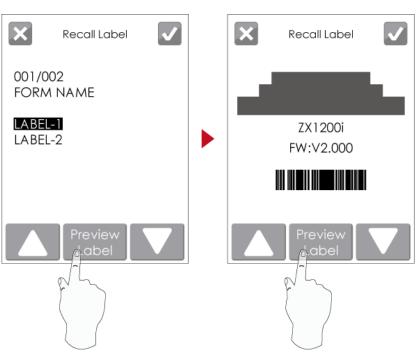

From the Recall Label page, the touch panel shown on all labels. The Data processing time will be extended as long as the labels increase.

Tap up to choose labels.

Tap down to choose labels.

Tap Preview Label can see printing label

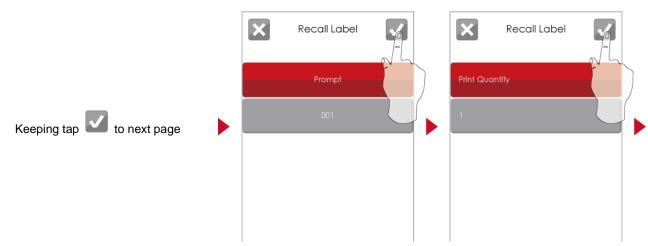

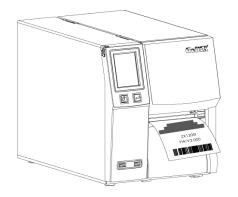

Print out selected label.

#### Note

\* Using recall label function send commands, printer display must be back to Read

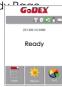

#### 3.3 LCD Interface Function

#### Main Page

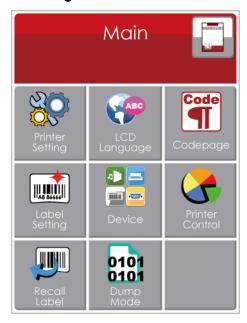

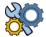

Setting items for printer, ex. Printing speed, darkness. Also includes a Printing Wizard for your ease of printing.

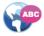

More than 10 languages for printer setting

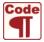

It consists of a table of values that describes the character set for a particular language

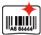

Setting items for printing label, ex. Rotation, Printing position offset.

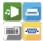

Option modules and connection port settings.

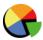

Self-Diagnose functions for printer, ex. TPH testing, self-test page printing.

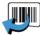

Recall Label

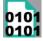

Dump Mode

#### **Device Page**

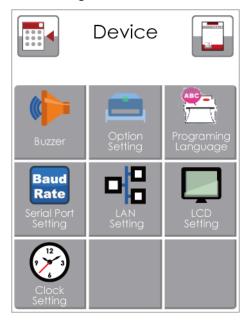

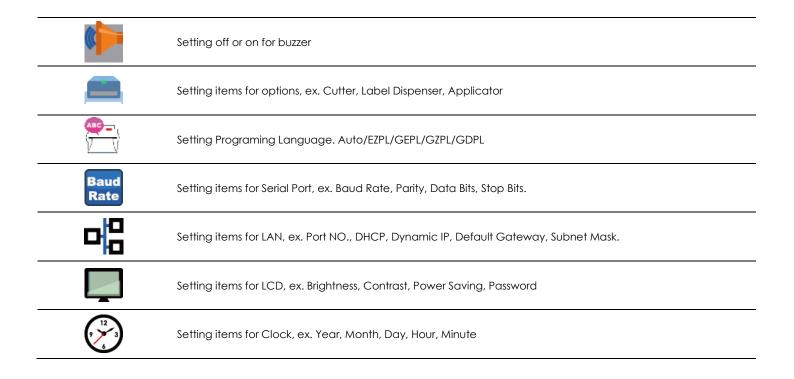

|      |                 | Darkness          | 0-19             |                  |
|------|-----------------|-------------------|------------------|------------------|
|      |                 | Speed             | 2-5              |                  |
|      |                 |                   |                  | Auto Select      |
| .544 |                 |                   | Media Detection  | See-Through      |
|      |                 | Sensor Select     |                  | Reflective       |
|      |                 | 3611301 361601    |                  | Label with Gaps  |
| 80   | Printer Setting |                   | Media Type       | Label with Marks |
|      |                 |                   |                  | Continuous       |
|      |                 | Printing Mode     | Direct Thermal   |                  |
|      |                 | Thining Mode      | Thermat Transfer |                  |
|      |                 | Tear-off Position | 0-40             |                  |
|      |                 | Top of Form       | Apply            | <u></u>          |
|      |                 | 100 01101111      | Cancel           |                  |
|      |                 |                   | English          |                  |
|      |                 |                   | Deutsch          |                  |
|      |                 |                   | 繁體中文             |                  |
|      |                 |                   | 簡體中文             |                  |
| ABC  | LCD Language    |                   | Français         |                  |
|      | Leb language    | D Language        | Español          |                  |
|      |                 |                   | 日本語              |                  |
|      |                 |                   | Italiano         |                  |
|      |                 |                   | Русский          |                  |
|      |                 |                   | Türkçe           |                  |
|      |                 |                   | 850              |                  |
|      |                 |                   | 852              |                  |
|      |                 |                   | 437              |                  |
|      |                 |                   | 860              |                  |
|      |                 |                   | 863              |                  |
|      |                 |                   | 865              |                  |
|      |                 |                   | 857              |                  |
|      |                 |                   | 861              |                  |
| Code | Codepage        |                   | 862              |                  |
|      | Codopago        |                   | 855              |                  |
|      |                 |                   | 866              |                  |
|      |                 |                   | 737              |                  |
|      |                 |                   | 851              |                  |
|      |                 |                   | 869              |                  |
|      |                 |                   | Win 1252         |                  |
|      |                 |                   | Win 1250         |                  |
|      |                 |                   | Win 1251         |                  |
|      |                 |                   | Win 1253         |                  |

|               | Win 1254     |
|---------------|--------------|
|               | Win 1255     |
|               | Win 1257     |
|               | Rotation     |
| Labol Satting | X-offset     |
| Label Setting | Y-offset     |
|               | Start Offset |

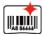

|                 | Buzzer              | OFF                |                 |
|-----------------|---------------------|--------------------|-----------------|
|                 | BUZZEI              | ON                 |                 |
|                 |                     | None               |                 |
|                 |                     | Cutter             |                 |
|                 | Optional Setting    | Label Dispenser    |                 |
|                 |                     | Applicator         |                 |
|                 | Programing Language | Auto/EZPL/GEPL/GZP | L/GDPL          |
|                 |                     |                    | 4800 bps        |
|                 |                     |                    | 9600 bps        |
|                 |                     |                    | 19200 bps       |
|                 |                     | Baud Rate          | 38400 bps       |
|                 |                     |                    | 57600 bps       |
|                 |                     |                    | 115200 bps      |
|                 | Serial Port Setting |                    | Non             |
|                 |                     | Parity             | Odd             |
|                 |                     |                    | Even            |
| Device          |                     |                    | 7 bits          |
|                 |                     | Data bits          | 8 bits          |
|                 |                     |                    | 1 bits          |
|                 |                     | Stop bits          | 2 bits          |
|                 |                     | DHCP               | On              |
|                 |                     | IP Address         | 192.168.102.076 |
|                 | LAN Setting         | Subnet Mask        | 255.255.255.0   |
|                 |                     | Gatway             | 192.168.0.254   |
|                 |                     | Brightness         | 5               |
|                 |                     | Contrast           | 5               |
|                 | LCD Setting         | Power Saving       | 15              |
|                 |                     | Password           | OFF             |
|                 |                     | Year               |                 |
|                 |                     | Month              |                 |
|                 | Clock Setting       | day                |                 |
|                 |                     | Hour               |                 |
|                 |                     | Minute             |                 |
|                 |                     | Test               |                 |
|                 |                     | Sample Pattern     |                 |
|                 |                     | Select Memory      |                 |
| Printer Control |                     | Clear Memory       |                 |
|                 |                     | Calibration        |                 |
|                 |                     | Reset to Default   |                 |
|                 |                     | Darkness           | 2-5 or 7        |
| Wizard          |                     | Speed              | 0-19            |
|                 |                     | Media Type         | Label with Gaps |

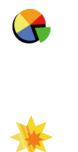

**→** =

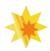

|           |                       | Label with Marks |
|-----------|-----------------------|------------------|
|           |                       | Continuous       |
|           | X-Offset              |                  |
|           | Y-Offset              |                  |
|           | Class Dia d           | Enable           |
|           | Clear Bind            | Disable          |
| Bluetooth | Adalas Davidas Videla | Enable           |
|           | Make Device Visible   | Disable          |
|           |                       | Enable           |
|           | SSP                   | Disable          |
|           | PIN Code              | 0000             |
|           | Search Devices        |                  |

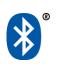

#### Status of LCD Interface

When printer is on standby status (ready to print), the LCD interface will display "Ready" on screen.

You can only print when you see the "Ready" status.

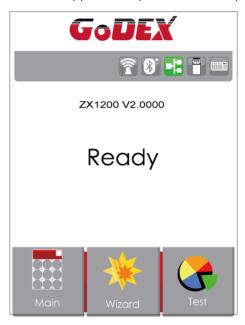

If there is any printers error, the LCD screen will display the error screen to show the type of error.

You can fix the error according the notice.

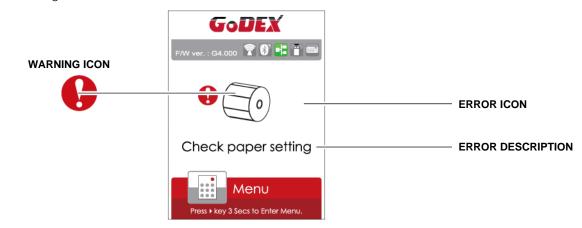

#### **Icon Definition**

| Tours         | To upper lovel | Appears on the NAVIGATION ICON of Setting Pages. It guides you back to upper level by     |
|---------------|----------------|-------------------------------------------------------------------------------------------|
| To upper leve |                | touching display upper right icon.                                                        |
| 374.0         | To main nago   | Appears on the NAVIGATION ICON of Setting Value Pages. It guides you back to main page by |
| To main page  |                | touching display upper left icon.                                                         |
| Д             | Lock           | On Setting Value pages, touch display icons to lock the value for preventing unexpected   |
| LOCK          |                | change.                                                                                   |
| <b>d</b>      | Unlock         | Touch display icons again to unlock the value.                                            |

#### 3.4 Label Calibration and Self Test

#### **Label Calibration**

The printer can automatically detect and store label height.

That means the host computer does not need to transmit the label height to the printer.

#### **Self Test**

Self-test function lets you check whether the printer is functioning normally.

Here is how you run the label size calibration and self test.

- 1. Check that the label stock is loaded correctly.
- 2. Turn off the printer.
- 3. Turn the printer on again, keeping the FEED button pressed. When the LED starts to flash red, release the FEED button.

The printer will now measure the label stock and store the label height.

4. Once the printer has successfully measured the label stock, it will print a self-test label.

The contents of a self-test printout are listed below.

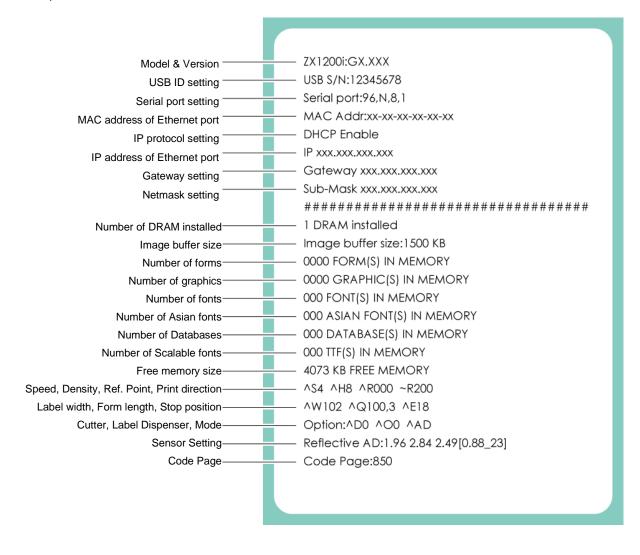

#### **Label Calibration Button**

A hardware button to make a Label Calibration while printer encountering "Media Error" during the cases when first-time printer start up or change label or ribbon to another type, such as change using gap label to continuous or black mark labels.

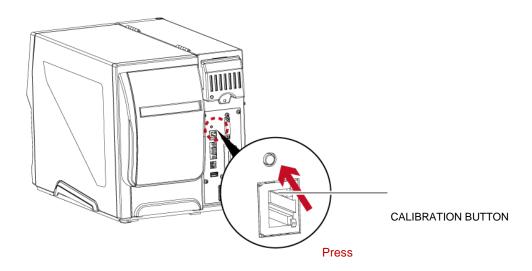

Press C-button for 2 seconds, it will make an auto-sensing to calibrate the label and ribbon's parameters.

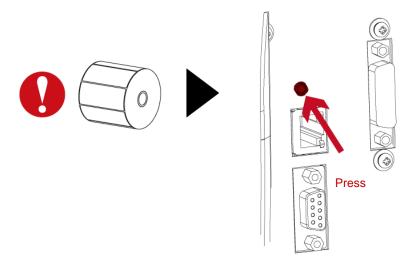

#### Note

\* Press C-button is equivalent to the auto-sensing command "~S,SENSOR" that will cancel on-printing-job and make the Label Calibration immediately.

#### 3.5 Error Alerts

In the event of a problem that prevents normal functioning of the printer, you will see an error message on LCD screen and hear some beep signals. Please refer to below table for the error alerts.

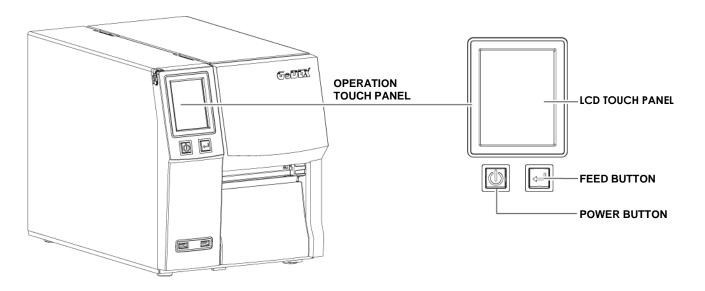

| Operation Panel                                                                      | Туре             | Beeps       | Description                                                   | Solution                                                                                                |
|--------------------------------------------------------------------------------------|------------------|-------------|---------------------------------------------------------------|----------------------------------------------------------------------------------------------------|
| Status                                                                               | .,,,,            |             | 2 2 2 2 2 2 2 2 2 2 2 2 2 2 2 2 2 2 2 2                       |                                                                                                    |
| FW ver : G4 000 P 0 H F M                                                            | Print Head Error | 2 x 4 beeps | The printing mechanism is not correctly closed.               | Open the print mechanism and close it again.                                                            |
| F/W ver. : c4.000 ® 0" ## # ##  TPH overheat  Wenu Press * key 3 Secs to Enter Menu. | Print Head Error | None        | High temperature at the print head.                           | Once the print head has cooled down, the printer switches to standby mode.                              |
| FW ver : G4 000 TO THE TIME                                                          | GoDEX            | 2 x 3 beeps | No ribbon is installed and the printer displays an error.     | Make sure that the printer is set to direct thermal printing mode.                                      |
| Menu                                                                                 |                  |             | The ribbon is finished or the label supply hub is not moving. | Replace the ribbon roll.                                                                                |
|                                                                                      | Media Error      | 2 x 2 beeps | No paper is detected.                                         | Make sure that the label sensor is Positioned correctly. If the sensor still does not detect the paper, |

|                                                                    |            |             |                                                                                          | run the autodetection function again.                 |
|--------------------------------------------------------------------|------------|-------------|------------------------------------------------------------------------------------------|-------------------------------------------------------|
|                                                                    |            |             | Paper is finished.                                                                       | Replace the label roll.                               |
| F/W vor.: G4 000 P 0 C C                                           |            |             |                                                                                          | Possible reasons: the print medium has                |
| <b>1</b> (0)                                                       |            |             |                                                                                          | become trapped                                        |
| Check paper setting                                                |            |             |                                                                                          | around the rubber roll;                               |
|                                                                    |            |             |                                                                                          | the sensor cannot                                     |
| Menu Press + key 3 Secs to Enter Menu.                             |            |             | Printer feed problem.                                                                    | detect a gap or black                                 |
|                                                                    |            |             |                                                                                          | mark between the                                      |
|                                                                    |            |             |                                                                                          | labels; there is no                                   |
|                                                                    |            |             |                                                                                          | paper. Please reset                                   |
|                                                                    |            |             |                                                                                          | the sensor                                            |
| GoDEX                                                              |            |             | The memory is full.                                                                      | Delete unnecessary                                    |
| F/W ver. : G4.000 😭 🔐 🖁 🚥                                          |            |             | The printer prints the                                                                   | data or install                                       |
| •                                                                  |            |             | message "File System full ".                                                             | additional memory.                                    |
| Memory full                                                        |            |             |                                                                                          | Use the "~X4"                                         |
|                                                                    |            |             | Unable to find file.                                                                     | command to print                                      |
| Menu Press • key 3 Secs to Enter Menu.                             |            |             | The printer prints the                                                                   | all files. Then check                                 |
| GoDEX                                                              |            |             | message "File Name not                                                                   | whether the files exist                               |
| F/W ver. : G4.000 🛜 👸 📲 📟                                          |            |             | found"                                                                                   | and whether the                                       |
| •                                                                  |            |             |                                                                                          | names are correct.                                    |
| File name can't                                                    | File Error | 2 x 2 beeps |                                                                                          |                                                       |
| be found                                                           |            |             |                                                                                          |                                                       |
| Menu Press + key 3 Secs to Enter Menu.  F/W ver.: 04.000 P 0 F F F |            |             | A file of the same name already exists. The printer prints the message "Duplicate Name". | Change the name of the file and try storing it again. |

### 3.6 USB Host

Definition: USB Host port supports either device: USB memory stick, keyboard or scanner.

#### **Purpose**

- USB memory stick: It extends the user memory space up to 32GB for Graphic, Font, Label Format, DBF and
   Command files downloading. The printer's Firmware also can be updating if copy new version of Firmware into USB memory stick.
- Connecting an USB keyboard to printer for "Keyboard Mode" mode operation.
- Plug-in an USB scanner to operate the printer in "Keyboard Mode".

#### **Usage of Extended Memory**

- USB memory stick: It supports hot-plugging function; printer will create a Folder "\LABELDIR" and switch "User Flash" to "Extended Memory" automatically while user plugs an USB memory stick into a GoDEX printer.
- Connect the USB Stick plugged -in printer to PC via USB Device or Ethernet port and run "GoLabel" software to download Graphic,
   Font, Label Format, DBF and Command files to the printer.
- Detail download procedures, please refer to "GoLabel On-line Help".

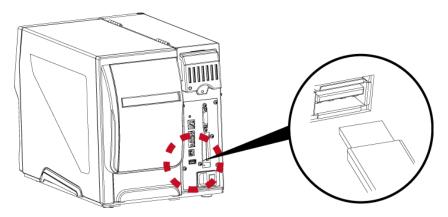

### **Usage of Firmware Update**

- Remove USB memory stick from printer and plug-in it to a PC's USB port; delete Firmware "\*.bin" file from
   "\LABELDIR\FW" of USB memory stick if it existing; or create a Folder "\LABELDIR\FW" to USB memory stick if it doesn't
   existing.
- Copy a new version of Firmware "xxxx.bin" to the Folder "\LABELDIR\FW"; and then remove USB and plug-in back to the printer that going to update Firmware.
- The printer will update the Firmware automatically when plug-it-into the printer and printer find-out the Firmware in \LABELDIR\FW'' is newer version.
- Don't remove the USB memory stick out while it's under updating with "Flash Writing..." message that displays on LCD panel.

# **USB** Keyboard

- When plug-in an USB keyboard to the printer, LCD touch panel will display "Enter Standalone", press the
- "Y" key on keyboard to entering to the dialog for "Keyboard Mode" operation.
- Here have six sub-dialogs "Recall Label" "Country Code" "Code Page" "Clock Setting" "Database Setting"
- "Label Edit" is able operating by keyboard as follow definition:
- 1. Press "ESC" key to exist from "Keyboard Mode" or back to previous dialog
- 2. Press "F1", it will let the printer from "Home Page" mode entering into "Keyboard Mode"
- 3. Press "Enter", "Arrow" and "Alphabetic" keys as the usual in PC that will perform the key-in function of "Keyboard Mode".

- \* The USB Host port on GoDEX printer is without "HUB" function.
- \* The USB Memory Stick supports with "FAT32" Disk Format and up to 32GB only. The certified venders are Transcend, Apacer, Patriot, Consair and Kingston.
- \* The download function for Graphic, Font, Label Format, DBF and Command files is operated by GoLabel of PC and must go through the a "i" "x" model printer itself.
- \* On a PC, user may copy entire folde "\LABELDIR" from USB memory stick to PC or vice-versa. Copy a sub-folder or individual file in "\LABELDIR" to PC or vice-versa is not supported.

# 4 NetSetting for Ethernet

# 4.1 Installing the NetSetting software

The NetSetting software is used to manage the network configurations when connecting the printer via Ethernet port.

It is available on product CD or can be downloaded from official website. To install the NetSetting, please follow below steps.

- 1. Insert the product CD in the CD/DVD drive of the host computer and open the "Ethernet" folder on the CD.
- 2. Select the icon for the NetSetting installation file and click it to start the installation.

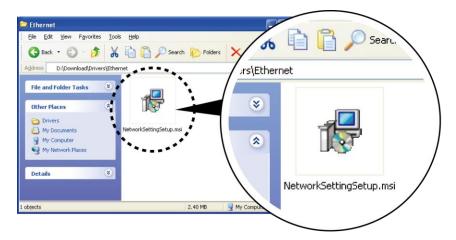

- 3. Follow the instructions on the screen. The Setup Wizard guides you through the installation procedure.
- 4. Specify the "Installation Folder".

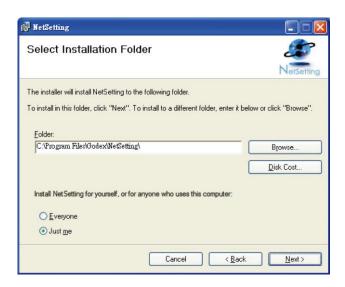

- 5. Click "Next" to start the installation.
- ${\it 6. Once the installation is completed; you will see the NetSetting icon on your desktop.}\\$

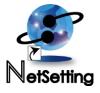

# 4.2 The Interface of NetSetting

Click the NetSetting icon to start the program; you will see the start page as below. The start page will display the basic information of connected printer and your PC.

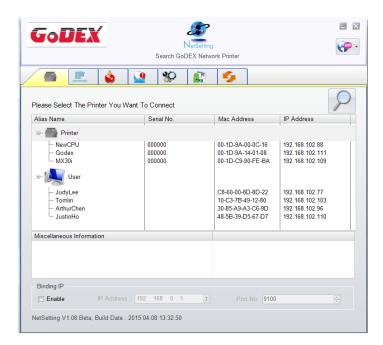

Click the magnifier icon to search the Godex printers which are connected via Ethernet port in you network environment. Once a connected Godex printer is detected, it will be listed on the start page.

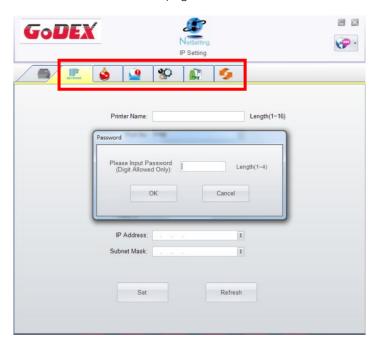

There are six tabs on the top of interface which can configure different types of network settings. But for the data security reason, you need correct password to enter the configuration pages.

#### **Notice**

\* The default password is "1111", you can change the password later from the "IP Setting" tab.

# **IP Setting**

The IP Setting tab can change the printer name, Port number, Gateway setting and the password for configuring the printer. You can also set the printer's IP address ether by DHCP or by Static IP.

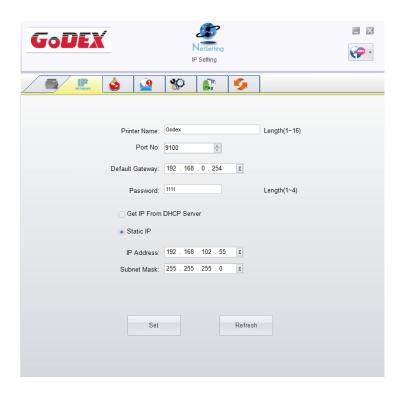

You can press "Set" button to apply the settings and "ReGet" button to refresh the setting values.

### **Notice**

- \* To fully benefit from the NetSetting software, you should be familiar with basic networking principles. Please contact your network administrator for related network setting information.
- \* When enabling DHCP, if you find the IP Address as: IP = 169.254.229.88, Netmask = 255.255.0.0, Gateway = invariable (last value), the IP Address is invalid.

# **Alert Path Setting**

NetSetting will send the alert messages to designated mail account when the error happened on printer. The alert messages are sent by SMTP (Simple Mail Transfer Protocol) or SNMP (Simple Network Management Protocol).

You can set or change the configurations of SMTP and SNMP on this "Alert Path Setting" tab.

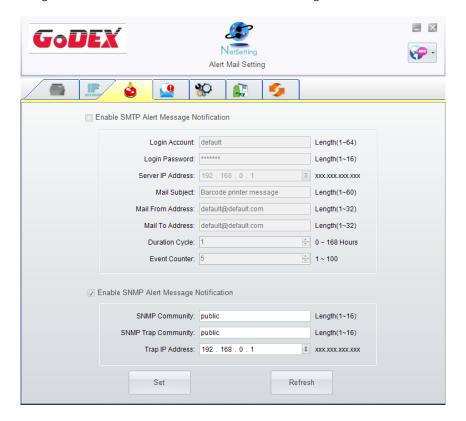

You can press "Set" button to apply the settings and "ReGet" button to refresh the setting values.

# **Alert Message Setting**

For the alert message notification function, you can decide which error cases need to be sent out to the operator.

Moreover, the alert messages can be set to be sent by SMTP, SNMP or both.

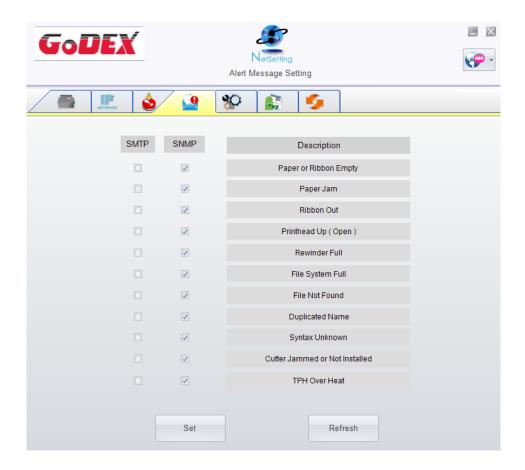

You can press "Set" button to apply the settings and "ReGet" button to refresh the setting values.

# **Printer Configuration**

Set or change the configurations of connected printer. Most of key settings for the printer operation can be done by this setting page.

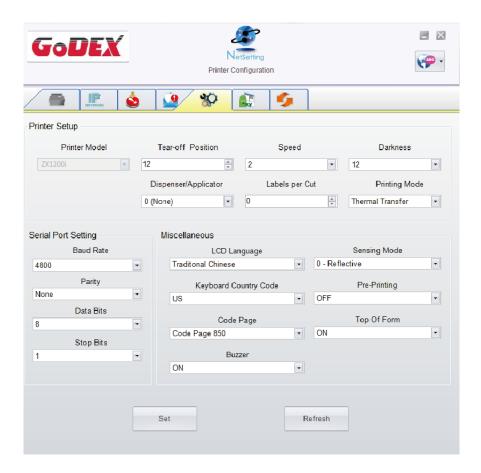

You can press "Set" button to apply the settings and "ReGet" button to refresh the setting values.

### **User Command**

The "User Command" tab provides a communication interface for operator to control the printer. Input printer commands in "Input Command" window and press "Send Command" button, the commands will be sent to the printer.

For some commands that will return response message, the message will be displayed in "Output Message" window.

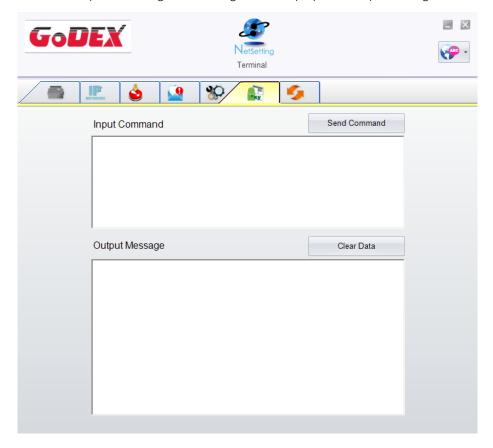

You can press "Send Command" button to send printer commands via Ethernet port and control the printer remotely.

### Firmware Download

On "Firmware Download" tab, the current version of printer firmware will be showed on the screen. If you need to update the printer firmware, just specify the file location of firmware file and press "Start Download Firmware" button.

The printer firmware then can be updated remotely.

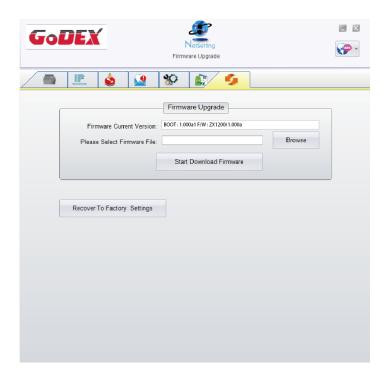

In addition to the firmware update, you can press "Recover to Factory Settings" button to restore the printer configurations back to factory default.

# **5 Preparation Steps**

# 5.1 Preparation Steps

Before installing the optional modules, please make some preparations as follows.

- 1. Turn off the printer:
  - Remember to switch off the printer before installing any module
- 2. Open the printer cover

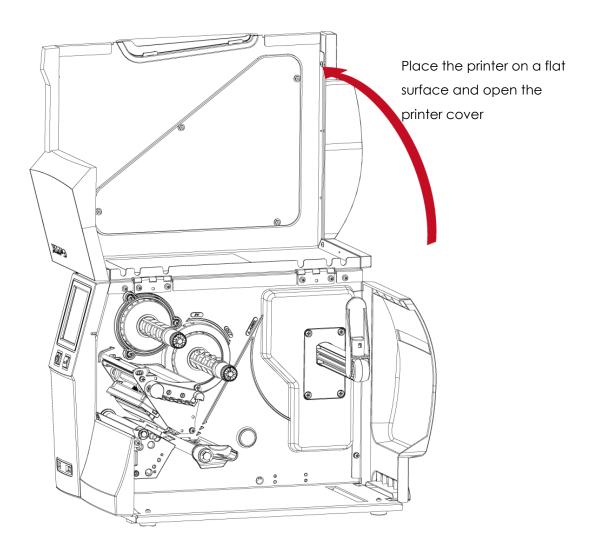

#### **Notice**

- \* Remember to switch off the printer before installing the cutter.
- \* Do not use to cut adhesive labels! Glue residue will be left on the cutter blade and impair its functioning.
- \* Under the ordinary paper application condition, the cutter performs 300000 cuts of a heavy paper with up to 250 µm thick or 100000 cuts of a plastic sheet with up to 300 µm thick.

# 5.2 Installing the Cutter

# The Overview of the Cutter

- 1. Cutter module
- 2. Screw

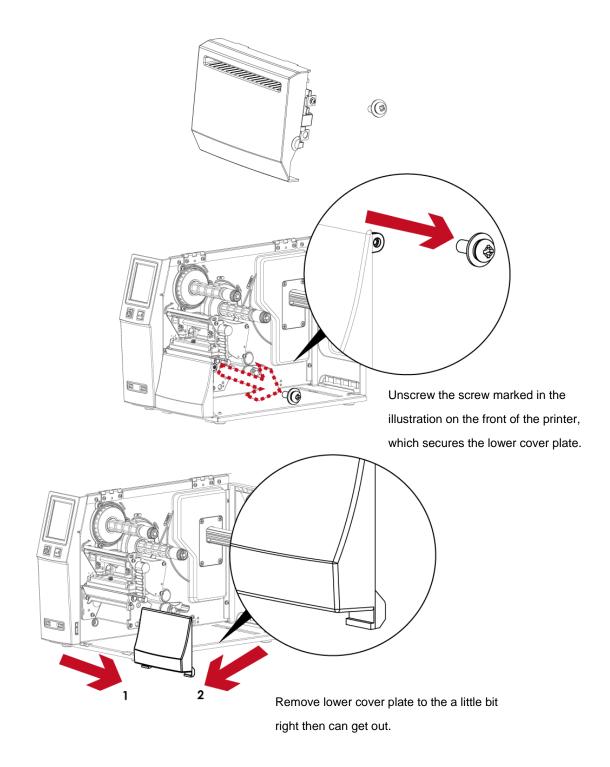

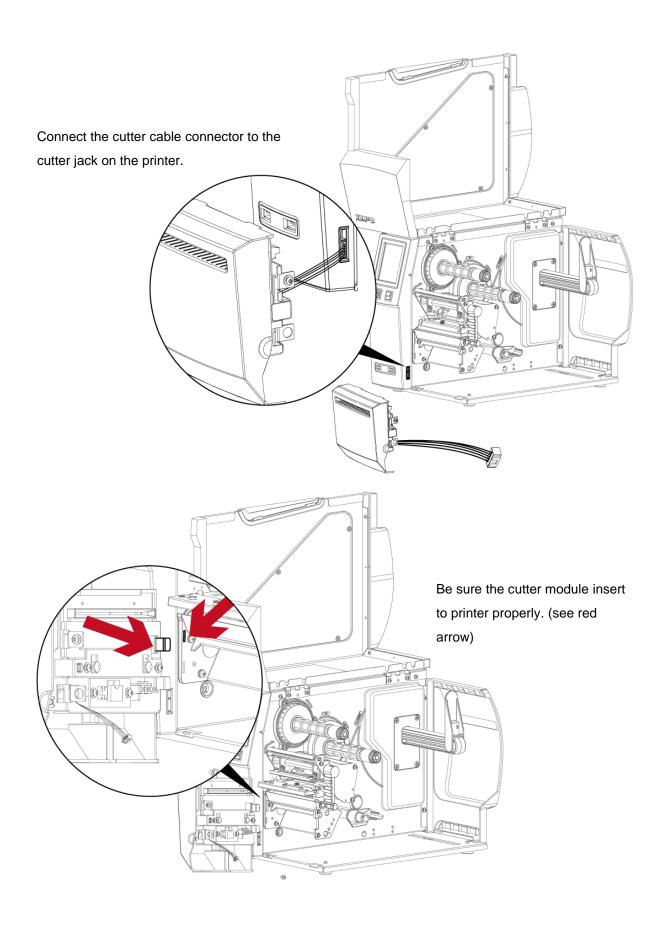

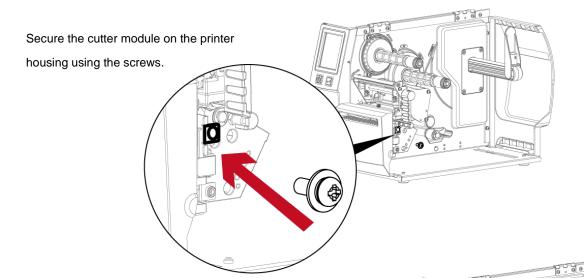

Finish the cutter module installed.

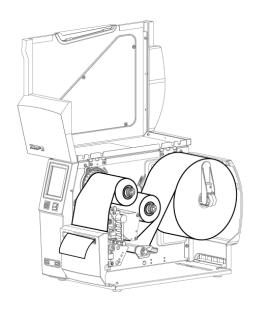

Now load the label roll into the printer and close the printer cover.

### Notice

- $^{\ast}$  Check whether the cutter function is enabled in the printer.
- \* Labels or paper should be at least 30 mm high.
- $^{*}$  After installation of the cutter module, set the stop position ( $^{\land}$ E) to 30.

# **6 Maintenance and Adjustment**

# 6.1 Installing / removing the print head module

Open the printer cover.

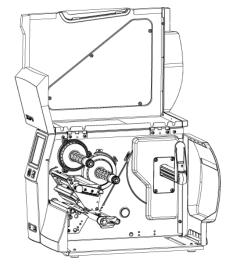

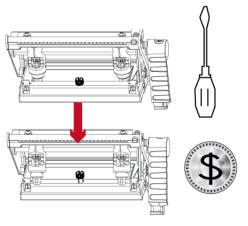

using a screwdriver or a coin, loosen the screw to take out the TPH module.

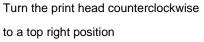

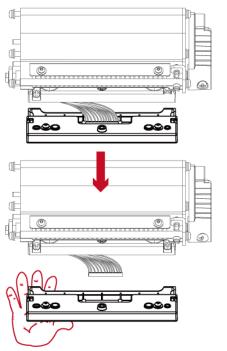

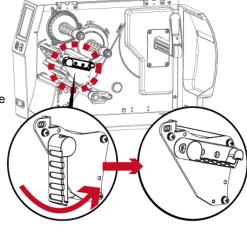

Hold the print head module, pull out the TPH cable smoothly.

To install TPH module, follow the reverse order.

### Notice

\* Remember to switch off the printer before removing the print head module.

# 6.2 Adjusting the print line

Open the printer cover.

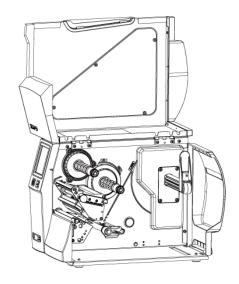

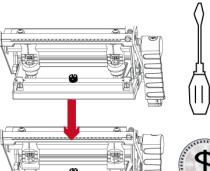

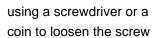

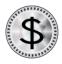

Turn the print head counterclockwise to a top right position

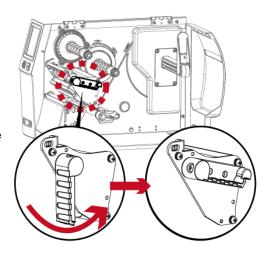

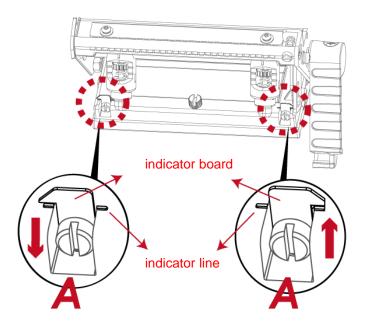

If no improvement is visible, turn the screws(A) clockwise or counterclockwise as far as possible and be sure to align with the indicator board and indicator line.

Repeat the adjustment process until printing quality has improved.

# 6.3 Adjusting ribbon tension

You can adjust the ribbon tension by turning the ribbon shaft knob (see illustration) clockwise or counterclockwise.

There are 4 possible settings, which is marked on the ribbon supply hub.

# 1 : Tension is the highest

# 4: Tension is the lowest

If the tension is so low that the ribbon does not move forward, you need to reduce the tension of the ribbon supply hub.

To set the tension, press in the knob and turn it clockwise or counterclockwise as required.

Increasing the tension of the ribbon rewind hub will remove any wrinkling of the ribbon during printing, which results from the use of different ribbon materials. (For details about the wrinkling/creasing of ribbons, see Section 6-6.)

If you are using a very narrow ribbon, the printer may not move the label stock forward (particularly with a ribbon that is less than 2" wide). In that case, reduce the tension by turning the knob of the ribbon supply hub counterclockwise.

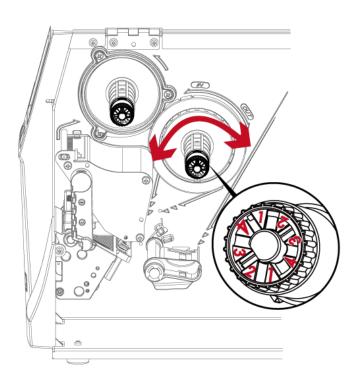

# 6.4 Cleaning the thermal print head

Dirt on the print head or ribbon may result in inadequate print quality (there are only partial images on the label). The printer cover should therefore be kept closed when possible.

Keeping dirt and dust away from the paper or labels ensures a good print quality and a longer lifespan of the print head. Here is how you clean the print head:

- 1. Switch off the printer.
- 2. Open the printer cover.
- 3. Remove the ribbon.
- 4. Release the print head by turning the print head release lever.
- 5. To remove any label residue or other dirt from the print head

(see Red arrow), please use a soft lint-free cloth dipped in alcohol to wipe.

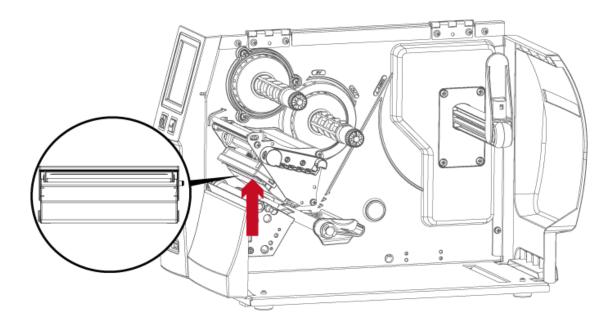

<sup>\*</sup> The print head should be cleaned once a week.

<sup>\*</sup> Please make sure that there are no metal fragments or other hard particles on the soft cloth used to clean the print head.

# 6.5 Adjusting the balance and print head tension

Open the printer cover.

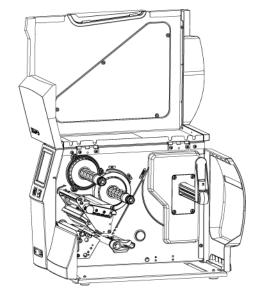

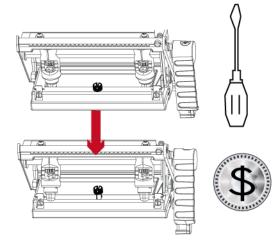

using a screwdriver or a coin to loosen the screw

When using a variety of label stock and ribbons, the ink may not be evenly distributed.

If there is no printed image on one side of the paper, or the ribbon wrinkles, the print head pressure must be readjusted using the TPH spring boxes.

Move the TPH spring boxes as shown in the illustration to change the print head pressure.

The wider the label you are using, the further apart the TPH spring boxes must be moved away from each other. If there is no quality improvement, you need to change the pressure on the TPH spring boxes.

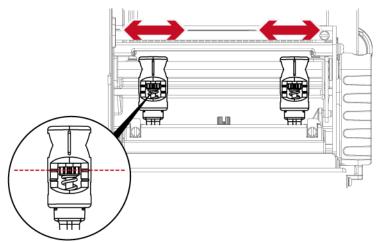

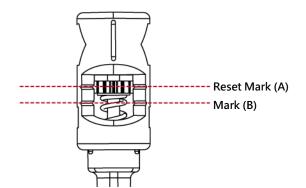

Turning the screw left increases the pressure, while turning it right reduces the pressure.

Be sure not to turn the screw so that it goes below Mark(B).

# 6.6 Ribbon shield settings

The use of different ribbon materials may cause wrinkling of the ribbon, which in turn affects the print result as illustrated by the examples in (a) and (b). To change the print quality, you can adjust the ribbon shield screws.

If your print result looks like the example in (a), you need to turn ribbon shield screw counterclockwise.

If your print result looks like the example in (b), you need to turn ribbon shield screw clockwise.

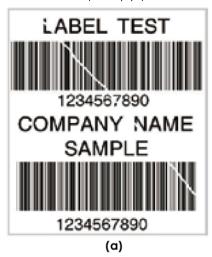

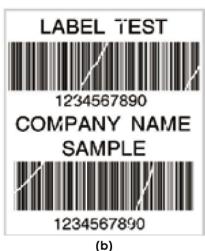

To keep track of the change in print quality, you should adjust the screws by half a turn at a time.

Print a test page. If there is no improvement in the print result, turn the screw by another half turn.

Do not turn the adjustment screw more than two full turns (360°).

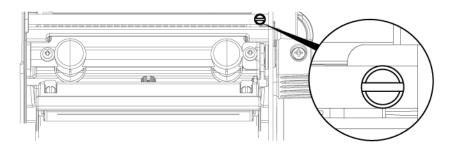

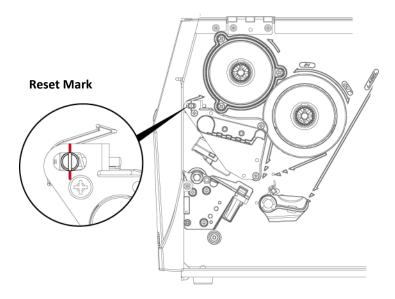

<sup>\*</sup> If you adjust the screw by more than two full turns, the paper feed may no longer function correctly. In that case, unscrew the ribbon shield screws to align the reset mark and restart the adjustment process.

# 6.7 Cutter settings

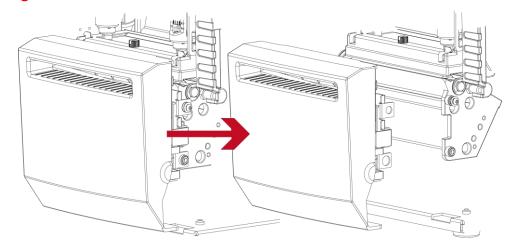

Switch off the printer before removing the CUTTER.

(remove or install cutter refer to "accessories" in Section 5)

Unscrew the screw at the bottom of cutter.

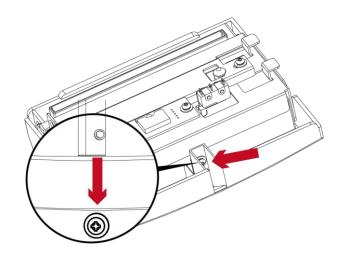

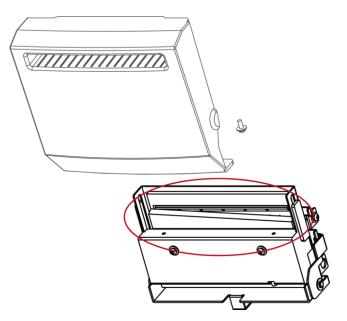

Remove the cutter cover.

Clean and remove jammed paper.

Reinstall CUTTER back onto printer.

- \* Remember to switch off the printer before removing the CUTTER.
- \* The label medium should be at least 30 mm long to ensure correct functioning of the cutter.

# 6.8 Troubleshooting

| Check the power supply,                                                                                                    | Problem                                            | Solution                                                                               |  |
|----------------------------------------------------------------------------------------------------|----------------------------------------------------|----------------------------------------------------------------------------------------|--|
| Check the software settings (driver settings) or command codes.   Look for the error caler in the table in Section 3.3. Error Alerts.   Check whether the print mechanism is closed correctly.   Please see the Section 3.3.                                                                                                    | The printer is switched on but the LED does not    | ◆ Check the power supply.                                                              |  |
| Check whether the print mechanism is closed correctly. Please see the Section 3.3. Error Alerts.     Please make sure that the label stock is loaded the right side up and that it is the suitable made inc.     Please make sure that the label stock is loaded the right side up and that it is the suitable made inc.     Please make sure that the label stock is loaded the right side up and that it is the suitable name inc.     Please make sure that the label stock is loaded the right side up and that it is the suitable name inc.     Please make sure that the label stock is loaded the right side up and that it is the suitable printing.     Please see the section 3.3                                                                                                    | light up.                                          | Please see the Section 2.4                                                             |  |
| **Check whether the print mechanism is closed correctly. **Please see the Section 3.3**  **Please saee the Section 3.3**  **Please saee the Section 3.3**  **Please make sure that the label stock is loaded the right side up and that it is the suitable made rial.  **Please make sure that the label stock is loaded the right side up and that it is the suitable made rial.  **Choose the correct printer driver.  **Choose the correct printer driver.  **Choose the correct label stock and a suitable printing mode.  **Clear the paper jam. Remove any label material left on the thermal print head and clean the print head using a soft lint-free cloth dipped in alcohol. Please see the Section 6.1  **There is no printed image on some parts of the label.  **There is no printed image on part of the label of the image is blurred.  **There is no printed image on part of the label of the image is blurred.  **There is no printed image on part of the label of the image is positioned incorrectly.  **Check the ribbon for wrinkles.  **Check the inbon for wrinkles.  **Check whether the starting position has been set correctly.  **Check the thermal print head for dust or other dirt.  **Use the internal "-1" command to check whether the thermal print head will carry out a complete print job.  **Check whether there is paper or dust covering the sensor.  **Check whether there is paper or dust covering the sensor.  **Check whether there is dust covering the sensor.  **Check the paper guide settlings.  **Check the paper guide settlings.  **Check the paper guide settlings.  **Check the thermal print head for dust or dirt.  **Please see the Section 3.2  **The cutter does not cut off the labels in a stralgh line  The cutter does not cut off the labels in a stralgh line  The cutter does not cut off the labels in a stralgh line  **The cutter does not cut off the labels in a stralgh line  **The cutter does not cut off the labels in a stralgh line  **The cutter does not cut off the labels in a cut the labels in a stralgh line  **Check whether the lab |                                                    | ◆ Check the software settings (driver settings) or command codes.                      |  |
| * Check whether the print mechanism is closed correctly, Please see the Section 3.3  **Please make sure that the label stock is loaded the right side up and that it is the suitable mate rial.  **Please make sure that the label stock is loaded the right side up and that it is the suitable mate rial.  **Choose the correct label stock and a suitable printing mode.  **Choose the correct label stock and a suitable printing mode.  **Clear the paper jam. Remove any label material left on the thermal print head and clean the print head using a soft lint-free cloth dipped in alcohol. Please see the Section 6.1  **There is no printed image on some parts of the label.  **There is no printed image on part of the label or the image is blurred.  **There is no printed image on part of the label or the image is blurred.  **The printed image is positioned incorrectly.  **Check the internal print head for dust or other dirt.  **Check the paper jurit job.  **Check the paper jurit job.  **Check the paper jurit splo.  **Check the paper jurit splo.  **Check whether there is paper or dust covering the sensor.  **Check the label stock is suitable. Contact your supplier.  **Check the label stock is suitable printings.  **Check the label stock is suitable printings.  **Check the label stock is suitable printings.  **Check the label height setting.  **Check the label height setting.  **Check the labels label stock is suitable printing printings.  **Check the labels height setting.  **Check the darkness setting.  **Check the darkness setting.  **Check the darkness setting.  **Check the memal print head for dust or dirt.  **Please see the Section 6.1  The cutter does not cut off the labels in a straight line  The cutter does not cut off the labels in a straight line  The cutter does not cut off the labels are not fed  When using the cutter, the labels are not fed  **Check whether the label is more than 0.2 mm thick.  **Check whether the paper guides are functioning correctly.  **Check whether the paper guides are functioning correctly.  ** | The LED lights up red and printing is interrupted  | ◆ Look for the error alert in the table in Section 3.3. Error Alerts.                  |  |
| Please make sure that the label stock is loaded the right side up and that it is the suitable no image is printed.   Choose the correct printer driver.                                                                                                    | the LED lights up red and printing is interrupted. | ◆ Check whether the print mechanism is closed correctly.                               |  |
| The label stock passes through the printer but no image is printed.  **Choose the correct label stock and a suitable printing mode.  **Clear the paper jam. Remove any label material left on the thermal print head and clean the print head using a soft lint-free cloth dipped in alcohol. Please see the Section 6.1  **There is no printed image on some parts of the labels or the image is blurred.  **There is no printed image on part of the label or the image is blurred.  **There is no printed image on part of the label or the image is blurred.  **The printed image is positioned incorrectly.  **Skipping labels during printing.**  **The printed image is blurred.  **The printed image is blurred.  **The printed image is blurr |                                                    | Please see the Section 3.3                                                             |  |
| but no image is printed.  * Choose the correct printer driver.  * Choose the correct lobel stock and a suitable printing mode.  * Choose the correct lobel stock and a suitable printing mode.  * Choose the paper jam. Remove any label material left on the thermal print head and clean the print head using a soft lint-free cloth dipped in alcohol. Please see the Section 6.1  * Check whether there is any label material or ribbon stuck to the thermal print head.  * Check whether there is any label material or ribbon stuck to the thermal print head.  * Check whether there is any label material or ribbon stuck to the thermal print head.  * Check whether the the starring position software.  * Check whether the starring position has been set correctly.  * Check the thermal print head for dust or other dirt.  * Use the internal ""-" command to check whether the thermal print head will carry out a complete print job.  * Check whether there is paper or dust covering the sensor.  * Check whether the label stock is suitable. Contact your supplier.  * Check whether there is dust covering the sensor.  * Check the paper guide settlings.  * Check the dorkness settling.  * Check the dorkness settling.  * Check the dorkness settling.  * Check the dorkness settling.  * Check the thermal print head for dust or dirt.  * Please see the Section 3.2  * Check the thermal print head for dust or dirt.  * Please see the Section 3.2  * Check the thermal print head for dust or dirt.  * Please see the Section 6.1  * Check the thermal print head for dust or dirt.  * Please see the Section 6.1  * Check the thermal print head for dust or dirt.  * Please see the Section 6.1  * Check whether the label stock is positioned straight.  * Check whether the label stock is positioned straight.  * Check whether the label stock is positioned straight.  * Check whether the label is more than 0.2 mm thick.  * Check whether the paper guides are functioning correctly.  * Check whether the paper guides are functioning correctly.  * Check whether the label is more |                                                    | ◆ Please make sure that the label stock is loaded the right side up and that it is the |  |
| **Choose the correct label stock and a suitable printing mode.  **Clear the paper jam. Remove any label material left on the thermal print head and clean the print head using a soft lint-free cloth dipped in alcohol. Please see the Section 6.1  **There is no printed image on some parts of the label or the image is blurred.**  **There is no printed image on part of the label or the image is blurred.**  **There is no printed image on part of the label or the image is blurred.**  **The printed image is positioned incorrectly.**  **Skipping labels during printing.**  **The printed image is positioned incorrectly.**  **Check whether there is paper guide settings.**  **Check whether the label sock is suitable. Contact your supplier.**  **Check whether the label sock is suitable. Contact your supplier.**  **Check whether there is dust covering the sensor.**  **Check whether there is dust covering the sensor.**  **Check the label height setting.**  **Check the label height setting.**  **Check the label height setting.**  **Check the darkness setting.**  **Check the darkness setting.**  **Check the darkness setting.**  **Check the darkness setting.**  **Check the thermal print head for dust or dirt.**  **Please see the Section 3.2*  **Check the thermal print head for dust or dirt.**  **Please see the Section 6.1*  **The cutter does not cut off the labels in a straight line.**  **The cutter does not cut off the labels are not fed through or cut off incorrectly.**  **Check whether the label is more than 0.2 mm thick.**  **Check whether the label is more than 0.2 mm thick.**  **Check whether the paper guides are functioning correctly.**  **Check whether the paper guides are functioning correctly.**  **Check whether the paper guides are functioning correctly.**  **Check whether the paper guides are functioning correctly.**  **Check whether the cutter has been correctly installed.**  **Check whether the paper guides are functioning correctly.**  **Check whether there is dust on the label dispenser.**  **Check whether there i | The label stock passes through the printer         | suitable mate rial.                                                                    |  |
| The label stack jams during printing.  **Clear the paper jam. Remove any label material left on the thermal print head and clean the print head using a soft lint-free cloth dipped in alcohol. Please see the Section 6.1  **Check whether there is any label material or ribbon stuck to the thermal print head.**  **Check whether the sarny label material or ribbon stuck to the thermal print head.**  **Check whether the sarny label material or ribbon stuck to the thermal print head.**  **Check whether the sarting position has been set correctly.**  **Check the ribbon for wrinkles.**  **Check the ribbon for wrinkles.**  **Check the thermal print head for dust or other dirt.**  **Use the internal "-T" command to check whether the thermal print head will carry out a complete print job.**  **Check the quality of the print medium.**  **Check whether the label stock is suitable. Contact your supplier.**  **Check whether the label stock is suitable. Contact your supplier.**  **Check whether the label stock is suitable. Contact your supplier.**  **Check whether there is dust covering the sensor.**  **Check whether there is dust covering the sensor.**  **Check whether there is dust covering the sensor.**  **Run the auto-detection function.**  **Please see the Section 3.2.*  **Check the darkness setting.**  **Check the thermal print head for dust or dirt.**  **Please see the Section 6.1.**  The cutter does not cut off the labels in a straight line.**  **The cutter does not cut off the labels are not fed through or cut off incorrectly.**  **Check whether the label is more than 0.2 mm thick.**  **Check whether the paper guides ore functioning correctly.**  **Check whether the paper guides ore functioning correctly.**  **Check whether the cutter has been correctly installed.**  **Check whether the re is dust on the label dispenser.**  **Check whether there is dust on the label dispenser.**  **Check whether there is dust on the label dispenser.**  **Check whether there is dust on the label dispenser.**  **Check whether there is dus | but no image is printed.                           | ◆ Choose the correct printer driver.                                                   |  |
| There is no printed image on some parts of the label.  There is no printed image on some parts of the label.  There is no printed image on part of the label or the image is blurred.  There is no printed image on part of the label or the image is blurred.  There is no printed image on part of the label or the image is blurred.  The printed image is positioned incorrectly.  Skipping labels during printing.  The printed image is blurred.  The printed image is blurred.  The cutter does not cut off the labels in a straight line  The cutter does not cut off the labels in a straight line  The cutter does not cut off the labels are not fed through or cut off incorrectly.  The label dispenser is not functioning normally.  The label dispenser is not functioning a normally.  The label dispenser is not functioning a normally.  The label dispenser is not functioning a normally.  The label dispenser is not functioning a normally.  The label dispenser is not functioning a normally.  The label dispenser is not functioning a normally.  The label dispenser is not functioning a normally.                                                                                                    |                                                    | ◆ Choose the correct label stock and a suitable printing mode.                         |  |
| Please see the Section 6.1  Check whether there is any label material or ribbon stuck to the thermal print head. Check for errors in the application software. Check the ribbon for wrinkles. Check the ribbon for wrinkles. Check the thermal print head for dust or other dirt. Use the internal "-T" command to check whether the thermal print head will carry out a complete print job. Check the quality of the print medium. Check the quality of the print medium. Check the paper guide settings. Check the label stock is suitable. Contact your supplier. Check the label height setting. Check the label height setting. Check whether there is dust covering the sensor. Run the auto-detection function. Please see the Section 3.2 Check the darkness setting. Check the thermal print head for dust or dirt. Please see the Section 6.1  The cutter does not cut off the labels in a straight line  The cutter does not cut off the labels are not fed through or cut off incorrectly.  Check whether the label is more than 0.2 mm thick. Check whether the paper guides are functioning correctly. Check whether the paper guides are functioning correctly.  Check whether the label is more than 0.2 mm thick. Check whether the label gise are functioning correctly. Check whether the paper guides are functioning correctly.  Check whether the label is more functioning correctly.  Check whether the label is more functioning correctly.                                                                                                    |                                                    | ◆ Clear the paper jam. Remove any label material left on the thermal print head        |  |
| There is no printed image on some parts of the label.  Check for errors in the application software.  Check whether the starting position has been set correctly.  Check whether the starting position has been set correctly.  Check the ribbon for wrinkles.  Check the thermal print head for dust or other dirt.  Use the internal "-T" command to check whether the thermal print head will carry out a complete print job.  Check the quality of the print medium.  Check whether there is paper or dust covering the sensor.  Check whether there label stock is suitable. Contact your supplier.  Check the label height setting.  Check whether there is dust covering the sensor.  Run the auto-detection function.  Please see the Section 3.2  Check the athermal print head for dust or other dirt.  Check whether there is paper or dust covering the sensor.  Run the auto-detection function.  Please see the Section 3.2  Check the thermal print head for dust or dirt.  Please see the Section 6.1  The cutter does not cut off the labels in a straight line  The cutter does not cut off the labels in a straight line  The cutter does not cut off the labels completely.  When using the cutter, the labels are not fed through or cut off incorrectly.  Check whether the cutter has been correctly installed.  Check whether the paper guides are functioning correctly.  Check whether there is dust on the label dispenser.                                                                                                    | The label stock jams during printing.              | and clean the print head using a soft lint-free cloth dipped in alcohol.               |  |
| head.   Check for errors in the application software.   Check whether the starting position has been set correctly.   Check whether the starting position has been set correctly.   Check the ribbon for wrinkles.   Check the ribbon for wrinkles.   Check the thermal print head for dust or other dirt.   Use the internal "~T" command to check whether the thermal print head will carry out a complete print job.   Check the quality of the print medium.   Check whether there is paper or dust covering the sensor.   Check whether there is paper or dust covering the sensor.   Check whether there is dust covering the sensor.   Check the paper guide settings.   Check the label stock is suitable. Contact your supplier.   Check whether there is dust covering the sensor.   Run the auto-detection function.   Please see the Section 3.2   Check the thermal print head for dust or dirt.   Please see the Section 6.1   Check whether the label stock is positioned straight.   Check whether the label stock is positioned straight.   Check whether the label stock is positioned straight.   Check whether the label is more than 0.2 mm thick.   Check whether the label is more than 0.2 mm thick.   Check whether the paper guides are functioning correctly.   Check whether the paper guides are functioning correctly.   Check whether the paper guides are functioning correctly.   Check whether the label dispenser.   Check whether the label dispenser.   Check whether there is dust on the label dispenser.   Check whether there is dust on the label dispenser.   Check whether there is dust on the label dispenser.   Check whether there is dust on the label dispenser.   Check whether there is dust on the label dispenser.   Check whether there is dust on the label dispenser.   Check whether there is dust on the label dispenser.   Check whether there is dust on the label dispenser.   Check whether there is dust on the label dispenser.   Check whether there is dust on the label dispenser.   Check whether there is dust on the label dispenser.   Check whether   |                                                    | Please see the Section 6.1                                                             |  |
| There is no printed image on some parts of the label.  Check the ribbon for wrinkles.  Check the ribbon for wrinkles.  Check the themal print head for dust or other dirt.  Use the internal "~T" command to check whether the thermal print head will carry out a complete print job.  Check the quality of the print medium.  Check whether there is paper or dust covering the sensor.  Check whether the label stock is suitable. Contact your supplier.  Check whether there is dust covering the sensor.  Check whether the leader settings.  Check the label height settings.  Check whether there is dust covering the sensor.  Run the auto-detection function.  Please see the Section 3.2  Check the darkness setting.  Check the darkness setting.  Check the darkness setting.  Check the themal print head for dust or dirt.  Please see the Section 6.1  The cutter does not cut off the labels in a straight line  The cutter does not cut off the labels are not fed through or cut off incorrectly.  The label dispenser is not functionian normally.  The label dispenser is not functionian normally.  The label dispenser is not functionian normally.                                                                                                    |                                                    | ◆ Check whether there is any label material or ribbon stuck to the thermal print       |  |
| Check tor errors in the application software.   Check whether the starting position has been set correctly.   Check the hierboon for wrinkles.   Check the hermal print head for dust or other dirt.   Use the internal print head for dust or other dirt.   Use the internal print head for dust or other dirt.   Use the internal "~T" command to check whether the thermal print head will carry out a complete print job.   Check the quality of the print medium.   Check the quality of the print medium.   Check whether the label stock is suitable. Contact your supplier.   Check whether the label stock is suitable. Contact your supplier.   Check whether there is paper or dust covering the sensor.   Check the paper guide settings.   Check the label height setting.   Check whether there is dust covering the sensor.   Run the auto-detection function.   Please see the Section 3.2   Check the darkness setting.   Check the thermal print head for dust or dirt.   Please see the Section 6.1   Check whether the label stock is positioned straight.   Check whether the label stock is positioned straight.   Check whether the label is more than 0.2 mm thick.   Check whether the label is more than 0.2 mm thick.   Check whether the paper guides are functioning correctly.   Check whether the paper guides are functioning correctly.   Check whether the paper guides are functioning correctly.   Check whether the paper guides are functioning correctly.   Check whether there is dust on the label dispenser.                                                                                                    | There is no printed image on some parts of the     | head.                                                                                  |  |
| Check whether the starting position has been set correctly.  Check the ribbon for wrinkles.  Check the ribbon for wrinkles.  Check the thermal print head for dust or other dirt.  Use the internal "-T" command to check whether the thermal print head will carry out a complete print job.  Check the quality of the print medium.  Check whether there is paper or dust covering the sensor.  Check whether the label stock is suitable. Contact your supplier.  Check the paper guide settings.  Check the label height setting.  Check whether there is dust covering the sensor.  Run the auto-detection function.  Please see the Section 3.2  Check the darkness setting.  Check the darkness setting.  Check the thermal print head for dust or dirt.  Please see the Section 6.1  The cutter does not cut off the labels in a straight line  The cutter does not cut off the labels completely.  When using the cutter, the labels are not fed through or cut off incorrectly.  The label dispenser is not functioning normally.  The label dispenser is not functioning normally.  Check whether the paper guides are functioning correctly.  Check whether there is dust on the label dispenser.                                                                                                    |                                                    | ◆ Check for errors in the application software.                                        |  |
| Check the thermal print head for dust or other dirt.  Use the internal "-T" command to check whether the thermal print head will carry out a complete print job. Check the quality of the print medium.  Check whether there is paper or dust covering the sensor. Check whether the label stock is suitable. Contact your supplier. Check the paper guide settings.  Check the label height setting. Check whether there is dust covering the sensor. Check the label height setting. Check the label height setting. Check the darkness setting. Check the darkness setting. Check the thermal print head for dust or dirt. Please see the Section 3.2  Check the thermal print head for dust or dirt. Please see the Section 6.1  The cutter does not cut off the labels in a straight line  The cutter does not cut off the labels completely.  Check whether the label is more than 0.2 mm thick. Check whether the paper guides are functioning correctly.  Check whether the paper guides are functioning correctly.  Check whether the label dispenser.                                                                                                    | idbei.                                             | ◆ Check whether the starting position has been set correctly.                          |  |
| there is no printed image on part of the label or the image is blurred.  **Use the internal "-T" command to check whether the thermal print head will carry out a complete print job.  **Check the quality of the print medium.  **Check whether there is paper or dust covering the sensor.  **Check whether the label stock is suitable. Contact your supplier.  **Check whether the label stock is suitable. Contact your supplier.  **Check the paper guide settings.  **Check the label height setting.  **Check the label height setting.  **Check the darkness setting.  **Check the darkness setting.  **Check the darkness setting.  **Check the thermal print head for dust or dirt.  **Please see the Section 3.2  **The cutter does not cut off the labels in a straight line  The cutter does not cut off the labels are not fed through or cut off incorrectly.  **Check whether the label is more than 0.2 mm thick.  **Check whether the cutter has been correctly installed.  **Check whether the paper guides are functioning correctly.  **Check whether the label dispenser.  **Check whether the label dispenser.  **Check whether the label dispenser.                                                                                                    |                                                    | ◆ Check the ribbon for wrinkles.                                                       |  |
| the image is blurred.  out a complete print job.  Check the quality of the print medium.  Check whether there is paper or dust covering the sensor.  Check whether the label stock is suitable. Contact your supplier.  Check the paper guide settings.  Check the label height setting.  Check whether there is dust covering the sensor.  Run the auto-detection function.  Please see the Section 3.2  Check the darkness setting.  Check the thermal print head for dust or dirt.  Please see the Section 6.1  The cutter does not cut off the labels in a straight line  The cutter does not cut off the labels completely.  Check whether the label is more than 0.2 mm thick.  Check whether the paper guides are functioning correctly.  Check whether the paper guides are functioning correctly.  Check whether the label dispenser.                                                                                                    |                                                    | ◆ Check the thermal print head for dust or other dirt.                                 |  |
| Check the quality of the print medium.  Check whether there is paper or dust covering the sensor.  Check whether the label stock is suitable. Contact your supplier.  Check the paper guide settings.  Check the label height setting.  Check whether there is dust covering the sensor.  Run the auto-detection function.  Please see the Section 3.2  Check the darkness setting.  Check the darkness setting.  Check the thermal print head for dust or dirt.  Please see the Section 6.1  The cutter does not cut off the labels in a straight line  The cutter does not cut off the labels  Completely.  Check whether the label is more than 0.2 mm thick.  Check whether the paper guides are functioning correctly.  Check whether the paper guides are functioning correctly.  Check whether there is dust on the label dispenser.                                                                                                    | There is no printed image on part of the label or  | ♦ Use the internal "~T" command to check whether the thermal print head will carry     |  |
| Check whether there is paper or dust covering the sensor.     Check whether the label stock is suitable. Contact your supplier.     Check the paper guide settings.     Check the label height setting.     Check whether there is dust covering the sensor.     Run the auto-detection function.     Please see the Section 3.2     Check the darkness setting.     Check the darkness setting.     Check the thermal print head for dust or dirt.     Please see the Section 6.1  The cutter does not cut off the labels in a straight line  The cutter does not cut off the labels completely.  When using the cutter, the labels are not fed through or cut off incorrectly.  Check whether the label dispenser is not functioning normally.  Check whether there is dust on the label dispenser.  Check whether there is dust on the label dispenser.                                                                                                    | the image is blurred.                              | out a complete print job.                                                              |  |
| **Check whether the label stock is suitable. Contact your supplier.  **Check whether the label stock is suitable. Contact your supplier.  **Check the paper guide settings.  **Check the label height setting.  **Check whether there is dust covering the sensor.  **Run the auto-detection function.  **Please see the Section 3.2  **Check the darkness setting.  **Check the darkness setting.  **Check the thermal print head for dust or dirt.  **Please see the Section 6.1  The cutter does not cut off the labels in a straight line  The cutter does not cut off the labels  **Check whether the label stock is positioned straight.  **Check whether the label is more than 0.2 mm thick.  **Check whether the cutter has been correctly installed.  **Check whether the paper guides are functioning correctly.  **Check whether there is dust on the label dispenser.  **Check whether there is dust on the label dispenser.                                                                                                    |                                                    | ♦ Check the quality of the print medium.                                               |  |
| Check the paper guide settings.  Check the label height setting. Check whether there is dust covering the sensor. Run the auto-detection function. Please see the Section 3.2 Check the darkness setting. Check the thermal print head for dust or dirt. Please see the Section 6.1  Check whether the label stock is positioned straight.  Check whether the label is more than 0.2 mm thick.  Check whether the cutter has been correctly installed. Check whether the paper guides are functioning correctly.  Check whether there is dust on the label dispenser.                                                                                                    |                                                    | ◆ Check whether there is paper or dust covering the sensor.                            |  |
| Skipping labels during printing.              ◆ Check the label height setting.             ◆ Check whether there is dust covering the sensor.             ◆ Run the auto-detection function.             Please see the Section 3.2          The printed image is blurred.              ◆ Check the darkness setting.             ◆ Check the thermal print head for dust or dirt.             Please see the Section 6.1          The cutter does not cut off the labels in a straight line              ◆ Check whether the label stock is positioned straight.          The cutter does not cut off the labels completely.              ◆ Check whether the label is more than 0.2 mm thick.          When using the cutter, the labels are not fed through or cut off incorrectly.              ◆ Check whether the paper guides are functioning correctly.          The label dispenser is not functioning normally.              ◆ Check whether there is dust on the label dispenser.                                                                                                    | The printed image is positioned incorrectly.       | ◆ Check whether the label stock is suitable. Contact your supplier.                    |  |
| Skipping labels during printing.  • Check whether there is dust covering the sensor. • Run the auto-detection function. Please see the Section 3.2 • Check the darkness setting. • Check the thermal print head for dust or dirt. Please see the Section 6.1  The cutter does not cut off the labels in a straight line  The cutter does not cut off the labels completely.  • Check whether the label is more than 0.2 mm thick.  • Check whether the cutter has been correctly installed. • Check whether the paper guides are functioning correctly.  • Check whether there is dust on the label dispenser.                                                                                                    |                                                    | ◆ Check the paper guide settings.                                                      |  |
| * Run the auto-detection function. Please see the Section 3.2  Check the darkness setting. Check the thermal print head for dust or dirt. Please see the Section 6.1  The cutter does not cut off the labels in a straight line  The cutter does not cut off the labels completely.  Check whether the label is more than 0.2 mm thick.  Check whether the label is more than 0.2 mm thick.  Check whether the cutter has been correctly installed. Check whether the paper guides are functioning correctly.  Check whether there is dust on the label dispenser.                                                                                                    |                                                    | ◆ Check the label height setting.                                                      |  |
| Please see the Section 3.2  Check the darkness setting.  Check the thermal print head for dust or dirt. Please see the Section 6.1  The cutter does not cut off the labels in a straight line  The cutter does not cut off the labels  Completely.  Check whether the label is more than 0.2 mm thick.  Check whether the label is more than 0.2 mm thick.  Check whether the cutter has been correctly installed.  Check whether the paper guides are functioning correctly.  The label dispenser is not functioning normally.  Check whether there is dust on the label dispenser.                                                                                                    | Skipping labels during printing                    | ◆ Check whether there is dust covering the sensor.                                     |  |
| The printed image is blurred.  ↑ Check the darkness setting.  ↑ Check the thermal print head for dust or dirt.  Please see the Section 6.1  The cutter does not cut off the labels in a straight line  The cutter does not cut off the labels  completely.  ↑ Check whether the label is more than 0.2 mm thick.  ↑ Check whether the label is more than 0.2 mm thick.  ↑ Check whether the cutter has been correctly installed.  ↑ Check whether the paper guides are functioning correctly.  ↑ Check whether there is dust on the label dispenser.                                                                                                    | skipping lubes doing pinning.                      | ♦ Run the auto-detection function.                                                     |  |
| The cutter does not cut off the labels in a straight line  The cutter does not cut off the labels  The cutter does not cut off the labels  Check whether the label stock is positioned straight.  Check whether the label is more than 0.2 mm thick.  When using the cutter, the labels are not fed through or cut off incorrectly.  Check whether the cutter has been correctly installed.  Check whether the paper guides are functioning correctly.  Check whether there is dust on the label dispenser.                                                                                                    |                                                    | Please see the Section 3.2                                                             |  |
| The cutter does not cut off the labels in a straight line  * Check whether the label stock is positioned straight.  The cutter does not cut off the labels completely.  * Check whether the label is more than 0.2 mm thick.  When using the cutter, the labels are not fed through or cut off incorrectly.  * Check whether the cutter has been correctly installed.  * Check whether the paper guides are functioning correctly.  * Check whether there is dust on the label dispenser.                                                                                                    |                                                    | ◆ Check the darkness setting.                                                          |  |
| The cutter does not cut off the labels in a straight line  The cutter does not cut off the labels completely.  Check whether the label is more than 0.2 mm thick.  Check whether the label is more than 0.2 mm thick.  Check whether the cutter has been correctly installed.  Check whether the paper guides are functioning correctly.  The label dispenser is not functioning normally.                                                                                                    | The printed image is blurred.                      | ◆ Check the thermal print head for dust or dirt.                                       |  |
| The cutter does not cut off the labels completely.  Check whether the label is more than 0.2 mm thick.  Check whether the label is more than 0.2 mm thick.  Check whether the label is more than 0.2 mm thick.  Check whether the cutter has been correctly installed.  Check whether the paper guides are functioning correctly.  Check whether there is dust on the label dispenser.                                                                                                    |                                                    | Please see the Section 6.1                                                             |  |
| completely.  ◆ Check whether the label is more than 0.2 mm thick.  ◆ Check whether the cutter has been correctly installed.  † Check whether the cutter has been correctly installed.  † Check whether the paper guides are functioning correctly.  † Check whether there is dust on the label dispenser.                                                                                                    |                                                    | ◆ Check whether the label stock is positioned straight.                                |  |
| When using the cutter, the labels are not fed through or cut off incorrectly.       ◆ Check whether the cutter has been correctly installed.         ♦ Check whether the paper guides are functioning correctly.         • Check whether there is dust on the label dispenser.                                                                                                    |                                                    | ◆ Check whether the label is more than 0.2 mm thick.                                   |  |
| through or cut off incorrectly.  Check whether the paper guides are functioning correctly.  Check whether there is dust on the label dispenser.                                                                                                    |                                                    | Check whether the cutter has been correctly installed.                                 |  |
| The label dispenser is not functioning normally.  • Check whether there is dust on the label dispenser.                                                                                                    | •                                                  | ·                                                                                      |  |
| The label dispenser is not functioning normally.  ◆ Check whether the label stock is positioned correctly.                                                                                                    |                                                    |                                                                                        |  |
|                                                                                                    | The label dispenser is not functioning normally.   | • Check whether the label stock is positioned correctly.                               |  |

<sup>\*</sup> If any problems occur that are not described above, please contact your dealer.

# **APPENDIX—PRODUCT SPECIFICATIONS**

|                       | ZX1200i                                                                                                    | ZX1300i                                                          | ZX1600i                               |  |
|-----------------------|----------------------------------------------------------------------------------------------------|------------------------------------------------------------------|---------------------------------------|--|
| Print Method          |                                                                                                    | Thermal Transfer / Direct Thermal                                |                                       |  |
| Resolution            | 203 dpi (8 dot/mm)                                                                                                    | 300dpi (12 dot/mm)                                               | 600dpi (24 dot/mm)                    |  |
| Print Speed           | 10 ips (254 mm/s)                                                                                                    | 7 ips (177 mm/s)                                                 | 4 ips (101.6 mm/s)                    |  |
| Print Width           | 4.09" (104mm)                                                                                                    | 4.09" (104mm) ~ 4.16" (105.7mm)<br>0.16" (4 mm) to 85" (2159 mm) | 4.09" (104mm)                         |  |
| Print Length          | 0.16" (4 mm) to 180" (4572 mm)<br>128MB Flash (60 MB for user storage)                                                                                                    | 0.16" (4 mm) 10 85" (2159 mm)                                    | 0.16" (4 mm) to 26" (660 mm)          |  |
| Memory<br>Sensor Type | Adjustable reflective sensor and transmi                                                                                                    | ssive sensor left aligned                                        |                                       |  |
| Selisoi Type          | Type: Continuous form, gap labels, black mark sensing, and punched hole; label length set by auto sensing a                                                                 |                                                                  |                                       |  |
|                       | programming                                                                                                    |                                                                  |                                       |  |
|                       | Tear: 1"(25.4 mm) Min.; 4.64" (118 mm)                                                                                                    |                                                                  |                                       |  |
| Media                 | Cutter: 4.64" (118 mm) Max. Dispenser/Rewinder: 4.64" (118 mm) Max                                                                                                    | High-speed cutter : Max<br>ax. Paper card cutter : Max           |                                       |  |
| Media                 |                                                                                                    | <u> </u>                                                         | 4.04 (110111111)                      |  |
|                       | Thickness: Min. 0.003" (0.076 mm) – Max. 0.01" (0.25 mm)                                                                                                    |                                                                  |                                       |  |
|                       | Label roll diameter: 8" (203.2 mm) Max.<br>Core diameter: 1.5"-3" (38.1mm -76.2mm)                                                                                          |                                                                  |                                       |  |
|                       | Type: Wax, wax/resin, resin                                                                                                    | ,                                                                |                                       |  |
|                       | Length: 1476'(450m) Max.                                                                                                    |                                                                  |                                       |  |
| Ribbon                | Width: 1.18"(30 mm) Min.; 4.33"(110 m                                                                                                    | m) Max.                                                          |                                       |  |
|                       | Ribbon roll diameter: 3"(76.2 mm)                                                                                                    | ,                                                                |                                       |  |
|                       | Core diameter: 1"(25.4 mm)                                                                                                    |                                                                  |                                       |  |
| Printer Language      | EZPL, GEPL, GZPL, GDPL auto switch                                                                                                    |                                                                  |                                       |  |
|                       | Label design software: GoLabel (for EZPI                                                                                                    |                                                                  |                                       |  |
| Software              | Driver: Vista, Windows 7, Windows 8 & 8.                                                                                                    | 1, windows 10, Windows Server 200                                | 18 K2, 2012, 2012 K2, 2016, 2019, MAC |  |
|                       | Linux                                                                                                    | was 7 Windows 9 8 9 1 Windows 10                                 | Android Mac iOS                       |  |
|                       | SDK: Win CE, .NET, Windows Vista, Windo<br>6, 8, 10, 12, 14, 18, 24, 30, 16X26 and OC                                                                                       |                                                                  | o, Ariardia, Mac, 103                 |  |
|                       | Bitmap fonts 90°, 180°, 270° rotatable, sir                                                                                                    |                                                                  | table                                 |  |
| Resident Fonts        | Bitmap fonts 8 times expandable in horiz                                                                                                    |                                                                  | 145.6                                 |  |
|                       | TTF Fonts (Bold / Italic / Underline ). 0°,90°, 180°, 270° rotatable                                                                                                    |                                                                  |                                       |  |
|                       | Bitmap Fonts 90°, 180°, 270° rotatable, sin                                                                                                    |                                                                  | table                                 |  |
| Download Fonts        | Asian Fonts 16x16, 24x24. Traditional Chir                                                                                                    |                                                                  |                                       |  |
| Download Follis       | X1001) 90°, 180°, 270° rotatable and 8 tir                                                                                                    |                                                                  | vertical directions                   |  |
|                       | TTF Fonts (Bold / Italic / Underline ). 0°,90                                                                                                    | °, 180°, 270° rotatable                                          |                                       |  |
|                       | 1-D Bar Codes :<br>China Postal Code, Codabar, Code 11,                                                                                                    | Codo 33 Codo 39 Codo 93 Codo                                     | 120 (subset A D C) EAN 9/EAN 12       |  |
|                       | (with 2 & 5 digits extension), EAN 128, FIN                                                                                                    |                                                                  |                                       |  |
|                       | 2-of-5 (I 2 of 5), Interleaved 2-of-5 with 5                                                                                                    |                                                                  |                                       |  |
| Barcodes              | Postnet, Plessey, Planet 11 & 13 digit, RPS                                                                                                    |                                                                  |                                       |  |
|                       | digit extension), UCC/EAN-128 K-Mart and Random Weight  2-D Bar Codes: Aztec code, Code 49, Codablock F, Datamatrix code, MaxiCode, Micro PDF417, Micro QR code, PDF417, QR |                                                                  |                                       |  |
|                       |                                                                                                    |                                                                  |                                       |  |
|                       |                                                                                                    |                                                                  |                                       |  |
|                       | code, TLC 39, GS1 Composite                                                                                                    | E7 0/0 0/1 0/2 0/2 0/E 0// 0/0                                   | Windows 1250, 1251, 1252, 1252        |  |
| Code Pages            | Codepage 437, 737,850, 851, 852, 855, 8<br>1254, 1255, 1257, Unicode UTF8 \ UTF16Bf                                                                                         |                                                                  | , WINDOWS 1250, 1251, 1252, 1253,     |  |
| Graphics              | Resident graphic file types are BMP and                                                                                                    |                                                                  | wnloadable from the software          |  |
| Grapines              | USB 2.0 (B-Type)                                                                                                    | Tox, only graphic formats are as                                 |                                       |  |
|                       | Serial port : RS-232(DB-9)                                                                                                    |                                                                  |                                       |  |
| Interfaces            | IEEE 802.3 10/100 Base-TX Ethernet port (                                                                                                    | RJ-45)                                                           |                                       |  |
|                       | 3 USB Host(A-Type), 2 ports at the front p                                                                                                    | •                                                                |                                       |  |
|                       | Backlight 3.2" touch screen LCD                                                                                                    |                                                                  |                                       |  |
| Control Panel         | 1 Power on/off button with green color l                                                                                                    |                                                                  |                                       |  |
| Comorrane             | 1 Control key: FEED / PAUSE / CANCEL v                                                                                                    | vith dual color LED backlight : Reac                             | dy (Green); Error(Red)                |  |
| D 171 OI I            | 1 Calibration button at rear panel                                                                                                    |                                                                  |                                       |  |
| Real Time Clock       | Standard                                                                                                    |                                                                  |                                       |  |
| Power                 | Auto Switching 100-240VAC, 50-60Hz                                                                                                    | (50C to 400C)                                                    |                                       |  |
| Environment           | Operation temperature: 41°F to 104°F<br>Storage temperature: -4°F to 140°F (-20                                                                                             |                                                                  |                                       |  |
|                       | Operation: 20-85%, non-condensing.                                                                                                    | 3 6 10 30 6)                                                     |                                       |  |
| Humidity              | Storage: 10-90%, non-condensing.                                                                                                    |                                                                  |                                       |  |
| A                     | CE/EMC) ECC Class B CB clil III KC (                                                                                                    | CCC                                                              |                                       |  |
| Agency Approvals      | (The safety certification marks may be d                                                                                                    | lifferent depending on various sales                             | s regions.)                           |  |
| Dimension             | Length: 465mm(18.3"),Height: 308.2m                                                                                                    | m(12.13"), Width: 270.71mm(10.6                                  | 55")                                  |  |
| Weight                | 30 lbs (13.6 Kg), excluding consumables                                                                                                    | · , ,                                                            |                                       |  |
| <del>.</del>          | Cutter(Guillotine cutter/Perforation cutter                                                                                                    |                                                                  | utter)                                |  |
|                       | Parallel port adaptor module (Centronic                                                                                                    |                                                                  | 511517                                |  |
|                       | Bluetooth                                                                                                    | 1/                                                               |                                       |  |
|                       | WiFi prints sever module (IEEE 802.11 b/g/n)                                                                                                    |                                                                  |                                       |  |
| Options               | THE PHILIP SO FOR THOUGHT (IEEE GOZ.TT B) S                                                                                                    | , , , ,                                                          |                                       |  |
| Options               | Applicator Interface (DSUB female 15-pi                                                                                                    | •                                                                |                                       |  |
| Options               |                                                                                                    | •                                                                |                                       |  |

| Print Method   Resolution   23 dp.  8 dot/mm    300doi  1/2 dot/mm    300doi  1/2 dot/mm    300doi  1/2 dot/mm    300doi  1/2 dot/mm    400form    400form    400fo   |                                           | ZX1200Xi                                                                                      | ZX1300Xi                                                   |  |
|----------------------------------------------------------------------------------------------------|-------------------------------------------|-----------------------------------------------------------------------------------------------|------------------------------------------------------------|--|
| Print Night   Work   Work      |                                           |                                                                                               |                                                            |  |
| Print letting 1.04° (104mm) 4.09° (104mm) 4.09° (104mm) - 4.10° (105.7mm) 5.01° (14 mm) to 180° (457 mm) 5.01° (14 mm) to 180° (457 mm) 5.01° (14 mm) to 180° (457 mm) 5.01° (14 mm) to 180° (457 mm) 5.01° (14 mm) to 180° (457 mm) 5.01° (14 mm) to 180° (457 mm) 5.01° (14 mm) to 180° (457 mm) 5.01° (14 mm) 5.01° (15 mm) 5.01° (15 mm) 5.01° (14 mm) 5.01° (14 mm) 5.01° | <u> </u>                                  | 1 \ 1                                                                                         |                                                            |  |
| Print Long                                                                                                    |                                           | . ,                                                                                           |                                                            |  |
| Sensor type Sensor type Adjustable reflective sensor and franchiskvie sensor, left aligned Type: Continuous form, app labels, black mark sensing, and punched hole; labellength set by auto sensing or programming lear: 1**[23.4 mm] Min.* 4.44" [18 mm] Mox. Perforation cutter; Max. 3,14"[80 mm] lear: 1**[23.4 mm] Min.* 4.44" [18 mm] Mox. Perforation cutter; Max. 3,14"[80 mm] lear: 1**[23.4 mm] Min.* 4.44" [18 mm] Mox. Perforation cutter; Max. 4.44" [18 mm] Techness, Min. 0.005 (100 8 mm) - Max. 0.01" (102 mm) Cote diameter; 1.5*; 183 lmm; 74.2 mm) Type: Wax. waxresin, resin length; 147.6 [450m] Max. Width 1.18 [102 mm] Cote diameter; 1.5*; 183 lmm; 74.2 mm) Type: Wax. waxresin, resin length; 147.6 [450m] Max. Width 1.18 [102 mm] Cote diameter; 1.9*; 178.2 mm Width: 1.18 [130 mm] Min.* 4.35"[10 mm] Max. Nibbon roll diameter; 3"[74.2 mm] Software  Software (2.6 E.H.; Mindows Visto) Tock elicimeter; 1"[9.5 4 mm] Software (2.6 E.H.; Mindows Visto) Tock elicimeter; 1"[9.5 4 mm] Software (2.6 E.H.; Mindows Visto) Tock elicimeter; 1"[9.5 4 mm] Software (2.6 E.H.; Mindows Visto) Tock elicimeter; 1"[9.5 4 mm] Software (2.6 E.H.; Mindows Visto) Tock elicimeter; 1"[9.5 4 mm] Software (2.6 E.H.; Mindows Visto) Tock elicimeter; 1"[9.5 4 mm] Software (2.6 E.H.; Mindows Visto) Tock elicimeter; 1"[9.5 4 mm] Software (2.6 E.H.; Mindows Visto) Tock elicimeter; 1"[9.5 4 mm] The software (2.6 E.H.; Mindows Visto) Tock elicimeter; 1"[9.5 4 mm] The software (2.6 E.H.; Mindows Visto) Tock elicimeter; 1"[9.5 4 mm] The software (2.6 E.H.; Mindows Visto) Tock elicimeter; 1"[9.5 4 mm] The software (2.6 E.H.; Mindows Visto) Tock elicimeter; 1"[9.5 4 mm] The software (2.6 E.H.; Mindows Visto) The software (2.6 E.H.; Mindows Visto) The software (2.6 E.H.; Mindows Visto) The software (2.6 E.H.; Mindows Visto) The software (2.6 E.H.; Mindows Visto) The software (2.6 E.H.; Mindows Visto) The software (2.6 E.H.; Mindows Visto) The software (2.6 E.H.; Mindows Visto) The software (2.6 E.H.; Mindows Visto) The software (2.6 E.H.; Mindows Visto) The s |                                           |                                                                                               |                                                            |  |
| Sensor Type    Adjustable reflective sensor and fransmissive sensor, left aligned   Type : Continuous form, appliables, block mark sensing, and punched hole; label length set by auto sensing or programming   Feet : 11/25.4 mm) Min.; 4.64" (118 mm) Max.                                                                                                    |                                           |                                                                                               | [0.16" (4 mm) to 85" (2159 mm)                             |  |
| Iype: Continuous fam; appliabels, black mark sensing, and punched hole (label length set by outo sensing or programming lear; I* 25.4 mm) Min; 4.64* (I 18 mm) Max.   Dispenser/Rewinder: 4.64* (I 18 mm) Max.   Dispenser/Rewinder: 4.64* (I 18 mm) Max.   Dispenser/Rewinder: 4.64* (I 18 mm) Max.   Dispenser/Rewinder: 4.64* (I 18 mm) Max.   Dispenser/Rewinder: 4.64* (I 18 mm) Max.   Dispenser/Rewinder: 4.64* (I 18 mm) Max.   Dispenser/Rewinder: 4.64* (I 18 mm) Max.   Dispenser/Rewinder: 4.64* (I 18 mm) Max.   Dispenser/Rewinder: 4.64* (I 18 mm)   Dispenser/Rewinder: 4.64* (I 18 mm)   Dispenser/Rewi   |                                           |                                                                                               | loft aligned                                               |  |
| Performance   Performance      | sensor type                               |                                                                                               |                                                            |  |
| Media  Media  Feor : "17,554 mm] Min.: 4,64" (118 mm) Max. Dispenser/Rewinder: 4,64" (118 mm) Max. Dispenser/Rewinder: 4,64" (118 mm) Max. Dispenser/Rewinder: 4,64" (118 mm) Max. Dispenser/Rewinder: 4,64" (118 mm) Max. Dispenser/Rewinder: 4,64" (118 mm) Max. Dispenser/Rewinder: 4,64" (118 mm) Max. Core diameter: 31,75" (20,32 mm) Max. Core diameter: 31,75" (20,32 mm) Max. Core diameter: 31,75" (20,32 mm) Max. Core diameter: 31,75" (20,32 mm) Max. Core diameter: 31,75" (20,32 mm) Max. Width: 1,18" (20 mm) Min.; 4,33" (110 mm) Max. Ribbon of Max. Ribbon of Ribbon of Max. Ribbon of Ribbon of  |                                           | · · ·                                                                                         | ing, and portened hole, labertengin set by adio sensing of |  |
| Media  Cullet: 4.64" (118 mm) Max. Disponsor/Revinder: 3.46" (118 mm) Max. Disponsor/Revinder: 3.46" (118 mm) Max. Disponsor/Revinder: 3.16" (118 mm) Max. Core diameter: 1.15" (188 mm) Max. Core diameter: 1.15" (188 mm) Max. Core diameter: 1.15" (188 mm) Max. Core diameter: 1.15" (188 mm) Max. Width: 1.18" (187 mm) Min.: 4.33" (110 mm) Max. Ribbon roll diameter: 3" (18.2 mm) Width: 1.18" (187 mm) Min.: 4.33" (110 mm) Max. Ribbon roll diameter: 3" (18.2 mm) Width: 1.18" (187 mm) Min.: 4.33" (110 mm) Max. Ribbon roll diameter: 3" (18.2 mm) Width: 1.18" (187 mm) Min.: 4.33" (110 mm) Max. Ribbon roll diameter: 3" (18.2 mm) Width: 1.18" (187 mm) Min.: 4.33" (110 mm) Max. Ribbon roll diameter: 3" (18.2 mm) Width: 1.18" (187 mm) Min.: 4.33" (187 mm) Disponsor (198 mm) Disponsor (198 mm) D |                                           |                                                                                               | erforation cutter : Max. 3.14"(80 mm)                      |  |
| Dispenser/Rewinder 1, 4-64* (i. is min) Max.                                                                                                    | AA1!                                      |                                                                                               |                                                            |  |
| Lichael roll diameter: 18" (203.2 mm) Max. Core diameter: 1.5" (38.1 mm 7.6.2 mm)  Type: Wax, wax/resin, resin Length: 1.14" (48.0 mm) Max. Width: 1.18" (30 mm) Minz. 4.33" (110 mm) Max. Ribbon of the core diameter: 1" (25.4 mm) Printer Language EPL, CEPL, CEPL other but with the core diameter: 1" (25.4 mm) Core diameter: 1" (25.4 mm) Printer Language EPL, CEPL (20PL other but with the core diameter: 1" (25.4 mm) Core diameter: 1" (25.4 mm) Divier: Vista, Windows 7, Windows 8 & 8.1, Windows 10, Android, Mac. 10S Software  Software  8. 10, 12, 14, 18, 24, 30, 16326 and OCR A & 8 Bitmap fonts 8 times expandable in horizontal and vertical directions Tif- Forts (8.6) / Total Cubic diameter; 1.0" (20" total cities diameter) Tif- Forts (8.6) / Total Cubic diameter; 1.0" (20" total cities diameter) Download Forts  1. 1. 1. 1. 1. 1. 1. 1. 1. 1. 1. 1. 1. 1                                                                                                    | media                                     |                                                                                               |                                                            |  |
| Core cliameter: 1, 15'-3' [38, 1mm 7-2-2mm]  Npe: 19x0; wxxxxexisni, resisn Length: 1476 [450m] Max. Width: 1, 118'(30 mm) Min; 4,33" [110 mm] Max. Ribbon roll cliameter: 3" [7-6-2mm]  Printer Language EPL_CEPL_GEPL_GEPL_GEPL_GEPL_OFPL out switch Core cliameter: 1" [25,4 mm]  Printer Language EPL_CEPL_GEPL_GEPL_GEPL_OFPL out switch Label design software: 60.05 belt [for EPL only] Divisor: Vista, Windows 7, Windows 8 a. 8,1, Windows 8 a. 8,1, Windows 10, Android, Mac, 105 Label design software: 60.05 belt [for EPL only] Divisor: Vista, Windows Vista, Windows 7, Windows 8 a. 8,1, Windows 10, Android, Mac, 105 4, 8, 10, 12, 14, 18, 24, 30, 16226 and OCR A. 8, B Bitmap fonts 90°, 180°, 270° rotatoble, single characters 90°, 180°, 270° rotatoble Bitmap fonts 90°, 180°, 270° rotatoble, single characters 90°, 180°, 270° rotatoble Bitmap fonts 90°, 180°, 270° rotatoble, single characters 90°, 180°, 270° rotatoble Bitmap fonts 90°, 180°, 270° rotatoble, single characters 90°, 180°, 270° rotatoble Bitmap fonts 90°, 180°, 270° rotatoble, single characters 90°, 180°, 270° rotatoble Bitmap fonts 90°, 180°, 270° rotatoble, single characters 90°, 180°, 270° rotatoble Asian Fonts (1804 / Indic / Underline), 0°,90°, 180°, 270° rotatoble Bitmap fonts 180°, 270° rotatoble, and 180°, 270° rotatoble  1 - Di 80° Codes: China Postal Code, Codabar, Code 11, Code 32, Code 39, Code 128 (subset A, 8, C), EAN-8/FAN-13 (Wint) 2.8° Siglis extension), EAN 128, FM, German Post Code, GS1 Datobar, Hiller, Industrial 2 of 5, Interleaved 2-of-5 (12 of 5), Interleaved 2-of-5 with Shipping Bearer Bans, 1851-128, IIF 14, Japanese Postnet, Lagmans, MS, Postnet, Fiesey, Planer 11 at 18 digit, RRS 128, Standard 2 of 5, Telepen, Mathix 2 of 5, UPC-A/UPC-E (with 2 or 5 digit extension), UCC/FAN-128 K-Mart and Random Weight 2-Di 80° Codes: Arloe code, Code 94, Codoblock F., Datamathix code, MaxiCode, Micro PDF417, Micro QR code, IIC 39, 331 Tootatos Standard Standard Standard Standard Standard Standard Standard Standard Standard Standard Standard Standard |                                           | Thickness: Min. 0.003" (0.076 mm) – Max. 0.01" (0.25                                          | mm)                                                        |  |
| Injust   Injust   Injus   Injus   Injus   Injus   Injus   Injus   Injus   Injus   Injus   Injus   Injus   Injus   Injus   Injus   Injus   Injus   Injus   Injus   Injus   Injus   Injus   Injus   Injus   Injus   Injus   Injus   Injus   Injus   Injus   Injus   Injus   Injus   Injus   Injus   Injus   Injus   I   |                                           |                                                                                               |                                                            |  |
| Ribbon   Ribbon   Richard   Richard   Richar   |                                           |                                                                                               |                                                            |  |
| Ribbon   Widin: 1,18"(30 mm) Min; 4,33"(1) 0 mm) Max   Ribbon roll cliemeter: 3"(25.4 mm)                                                                                                    |                                           |                                                                                               |                                                            |  |
| Ribbon roll diameter: 3"(76.2 mm)                                                                                                    | Ribbon                                    |                                                                                               |                                                            |  |
| Core diameter: 1 1"(25.4 mm)                                                                                                    | N.D.DOII                                  |                                                                                               |                                                            |  |
| Lobel design software: Gol abel [for EZPL only]                                                                                                    |                                           | · '                                                                                           |                                                            |  |
| Software  Divier: Vista, Windows 7, Windows 8 & 8.1, Windows 10, Windows 5exer 2008 R2, 2012, 2012 R2, 2016, 2019, MAC, Linux  SIX: Win CE, NET, Windows Vista, Windows 8 & 8.1, Windows 10, Android, Mac, IOS  6.8, 10, 12, 14, 18, 24, 33, 16X26 and COCR & 8.8  Bitmap forths 90°, 180°, 270° rotatable, single characters 90°, 180°, 270° rotatable siltimap forths 8 innes expandable in horizontal and vertical directions  ITF Froits (Bold / Hailar, Vinderline), 10°, 90°, 180°, 270° rotatable  Bitmap forths 90°, 180°, 270° rotatable, single characters 90°, 180°, 270° rotatable  Bitmap forths 90°, 180°, 270° rotatable, single characters 90°, 180°, 270° rotatable  Asian Forths 16x16, 24x24, Traditional Chinese (81G-3), simplified Chinese (6823) 2), Japanese (5-JIS), Korean (KS-XI001) 90°, 180°, 270° rotatable and 8 times expandable in horizontal and vertical directions  ITF Froits (Bold / Hailar, Underline), 10°, 90°, 180°, 270° rotatable  Barcodes  Barcodes  Barcodes  Barcodes  Barcodes  Barcodes  Chine Postal Code, Codabar, Code 11, Code 32, Code 39, Code 93, Code 128 (subset A, B. C), EAN-B/EAN-13 (with 2 & 5 digits extension), EAN 128, FIM, German Post Code, GS1 Databar, HIBC, Industrial Code, 2-of-5, I12 of 5), Intelleaved 2-of-5 with Shipping Bearer Bars, ISB-1128, III 14. Japanese Fosthet, Lagrams, MSI, Postnet, Postal Piessey, Planet 11 & 13 digit, RFS 128, Standard 2 of 5, Telepen, Matrix 2 of 5, UPC-A/UPC-E (with 2 or 5 digit extension), UCC/EAN-128 K-Mart and Random Weight 2-D Bar Codes:  After code, Code 49, Codablock F, Datamathix code, MaxiCode, Micro PDF417, Micro QR code, PDF417, QR code, ILCa 39, CS1 Composite  Code Pages  Code Pages  Interfaces  Interfaces  Real Time Clock  Real Time Clock  Power  Environment  Control Panel  Humidity  Operation Environment  Auto Switching 100-240VAC, 50-60Hz  Operation temperature: 41°F to 104°F (5°C to 40°C)  Standard  Localization button at rear panel  Auto Switching 100-240VAC, 50-60Hz  Operation Europerature: 41°F to 104°F (5°C to 40°C)  Standard  Localization button | Printer Language                          | EZPL, GEPL, GZPL, GDPL auto switch                                                            |                                                            |  |
| Linux   SDK: Win CE. NET, Windows Vista, Windows 7, Windows 8 & 8.1, Windows 10, Android, Mac, iOS                                                                                                    |                                           | , ,,                                                                                          |                                                            |  |
| SDIX: Win C.E., NET, Windows Vista, Windows 8 & 8.1, Windows 10, Android, Mac, iOS 6.8 i. 10.12.14, 18.24, 30, 16.25 and OCR & 8.8 bitmap fonts 90°, 180°, 270° rotatable, single characters 90°, 180°, 270° rotatable bitmap fonts 90°, 180°, 270° rotatable, single characters 90°, 180°, 270° rotatable bitmap fonts 80°, 180°, 270° rotatable, and on vertical directions in Fronts (Bidd / India) (Underline), 10°, 90°, 180°, 270° rotatable and vertical directions in Fronts (Bidd / India) (Underline), 10°, 90°, 180°, 270° rotatable and simple separations (KS-1001), 90°, 180°, 270° rotatable and 8 times expandable in horizontal and vertical directions in Fronts (Bidd / India) (Underline), 10°, 90°, 180°, 270° rotatable and evitical directions. Tif Fonts (Bidd / India) (Underline), 10°, 90°, 180°, 270° rotatable and vertical directions. Tif Fonts (Bidd / India) (Underline), 10°, 90°, 180°, 270° rotatable and vertical directions. Tif Fonts (Bidd / India) (Underline), 10°, 90°, 180°, 270° rotatable and vertical directions. Tif Fonts (Bidd) (India) (Underline), 10°, 90°, 180°, 270° rotatable and vertical directions. Tif Fonts (Bidd) (India) (Underline), 10°, 90°, 180°, 270° rotatable and vertical directions. Tif Fonts (Bidd) (India) (India   | Software                                  |                                                                                               | 0, Windows Server 2008 R2, 2012, 2012 R2, 2016, 2019, MAC, |  |
| Resident Fonts                                                                                                    |                                           |                                                                                               | our C. C. C. I. Windows I.O. Andraid Mara IOC              |  |
| Resident Fonts   Bitmap Fonts 90°, 180°, 270° rotatable, single characters 90°, 180°, 270° rotatable Bitmap Fonts 8 times expandable in horizontal and vertical directions                                                                                                    |                                           |                                                                                               | ws 8 & 8.1, Windows 10, Android, MdC, iOs                  |  |
| Bitmap Fonts 8 limes expandable in horizontal and vertical directions TFF Fonts (Bold / Halfe / Underline), 19-79°, 180°, 270° rotatable                                                                                                    |                                           |                                                                                               | ers 90° 180° 270° rotatable                                |  |
| TIF Fonts (Bold / Haller / Underline ). 0°,90°, 180°, 270° rotatable                                                                                                    | Resident Fonts                            |                                                                                               |                                                            |  |
| Bilmap Fonts 90°, 180°, 270° rotatable, single characters 90°, 180°, 270° rotatable                                                                                                    |                                           |                                                                                               |                                                            |  |
| Nonly 90°, 180°, 270° rotatable and 8 times expandable in horizontal and vertical directions   TF Fonts (Bold / Italic / Underline ).0°,90°, 80°, 270° rotatable                                                                                                    |                                           |                                                                                               |                                                            |  |
| TIF Fonts (Bold / Halic / Underline ), 0°,90°, 180°, 270° rotatable   I-D Bar Codes : China Postal Code, Codabar, Code 11, Code 32, Code 39, Code 128 (subset A. B. C.), EAN-8/EAN-13 (Nith 2 & 5 digits extension), EAN 128, FlM, German Post Code, GS1 DataBar, HIBC, Industrial 2 of 5, Interleaved 2-of-5 (I 2 of 5), Interleaved 2-of-5 with Shipping Bearer Bars, ISBT-128, ITF 14, Japanese Postnet, Lagrans, Mish Postnet, Plessey, Planet 11 & 13 digit, RPS 128, Standard 2 of 5, Telepen, Matrix 2 of 5, UPC-A/UPC-E (with 2 or 5 digit extension), UCC/EAN-128 K-Mart and Random Weight   2-D Bar Codes : Artec code, Code 49, Codablock F, Datamatrix code, MaxiCode, Micro PDF417, Micro QR code, PDF417,QR code, ITC 39, GS1 Composite   CODEPAGE 437, 850, 851, 852, 855, 857, 860, 861, 862, 863, 865, 866, 869 以及 737 WINDOWS 1250, 1251, 1252, 1253, 1254, 1255 以及 1257 Unicode (UTRB, UTF186E, UTF186E)   Interfaces                                                                                                    | Download Fonts                            | X1001) 90°, 180°, 270° rotatable and 8 times expandable in horizontal and vertical directions |                                                            |  |
| I-D Bar Codes :   China Postal Code, Codabar, Code 11, Code 32, Code 39, Code 128 (subset A, B, C), EAN-8/EAN-13 (with 2 & 5 digits extension), EAN 128, FIM. German Post Code, CS1 DataBar, HIBC, Industrial 2 of 5, Interleaved 2-of-5 (1 2 of 5), Interleaved 2-of-5 with Shipping Bearer Bars, ISBT-128, IIF 14, Japanese Postnet, Logmans, MSI, Postnet, Plessey, Planet 11 & 13 digit, RPS 128, Standard 2 of 5, Telepen, Matrix 2 of 5, UPC-A/UPC-E (with 2 or 5 digit extension), UCC/EAN-128 K-Mart and Random Weight 2-D Bar Codes :   Artec code, Code 49, Codablock F , Datamatrix code, MaxiCode, Micro PDF417, Micro QR code, PDF417, QR code, TLC 39, CS1 Composite                                                                                                    | Download Forms                            |                                                                                               |                                                            |  |
| Colina Postal Code, Codabar, Code 11, Code 32, Code 33, Code 128 (subset A, B. C.), EAN-8/EAN-13 (with 2 & 5 digits extension), EAN 128, FIM, German Post Code, GS1 DataBar, HIBC, Industrial 2 of 5, Interleaved 2-of-5 (1 2 of 5), Interleaved 2-of-5 with Shipping Bearer Bars, ISBT-128, IF 14, Japanese Postnet, Logmars, MSI, Postnet, Plessey, Planet 11 & 13 digit, RPS 128, Standard 2 of 5, Telepen, Matrix 2 of 5, UPC-A/UPC-E (with 2 or 5 digit extension), UCC/EAN-128 K-Mart and Random Weight 2-D Bar Codes: Aztec code, Code 49, Codablock F, Datamatrix code, MaxiCode, Micro PDF417, Micro QR code, PDF417,QR code, TLC 39, GS1 Composite  CODEPAGE 437, 850, 851, 852, 855, 857, 860, 861, 862, 863, 865, 866, 869 以及 737 WINDOWS 1250, 1251, 1252, 1253, 1254, 1255 以及 1257 Unicode (UTF8, UTF168E, UTF16E)  Graphics  Resident graphic file types are BMP and PCX, other graphic formats are downloadable from the software USB 2, 0 (B-Type) Serial port : RS-232(DB-9) IEEE 802,3 10/100 Base-TX Ethernet port (RJ-45) 3 USB Host(A-Type), 2 ports at the front panel, 1 port at the rear panel  Backlight 3.2" touch screen LCD 1 Power on/off button with green color LED backlight 1 Control Rey : FEED / PAUSE / CANCEL with dual color LED backlight : Ready (Green); Error(Red) 1 Colibration button at rear panel  Real Time Clock  Fower  Auto Switching 100-240VAC, 50-60Hz  Power of Auto Switching 100-240VAC, 50-60Hz  Coperation : 20-85%, non-condensing. Storage : 10-90%, non-condensing. Storage : 10-90%, non-condensing.  CiEMC), FCC Class B, CB, CUL, UL, KC, CCC (The safety certification marks may be different depending on various sales regions.)  Weight  Options  Weight  WiFi pints sever module (IEEE 802,11 b/g/n) Applicator Interface (DSUB female 15-pin) Bluetooth WiFi pints sever module (IEEE 802,11 b/g/n) Applicator Interface (DSUB female 15-pin) External label rewinder                                                                                                    |                                           |                                                                                               | rotatable                                                  |  |
| with 2 & S digits extension), EAN 128, EIM, German Post Code, CS1 DataBar, HIBC, Industrial 2 of 5, Interleaved 2-of-5 (I 2 of 5), Interleaved 2-of-5 with Shipping Bearer Bars, ISB1-128, IIT 14, Japanese Postnet, Logmars, MSI, Postnet, Plessey, Planet 1 1 & 13 digit, RPS 128, Standard 2 of 5, Telepen, Matrix 2 of 5, UPC-A/UPC-E (with 2 or 5 digit extension), UCC/EAN-128 K-Mart and Random Weight 2-D Bar Codes:                                                                                                    |                                           |                                                                                               | ndo 20 Codo 02 Codo 100 (nubrot A. P. C.). FANI 9/FANI 12  |  |
| 2-of-5 ( 1 2 of 5), Interleaved 2-of-5 with Shipping Bearer Bars, ISBT-128, ITF 14, Japanese Postnet, Lagmars, MSI, Postnet, Plessey, Planet 11 & 13 digit, RPS 128, Standard 2 of 5, Telepen, Matrix 2 of 5, UPC-A/UPC-E (with 2 or 5 digit extension), UPC/EAN-128 K-Mart and Random Weight 2-D Bar Codes :   Aztec code, Code 49, Codablock F, Datamatrix code, MaxiCode, Micro PDF417, Micro QR code, PDF417, QR code, TLC 39, GS1 Composite CODEPAGE 437, 850, 851, 852, 855, 857, 860, 861, 862, 863, 865, 866, 869 以及 737 WINDOWS 1250, 1251, 1252, 1253, 1254, 1255 以及 1257 Unicode (UTF8, UTF16BE, UTF16LE) Resident graphic file types are BMP and PCX, other graphic formats are downloadable from the software USB 2.0 (B-Type) IEEE 802.3 10/100 Base-TX Ethernet port (RJ-45) 3 USB Host(A-Type), 2 ports at the front panel, 1 port at the rear panel Backlight 3.2" touch screen LCD                                                                                                    |                                           |                                                                                               | ,                                                          |  |
| Postnet, Plessey, Planet 11 & 13 digit, RPS 128, Standard 2 of 5, Telepen, Matrix 2 of 5, UPC-A/UPC-E (with 2 or 5 digit extension), UCC/EAN-128 K-Mart and Random Weight 2-D Bar Codes:                                                                                                    |                                           |                                                                                               |                                                            |  |
| digit extension), UCC/EAN-128 K-Mart and Random Weight   2-D Bar Codes : Aztec code, Code 49, Codablock F , Datamatrix code, MaxiCode, Micro PDF417, Micro QR code, PDF417, QR code, TLC 39, CS1 Composite   CODEPAGE 437, 850, 851, 852, 855, 857, 860, 861, 862, 863, 865, 866, 869 以及 737   WINDOWS 1250, 1251, 1252, 1253, 1254, 1255 以及 1257   Unicode (UTR8, UTF16BE, UTF16LE)   Resident graphic file types are BMP and PCX, other graphic formats are downloadable from the software   USB 2.0 (B-Type)   Serial port : RS-232(DB-9)   IEE 802.3 10/100 Base-TX Ethernet port (RJ-45)   3 USB Hostf.A-Type), 2 ports at the front panel, 1 port at the rear panel   Backlight 3.2" touch screen LCD   1 Power on/off button with green color LED backlight   1 Control key : FEED / PAUSE / CANCEL with dual color LED backlight : Ready (Green); Error(Red)   1 Calibration button at rear panel   Real Time Clock   Standard   Auto Switching 100-240VAC, 50-60Hz   Environment   Coperation temperature : -4°F to 140°F (5°C to 40°C)   Storage 10-90%, non-condensing, Storage : 10-90%, non-condensing, Storage : 10-9    | Barcodes                                  |                                                                                               |                                                            |  |
| Aztec code, Code 49,Codablock F, Datamatrix code, MaxiCode, Micro PDF417, Micro QR code, PDF417, QR code, TLC 39, GS1 Composite  CoDEPAGE 437, 850, 851, 852, 855, 857, 860, 861, 862, 863, 865, 866, 869 以及 737 WINDOWS 1250, 1251, 1252, 1253, 1254, 1255 以及 1257 Unicode (UTF8, UTF16BE, UTF16LE)  Graphics  Resident graphic file types are BMP and PCX, other graphic formats are downloadable from the software USB 2.0 (B-Type) Serial port : RS-232(DB-9) IEEE 802,3 10/100 Base-TX Ethernet port (RJ-45) 3 USB Host(A-Type), 2 ports at the front panel, 1 port at the rear panel  Backlight 3.2" touch screen LCD 1 Power on/off button with green color LED backlight 1 Control key: FEED / PAUSE / CANCEL with dual color LED backlight : Ready (Green); Error(Red) 1 Colibration button at rear panel  Real Time Clock Power Auto Switching 100-240VAC, 50-60Hz  Environment  Coperation temperature : 41°F to 104°F (5°C to 40°C) Storage temperature : 41°F to 104°F (-20°C to 50°C)  Operation temperature : 41°F to 140°F (-20°C to 50°C)  Operation : 20-85%, non-condensing.  Agency Approvats  Dimension  Length : 465mm(18.3"), Height : 308.2mm(12.13"), Width : 270.71mm(10.65")  Weight  Options  Options  Wifi prints sever module (IEEE 802.11 b/g/n) Applicator Interface (DSUB female 15-pin) External label rewinder                                                                                                    |                                           | digit extension), UCC/EAN-128 K-Mart and Random Weight                                        |                                                            |  |
| code, TLC 39, GS1 Composite CODEPAGE 437, 850, 851, 852, 855, 857, 860, 861, 862, 863, 865, 866, 869 以及 737 WINDOWS 1250, 1251, 1252, 1253, 1254, 1255 以及 1257 Unicode (UTF8, UTF16BE, UTF16LE)  Graphics Resident graphic file types are BMP and PCX, other graphic formats are downloadable from the software USS 20, (B-Type) Serial port : RS-232(DB-9) IEEE 802.3 10/100 Base-TX Ethemet port (RJ-45) 3 USB Host[A-Type], 2 ports at the front panel, 1 port at the rear panel  Backlight 3.2" touch screen LCD 1 Power on/off button with green color LED backlight 1 Control key: FEED / PAUSE / CANCEL with dual color LED backlight : Ready (Green); Error(Red) 1 Calibration button at rear panel  Real Time Clock Standard Power Auto Switching 100-240VAC, 50-60Hz  Environment Operation : 20-85%, non-condensing. Storage i 10-90%, non-condensing. Storage : 10-90%, non-condensing.  CE(EMC), FCC Class B, CB, cUL, UL, KC, CCC (The safety certification marks may be different depending on various sales regions.)  Dimension Length : 465mm(18.3"),Height : 308.2mm(12.13"), Width : 270.71mm(10.65")  Weight Wifi prints sever module (EEE 802.11 b/g/n) Applicator Interface (DSUB female 15-pin) External label rewinder                                                                                                    |                                           |                                                                                               |                                                            |  |
| Code Pages Code Pages  |                                           |                                                                                               | de, MaxiCode, Micro PDF417, Micro QR code, PDF417,QR       |  |
| WINDOWS 1250, 1251, 1252, 1253, 1254, 1255 以及 1257 Unicode (UTF8, UTF16BE, UTF16BE, UTF1BE, UTF1ABE, UTF1ABE, UTF1ABE, UTF1ABE, UTF1ABE, UTF1ABE, UTF1ABE, UTF1ABE, UTF1ABE, UTF1ABE, UTF1ABE, UTF1ABE, UTF1ABE, UTF1ABE, UTF1ABE, UTF1ABB, UTF1ABB, UTF1ABB    |                                           |                                                                                               | 0 0/2 0/5 0/7 0/0 N P 727                                  |  |
| Unicode (UTF8, UTF16BE, UTF16BE)  Resident graphics   Resident graphic file types are BMP and PCX, other graphic formats are downloadable from the software   USB 2.0 (B-Type)   Serial port : RS-232(DB-9)   IEEE 802.3 10/100 Base-TX Ethernet port (RJ-45)   3 USB Host(A-Type), 2 ports at the front panel, 1 port at the rear panel   Backlight 3.2" touch screen LCD   1 Power on/off button with green color LED backlight   1 Control key : FEED / PAUSE / CANCEL with dual color LED backlight : Ready (Green); Error(Red)   1 Colibration button at rear panel   Real Time Clock   Standard   Power                                                                                                    | Code Pages                                |                                                                                               |                                                            |  |
| Resident graphic file types are BMP and PCX, other graphic formats are downloadable from the software USB 2.0 (B-Type)                                                                                                    | Code rages                                |                                                                                               |                                                            |  |
| USB 2.0 (B-Type) Serial port : RS-232(DB-9) IEEE 802.3 10/100 Base-TX Ethemet port (RJ-45) 3 USB Host(A-Type), 2 ports at the front panel, 1 port at the rear panel  Backlight 3.2" touch screen LCD 1 Power on/off button with green color LED backlight 1 Control key : FEED / PAUSE / CANCEL with dual color LED backlight : Ready (Green); Error(Red) 1 Calibration button at rear panel  Real Time Clock Power Auto Switching 100-240VAC, 50-60Hz  Environment Operation temperature : 41°F to 104°F (5°C to 40°C) Storage temperature : -41°F to 140°F (-20°C to 50°C)  Operation : 20-85%, non-condensing. Storage : 10-90%, non-condensing. CE[EMC), FCC Class B, CB, CBL, UL, UL, KC, CCC (The safety certification marks may be different depending on various sales regions.)  Dimension Length : 465mm(18.3"), Height : 308.2mm(12.13"), Width : 270.71mm(10.65")  Weight Options  Options  Viii prints sever module (IEEE 802.11 b/g/n) Applicator Interface (DSUB female 15-pin) External label rewinder                                                                                                    | Graphics                                  |                                                                                               | graphic formats are downloadable from the software         |  |
| IEEE 802.3 10/100 Base-TX Ethernet port (RJ-45) 3 USB Host(A-Type), 2 ports at the front panel, 1 port at the rear panel   Backlight 3.2" touch screen LCD                                                                                                    |                                           |                                                                                               | <u> </u>                                                   |  |
| LEEE 802.3 10/100 Base-1x Enemer port (KJ-45)     3 USB Host(A-Type), 2 ports at the front panel, 1 port at the rear panel     Backlight 3.2" touch screen LCD     1 Power on/off button with green color LED backlight     1 Control key: FEED / PAUSE / CANCEL with dual color LED backlight : Ready (Green); Error(Red)     1 Calibration button at rear panel                                                                                                    | Interfaces                                |                                                                                               |                                                            |  |
| Backlight 3.2" touch screen LCD   1 Power on/off button with green color LED backlight   1 Control key : FEED / PAUSE / CANCEL with dual color LED backlight : Ready (Green); Error(Red)   1 Calibration button at rear panel                                                                                                    | illellaces                                |                                                                                               |                                                            |  |
| Power on/off button with green color LED backlight   1 Control key: FEED / PAUSE / CANCEL with dual color LED backlight: Ready (Green); Error(Red)   1 Calibration button at rear panel                                                                                                    |                                           |                                                                                               | at the rear panel                                          |  |
| Control key : FEED / PAUSE / CANCEL with dual color LED backlight : Ready (Green); Error(Red)     Calibration button at rear panel                                                                                                    |                                           |                                                                                               | 1                                                          |  |
| Real Time Clock Standard  Power Auto Switching 100-240VAC, 50-60Hz  Environment Operation temperature: 41°F to 104°F (5°C to 40°C) Storage temperature: -4°F to 140°F (-20°C to 50°C)  Humidity Operation: 20-85%, non-condensing. Storage: 10-90%, non-condensing.  CE(EMC), FCC Class B, CB, cUL, UL, KC, CCC (The safety certification marks may be different depending on various sales regions.)  Dimension Length: 465mm(18.3"), Height: 308.2mm(12.13"), Width: 270.71mm(10.65")  Weight 30 lbs (13.6 Kg), excluding consumables  Cutter(Guillotine cutter/Perforation cutter/High-speed cutter/Paper card cutter) Parallel port adaptor module (Centronic female 36-pin) Bluetooth WiFi prints sever module (IEEE 802.11 b/g/n) Applicator Interface (DSUB female 15-pin) External label rewinder                                                                                                    | Control Panel                             |                                                                                               |                                                            |  |
| Real Time Clock       Standard         Power       Auto Switching 100-240VAC, 50-60Hz         Environment       Operation temperature: 41°F to 104°F (5°C to 40°C) Storage temperature: -4°F to 140°F (-20°C to 50°C)         Humidity       Operation: 20-85%, non-condensing. Storage: 10-90%, non-condensing.         Storage: 10-90%, non-condensing.       CE(EMC), FCC Class B, CB, cUL, UL, KC, CCC (The safety certification marks may be different depending on various sales regions.)         Dimension       Length: 465mm(18.3"), Height: 308.2mm(12.13"), Width: 270.71mm(10.65")         Weight       30 lbs (13.6 Kg), excluding consumables         Cutter(Guillotine cutter/Perforation cutter/High-speed cutter/Paper card cutter) Parallel port adaptor module (Centronic female 36-pin) Bluetooth         Options       WiFi prints sever module (IEEE 802.11 b/g/n) Applicator Interface (DSUB female 15-pin) External label rewinder                                                                                                    |                                           |                                                                                               | or ELD Backingtii . Ready (Green), Enorthed                |  |
| Power Auto Switching 100-240VAC, 50-60Hz  Environment Operation temperature: 41°F to 104°F (5°C to 40°C) Storage temperature: -4°F to 140°F (-20°C to 50°C)  Operation: 20-85%, non-condensing. Storage: 10-90%, non-condensing.  CE(EMC), FCC Class B, CB, cUL, UL, KC, CCC (The safety certification marks may be different depending on various sales regions.)  Dimension Length: 465mm(18.3"), Height: 308.2mm(12.13"), Width: 270.71mm(10.65")  Weight 30 lbs (13.6 Kg), excluding consumables  Cutter (Guillotine cutter/Perforation cutter/High-speed cutter/Paper card cutter) Parallel port adaptor module (Centronic female 36-pin) Bluetooth WiFi prints sever module (IEEE 802.11 b/g/n) Applicator Interface (DSUB female 15-pin) External label rewinder                                                                                                    | Real Time Clock                           |                                                                                               |                                                            |  |
| EnvironmentOperation temperature: 41°F to 104°F (5°C to 40°C)<br>Storage temperature: -4°F to 140°F (-20°C to 50°C)HumidityOperation: 20-85%, non-condensing.<br>Storage: 10-90%, non-condensing.Agency ApprovalsCE(EMC), FCC Class B, CB, cUL, UL, KC, CCC<br>(The safety certification marks may be different depending on various sales regions.)DimensionLength: 465mm(18.3"), Height: 308.2mm(12.13"), Width: 270.71mm(10.65")Weight30 lbs (13.6 Kg), excluding consumablesCutter(Guillotine cutter/Perforation cutter/High-speed cutter/Paper card cutter)<br>Parallel port adaptor module (Centronic female 36-pin)<br>BluetoothOptionsWiFi prints sever module (IEEE 802.11 b/g/n)<br>Applicator Interface (DSUB female 15-pin)<br>External label rewinder                                                                                                    |                                           | Auto Switching 100-240VAC, 50-60Hz                                                            |                                                            |  |
| Humidity Operation: 20-85%, non-condensing. Storage: 10-90%, non-condensing.  CE(EMC), FCC Class B, CB, cUL, UL, KC, CCC (The safety certification marks may be different depending on various sales regions.)  Dimension Length: 465mm(18.3"), Height: 308.2mm(12.13"), Width: 270.71mm(10.65")  Weight 30 lbs (13.6 Kg), excluding consumables  Cutter(Guillotine cutter/Perforation cutter/High-speed cutter/Paper card cutter) Parallel port adaptor module(Centronic female 36-pin) Bluetooth WiFi prints sever module (IEEE 802.11 b/g/n) Applicator Interface (DSUB female 15-pin) External label rewinder                                                                                                    | Environment                               |                                                                                               |                                                            |  |
| Agency Approvals  CE(EMC), FCC Class B, CB, cUL, UL, KC, CCC (The safety certification marks may be different depending on various sales regions.)  Dimension  Length: 465mm(18.3"), Height: 308.2mm(12.13"), Width: 270.71mm(10.65")  Weight  30 lbs (13.6 Kg), excluding consumables  Cutter(Guillotine cutter/Perforation cutter/High-speed cutter/Paper card cutter)  Parallel port adaptor module(Centronic female 36-pin)  Bluetooth  WiFi prints sever module (IEEE 802.11 b/g/n)  Applicator Interface (DSUB female 15-pin)  External label rewinder                                                                                                    | E.I.VIII OIII II IEIII                    |                                                                                               |                                                            |  |
| Agency Approvals  CE(EMC), FCC class B, CB, cUL, UL, KC, CCC  (The safety certification marks may be different depending on various sales regions.)  Dimension  Length: 465mm(18.3"), Height: 308.2mm(12.13"), Width: 270.71mm(10.65")  Weight  30 lbs (13.6 Kg), excluding consumables  Cutter(Guillotine cutter/Perforation cutter/High-speed cutter/Paper card cutter)  Parallel port adaptor module(Centronic female 36-pin)  Bluetooth  WiFi prints sever module (IEEE 802.11 b/g/n)  Applicator Interface (DSUB female 15-pin)  External label rewinder                                                                                                    | Humidity                                  |                                                                                               |                                                            |  |
| The safety certification marks may be different depending on various sales regions.)   Dimension                                                                                                    |                                           |                                                                                               |                                                            |  |
| Dimension     Length: 465mm(18.3"), Height: 308.2mm(12.13"), Width: 270.71mm(10.65")       Weight     30 lbs (13.6 Kg), excluding consumables       Cutter(Guillotine cutter/Perforation cutter/High-speed cutter/Paper card cutter)       Parallel port adaptor module (Centronic female 36-pin)       Bluetooth       WiFi prints sever module (IEEE 802.11 b/g/n)       Applicator Interface (DSUB female 15-pin)       External label rewinder                                                                                                    | Agency Approvals                          |                                                                                               | anding on various sales regions )                          |  |
| Weight  30 lbs (13.6 Kg), excluding consumables  Cutter(Guillotine cutter/Perforation cutter/High-speed cutter/Paper card cutter) Parallel port adaptor module(Centronic female 36-pin) Bluetooth  Options  WiFi prints sever module (IEEE 802.11 b/g/n) Applicator Interface (DSUB female 15-pin) External label rewinder                                                                                                    | Dimension                                 |                                                                                               |                                                            |  |
| Cutter(Guillotine cutter/Perforation cutter/High-speed cutter/Paper card cutter) Parallel port adaptor module(Centronic female 36-pin) Bluetooth  Options WiFi prints sever module (IEEE 802.11 b/g/n) Applicator Interface (DSUB female 15-pin) External label rewinder                                                                                                    |                                           |                                                                                               | Main . 2/0./ IIIIII(10.00 )                                |  |
| Parallel port adaptor module(Centronic female 36-pin) Bluetooth  Options  WiFi prints sever module (IEEE 802.11 b/g/n) Applicator Interface (DSUB female 15-pin) External label rewinder                                                                                                    | Weight                                    |                                                                                               | 1 11 (0)                                                   |  |
| Bluetooth  Options WiFi prints sever module (IEEE 802.11 b/g/n) Applicator Interface (DSUB female 15-pin) External label rewinder                                                                                                    |                                           |                                                                                               |                                                            |  |
| Options WiFi prints sever module (IEEE 802.11 b/g/n) Applicator Interface (DSUB female 15-pin) External label rewinder                                                                                                    |                                           |                                                                                               | oiri)                                                      |  |
| Applicator Interface (DSUB female 15-pin) External label rewinder                                                                                                    | Options                                   |                                                                                               |                                                            |  |
| External label rewinder                                                                                                    | Applicator Interface (DSUB female 15-pin) |                                                                                               |                                                            |  |
| Label Dispenser + Internal Rewinder                                                                                                    |                                           |                                                                                               |                                                            |  |
|                                                                                                    |                                           | Label Dispenser + Internal Rewinder                                                           |                                                            |  |

#### Notice

- \* Specifications are subject to change without notice. All company and/or product names are trademarks and/or registered trademarks of their respective owners.
- \* Minimum print height and maximum print speed specification compliance can be dependent on non variables such as label type, thickness, spacing, liner construction, etc. Godex is pleased to test non minimum print height and maximum print speed capability.
- \* Due to ZX1000i Series WiFi module message communication through LAN port, please make sure WiFi module has been removed when you want to use LAN port.
- \* The cutter is an optional accessory. If the cutter is installed, it is not suitable for children to approach.

# **APPENDIX-INTERFACE**

# Parallel port

Handshaking : DSTB is sent to the printer, BUSY to the host computer

Interface cable: Parallel cable compatible with IBM computers

Pinout : See below

| Pin No. | Function       | Transmitter        |
|---------|----------------|--------------------|
| 1       | /Strobe        | Computer / printer |
| 2-9     | Data 0-7       | Computer           |
| 10      | /Acknowledge   | Printer            |
| 11      | Busy           | Printer            |
| 12      | /Paper empty   | Printer            |
| 13      | /Select        | Printer            |
| 14      | /Auto-Linefeed | Computer / printer |
| 15      | N/C            |                    |
| 16      | Signal Gnd     |                    |
| 17      | Chassis Gnd    |                    |
| 18      | +5V, max 500mA |                    |
| 19-30   | Signal Gnd     | Computer           |
| 31      | /Initialize    | Computer / printer |
| 32      | /Error         | Printer            |
| 33      | Signal Ground  |                    |
| 34-35   | N/C            |                    |
| 36      | /Select-in     | Computer / printer |

# Serial Port

Default settings: Baud rate 9600, no parity, 8 data bits, 1 stop bit, XON/XOFF protocol and RTS/CTS

| DB9 Socket |   |   | DB9 Plug       |
|------------|---|---|----------------|
| -          | 1 | 1 | +5V, max 500mA |
| RXD        | 2 | 2 | TXD            |
| TXD        | 3 | 3 | RXD            |
| DTR        | 4 | 4 | N/C            |
| GND        | 5 | 5 | GND            |
| DSR        | 6 | 6 | RTS            |
| RTS        | 7 | 7 | CTS            |
| CTS        | 8 | 8 | RTS            |
| RI         | 9 | 9 | N/C            |
| Computer   |   |   | Printer        |

### **Notice**

<sup>\*</sup> The total current to the serial port may not exceed 500mA.

# USB Port

| Com      | puter Connector : Typ  | e A  |    |     |
|----------|------------------------|------|----|-----|
| Pin No.  | 1                      | 2    | 3  | 4   |
| Function | VBUS                   | D-   | D+ | GND |
| Com      | nputer Connector : Typ | ре В |    |     |
| Pin No.  | 1                      | 2    | 3  | 4   |
|          |                        |      |    |     |

# • Ethernet (RJ-45)

|         | <u> </u> |
|---------|----------|
| Pin No. | Fuction  |
| 1       | T+       |
| 2       | T-       |
| 3       | R+       |
| 4       | N/C      |
| 5       | N/C      |
| 6       | R-       |
| 7       | N/C      |
| 8       | N/C      |

# Applicator

| PIN NO. | FUNCTION      |
|---------|---------------|
| 1       | GND           |
| 2       | +5V,max 500mA |
| 3       | START_PNT     |
| 4       | SLEW_LABEL    |
| 5       | PAUSE         |
| 6       | REPRINT       |
| 7       | +24V,max 1.5A |
| 8       | GND           |
| 9       | ribbon_low    |
| 10      | SERV_REQ      |
| 11      | END_PRINT     |
| 12      | MEDIA_OUT     |
| 13      | RIBBON_OUT    |
| 14      | DATA_READY    |
| 15      | OPT_FAULT     |

# APPENDIX-Parallel module or Applicator module installation diagram

Step 1.

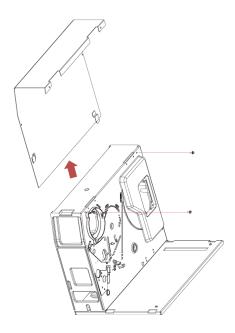

Step 2.

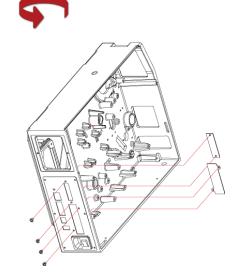

Step 3.

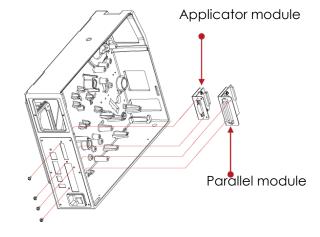

### **Enable LPT Port Function**

#### Connecting the printer to the computer, follow the instructions below to enable the LPT function.

Step 1.Download GoTool and open Goconfig

(Please go to the Godex official website to download.)

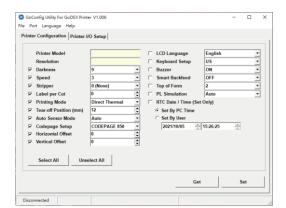

Step 3. Click "Printer I/O Setup" than click "Port Active"

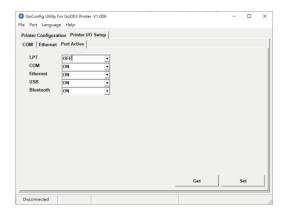

Step 5. Press Set to complete setting

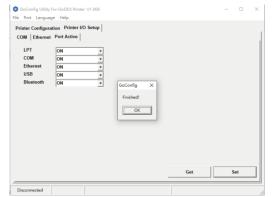

Step 2. Click "Printer I/O Setup" than click "Port Active"

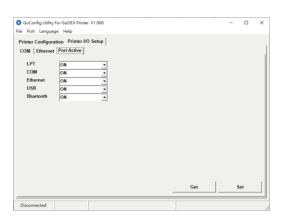

Step 4. Choose "ON"

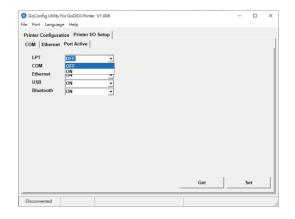

# **APPENDIX—Label Dispenser & Liner Rewind Module Installation**

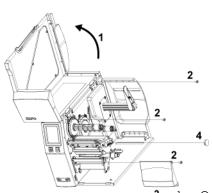

- Open the right side cover
  - 2. Remove leftmost and rightmost screws
  - 3. Remove the front cover
  - 4. Remove the plug

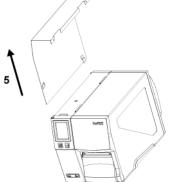

5. Remove the left side cover

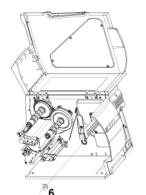

6. Insert bearing

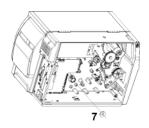

7. Insert bearing

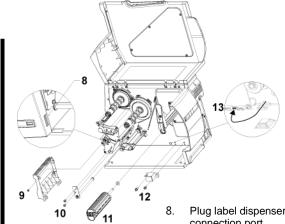

- Plug label dispenser connector into the connection port
- 9. Install label dispenser cover and screw
- 10. Install roller combination
- 11. Install backing paper recycling roller combination
- 12. Install Label Full sensor
- 13. Plug sensor connector into connection port

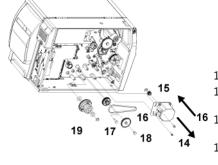

- 14. Remove the motor combination
- 15. Install 22t gear and retaining ring
- 16. Install motor combination and pull the belt
- 17. Install gear combination(Gear column add silicone oil)
- 18. Install gear combination(Gear column and gear add silicone oil)
- 19. Install clutch combination

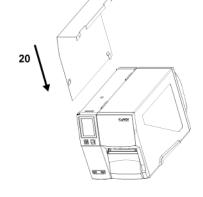

20. Install left side cover

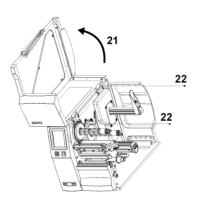

- 21. Open the right side cover
- 22. Reattach leftmost and rightmost screws

# APPENDIX — Bluetooth & WiFi Module Installation

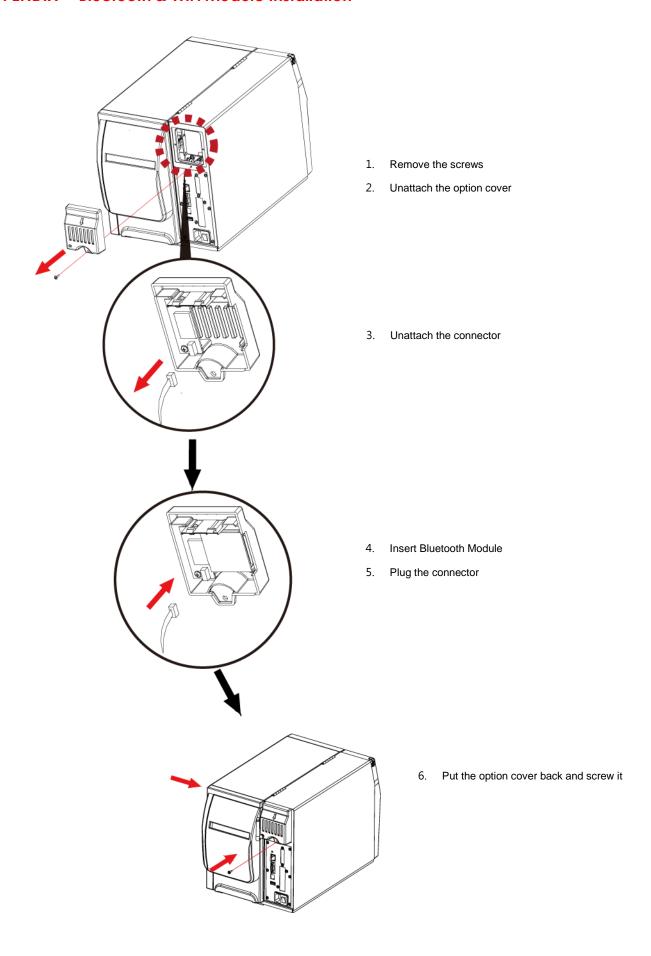

# APPENDIX — Wi-Fi setting

### Steps for setting Wi-Fi module

- Step 1. Power off the printer.
- Step 2. Install the Wi-Fi module.

Note: Methods for installing Wi-Fi module, please refer to Wi-Fi module installation.

Step 3. Power on the printer and wait 15 seconds. The main manu will display gray Wi-Fi icon and it means that the Wi-Fi module is already detected by the printer, as the figure below indicates.

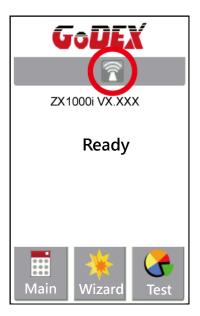

- \* The firmware version of the printer should be above V.2005, otherwise you can not use Wi-Fi function.
- \*\* GoLabel version should be above V1.12, otherwise you can not use Wi-Fi Tool function.
- \*\*\* When a Wi-Fi module is installed into a printer, the Ethernet of the printer will lose its function.

# Steps for setting Access Point (D-Link)

- Step 1. Execute browser and log in the setting page of access point.
- Step 2. Click "WIRELESS SETUP" on the left side of the setting page (red circle 1) and enter into AP setting page.

For the contents of setting, please refer to the figure below.

Step 3. Click "Save Settings" button after the Wi-Fi AP is completely set.

After approx.20 Seconds, the the setting of AP is stored and takes effect.

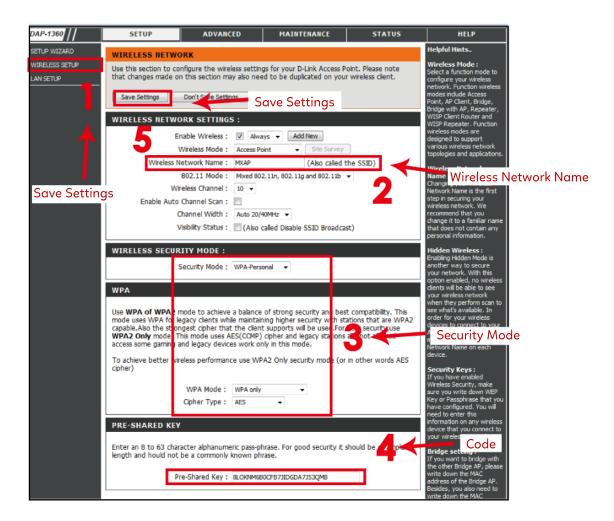

# Methods for setting Wi-Fi module

#### How to execute Wi-Fi Tool

- Step 1. Execute GoLabel Version V1.12
- Step 2. Select desired ZX1000i printer model, as the figure below indicates.
- Step 3. Click "Save", as the figure below indicates.

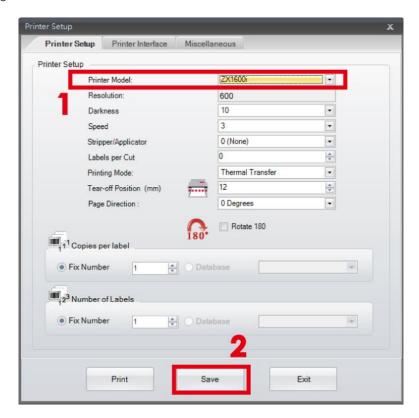

Step 4. Execute Wi-Fi Tool, as the figure below indicates.

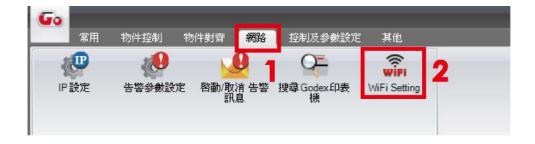

# How to set the corresponding items between Wi-Fi Tool and AP

- Step 1. Set Wi-Fi parameters, as the figure below indicates.
- Step 2. Click "Set Data" button after the parameters are completely set.

Approx. 5 seconds later, the printer will automatically reboot.

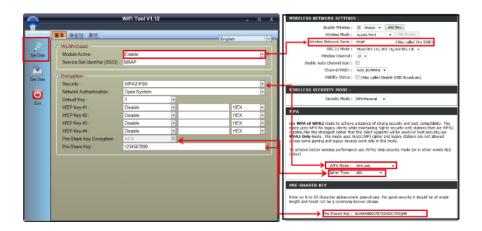

Step 3. Approx. 15 seconds, LCD panel will display gray Wi-Fi icon, I and it means that the Wi-Fi module is already detected by the printer.

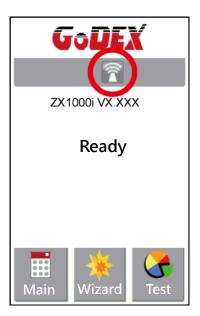

#### Note

\* The Setting content of Wi-Fi Tool should be corresponding with the setting of AP.

# Check whether the Wi-Fi connection is successfully created

After 8~10 seconds, the Wi-Fi icon's will change from gray to purple

and it means that the Wi-Fi connection is successfully created, as the figures below indicate.

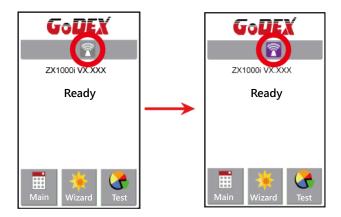

### Check the related information of LAN

Step 1. Select "Main" on the bottom left Corner of LCD panel.

Step 2. Select "Devices"

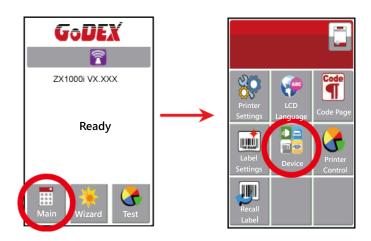

Step 3. Select "LAN Settings" and the display indicates the related information of LAN

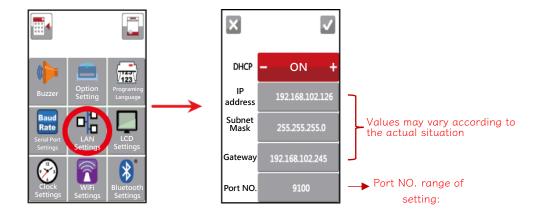

# How to create a connection between computer and printer via Wi-Fi

- Step 1. Execute GoLabel Version V1.12
- Step 2. Select "Printer Setup"
- Step 3. Select "Printer Interface" and Click "LAN Port", and enter IP address, as the figure below indicates.
- Step 4. Click "Save"

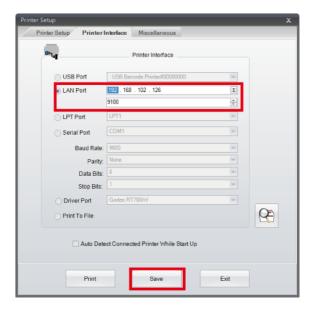

Step 5. Select "Virtual Terminal" and enter "~B" into "Command field, and then click" Send".

The Wi-Fi connection is working if the printer return related information automatically, as the figure below indicates.

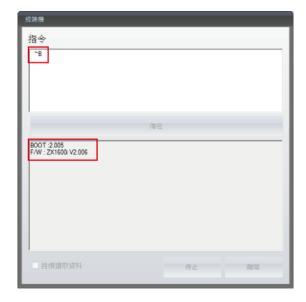

# APPENDIX—Wi-Fi Printer Sever Module Installation(Quick Setting)

\* Quick setting only supports GoLabel 1.15K and Arm 7 (FW1.100)

Or Arm 9 (FW2.00A) or higher version

#### Set up wireless network through GoDEX WiFi tool

- 1. Turn on the printer, connect printer and computer by USB cable.
- 2. Start GoLabel.
- 3. "Generic"→"Printer Setup".

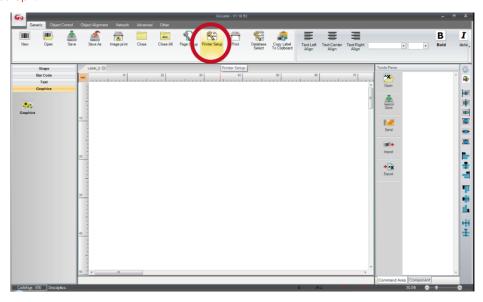

4. Select printer moedel (Wi-Fi supported models).

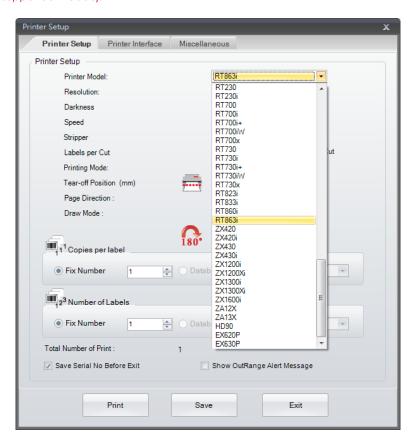

5. Click"WiFi Setting"icon.

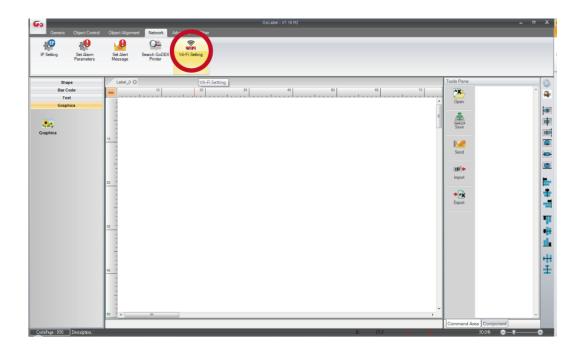

6. Click"Quick Setting"icon.

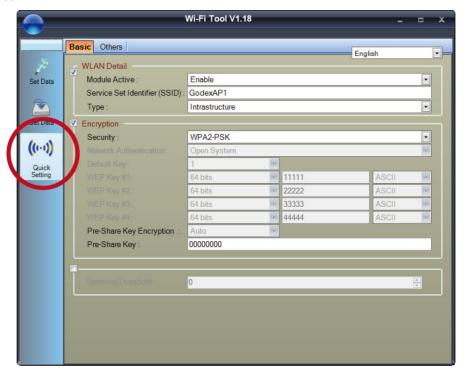

#### 7. Click the Search button.

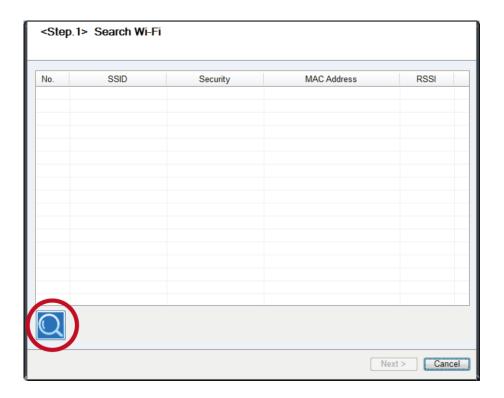

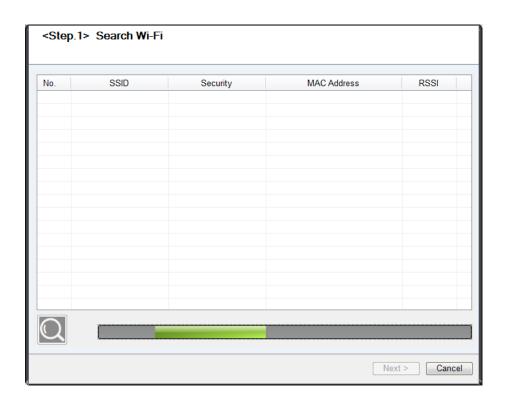

8. Select server and click next button.

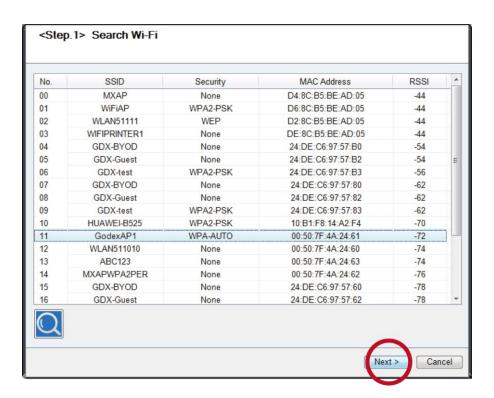

9. Enter the password set on the server side and click the "Setting" button.

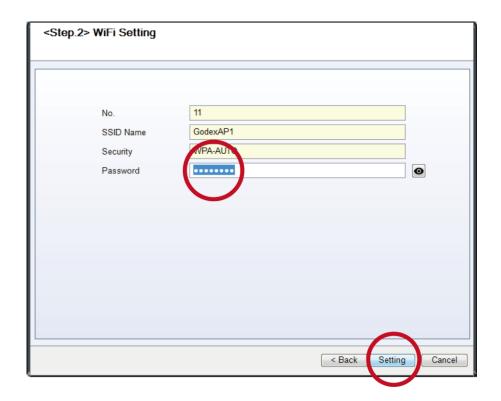

10. After the setting succeeded, a prompt will pop up and the printer will restart.

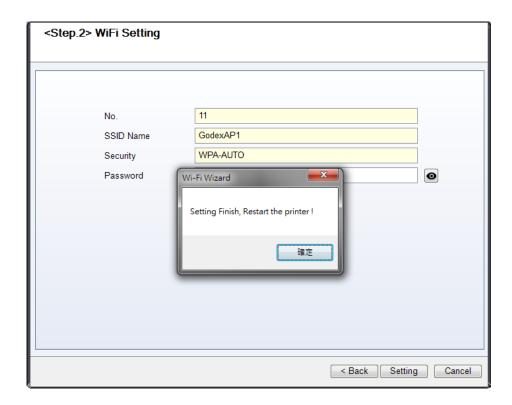

11. Select the "Other" tab and click the "Get Data" icon after selecting "IP Settings".

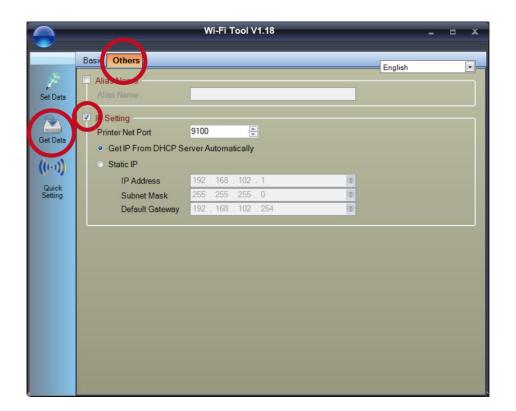

12. After remembering the IP address, open the "Printer Settings" window.

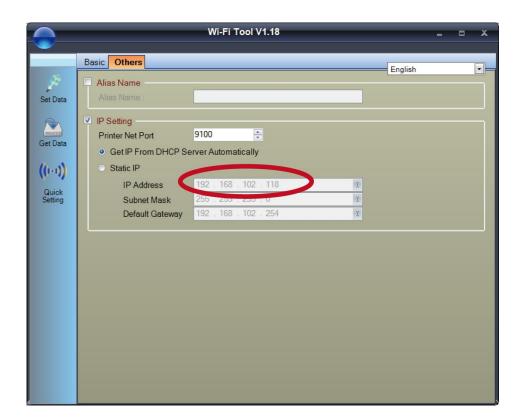

13. Select the "Printer Interface" tab, fill in the IP address and click "Save" to complete the setting.

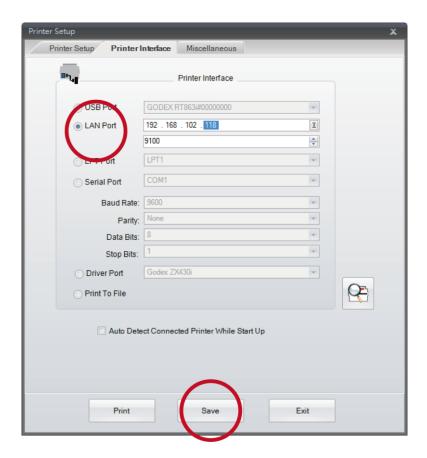

# **APPENDIX** — Liner Rewind Operation

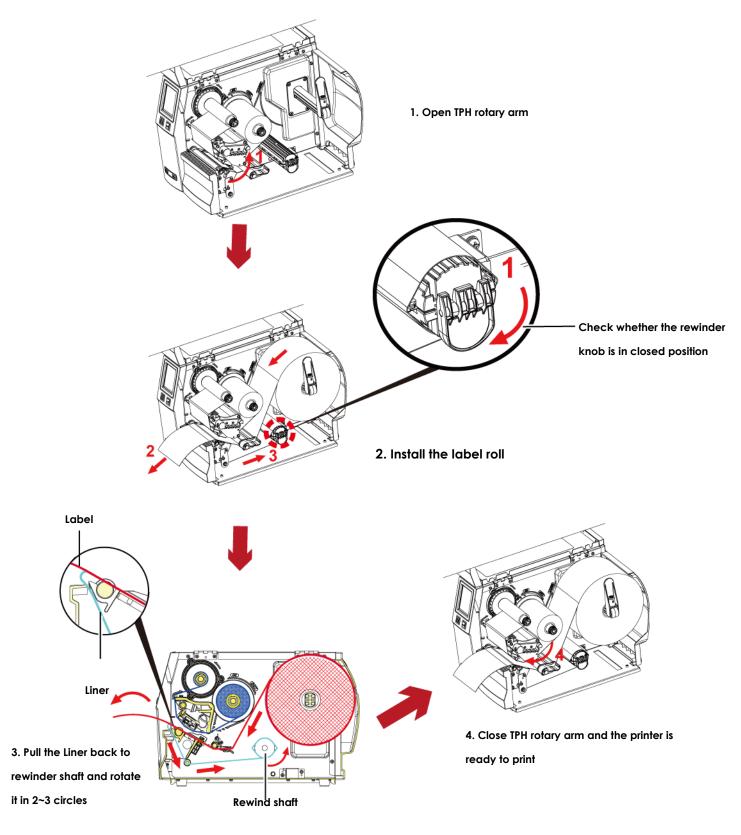

#### Note

- $^{\ast}$  With the rewind installed, set the stop position in GoLabel (E value) and Driver to 6.
- $\ensuremath{^*}$  Liner rewind can be operated without setting Golabel and Driver .

#### **Remove Liner Roll**

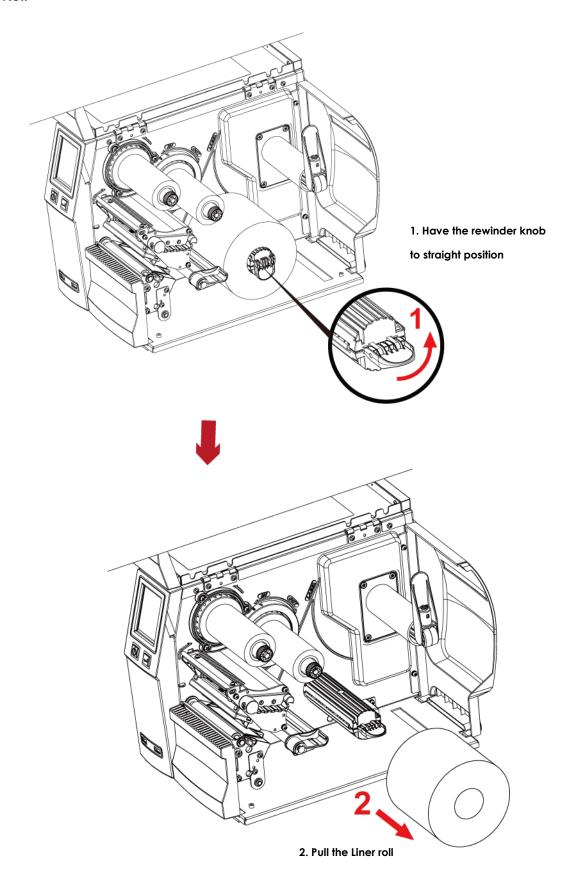

#### Note

 $<sup>\</sup>ensuremath{^*}$  The rewind is applied to liner only, and do not use it with other printed labels.

<sup>\*</sup> If any adhesion is left on the label dispenser cover, Please clean it with soft fabric and denatured alcohol.

# **APPENDIX** — Installation Guide for Perforation Cutter

#### **Overview Of Perforation**

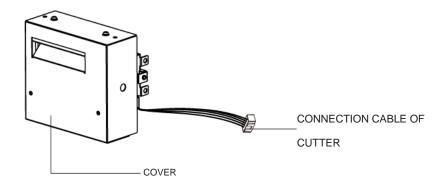

#### Caution

- \* Power off the printer and remove the cable from the connector before perforation cutter module installation
- \*\* Labels with adhesive glue are not applicable or otherwise could result to malfunction
- \*\*\* Applicable label size is at maximum width of 80mm and minimum length of 30mm.

  (Usage with labels outside this range will be excluded from warranty terms)
- \*\*\*\* Stop position (E value) should set to 51 through GoLabel before using the perforation cutter
- \*\*\*\*\* After the perforation cutter is installed, please send the command ^D1,5 through Golabel to set the perforation cutter.
- \*\*\*\*\*\* Command: ^XSETCUT,MODE,0,2-Full Cut · ^XSETCUT,MODE,1,2-Perforation Cut

This cutter module is suitable for Firmware V2.100 or later.

#### **Preparation Steps**

For more details about the preparation steps to install optional modules, please refer to printer User Manual.

(Power off the printer and remove the power cable before installing the perforation cutter module)

1. Loose the screw (as circle indicated).

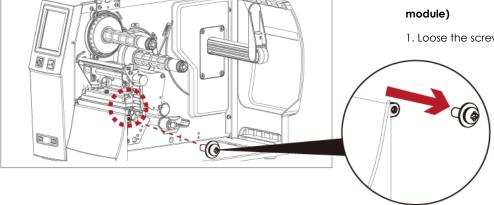

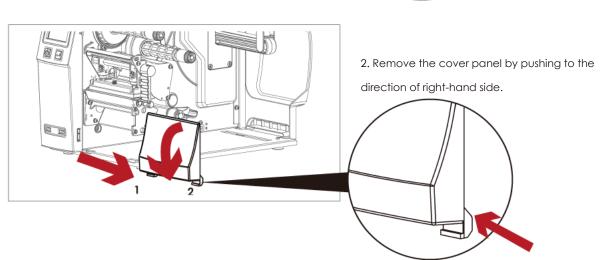

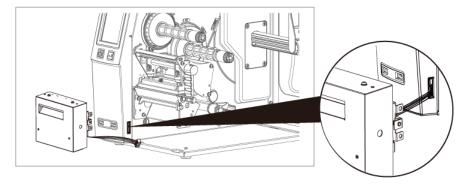

3. Plug in the cable connector to the bottom5-PIN jack of printer's left panel

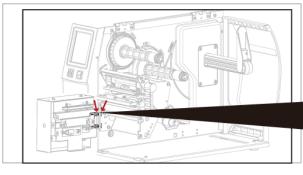

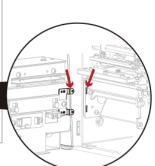

4. Insert the perforation cutter module to dock with the printer

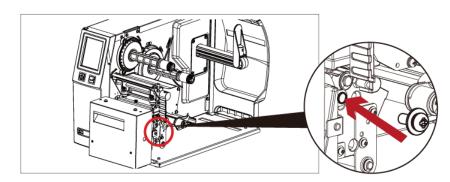

5. Hold the perforation cutter module firmly and tighten the screw

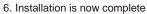

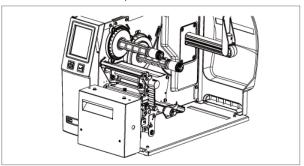

7. Load consumables and close printer cover

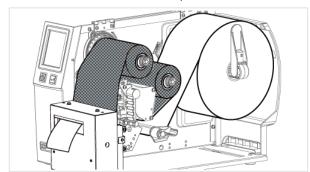

### Caution

\* Printer power should be off when plugging the connector to avoid malfunction

### **Cleaning Method**

1. Remove the screws and cover.

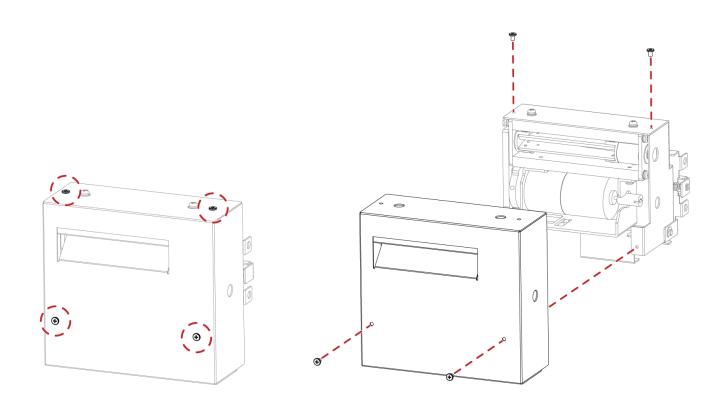

2. Wipe with a cotton swab or dry lint-free cloth (turn the gear to adjust the angle of the cutter)

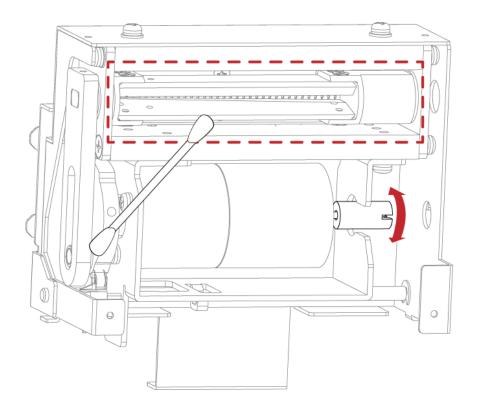

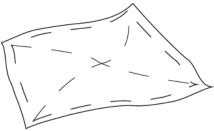

# APPENDIX—Installation Guide for Paper Card Cutter

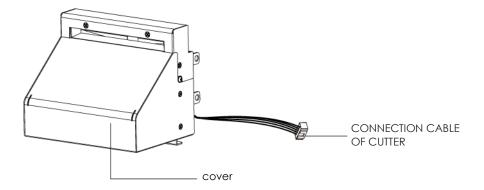

#### Caution

- \* Power off the printer and remove the cable from the connector before cutter module installation
- \*\* Labels with adhesive glue or inner roll are not applicable or otherwise could result to malfunction
- \*\*\* Applicable label size is at maximum width of 118mm and minimum length of 30mm.
  - (Usage with labels outside this range will be excluded from warranty terms)
- \*\*\*\* Stop position (E value) should set to 32 through GoLabel before using the cutter
- \*\*\*\*\* After the cutter is installed, please send the command ^D1,5 through Golabel to set the cutter.

This cutter module is suitable for Firmware V2.100 or later.

#### **Preparation Steps**

For more details about the preparation steps to install optional modules, please refer to printer User Manual.

#### Installation Steps: (Power off the printer and remove the power cable before installing the cutter module)

1. Loose the screw (as circle indicated).

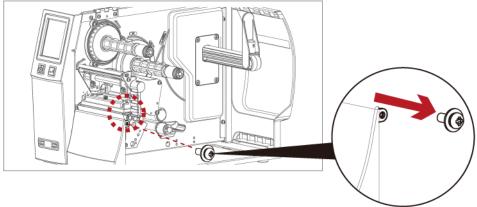

2. Remove the cover panel by pushing to the direction of right-hand side.

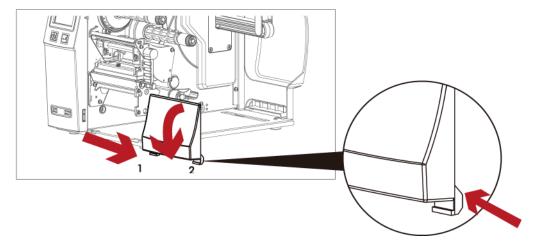

3. Plug in the cable connector to the bottom 5-PIN jack of printer's left panel

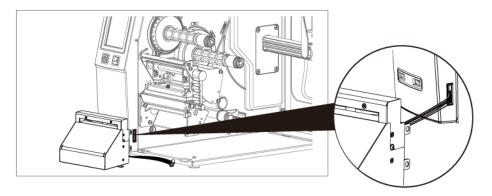

4. Insert the cutter module to dock with the printer

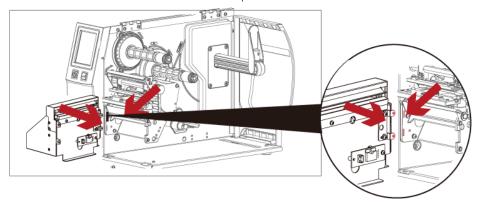

5. Hold the cutter module firmly and tighten the screw

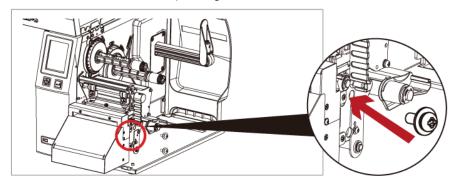

#### 6. Installation is now

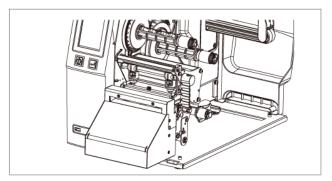

#### 7. Load consumables and close printer cover

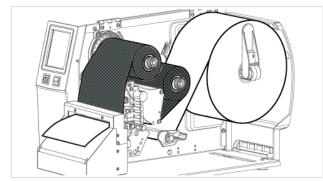

#### Caution

\* Printer power should be off when plugging the connector to avoid malfunction

### **Cleaning Method**

1. Remove the screws and cover.

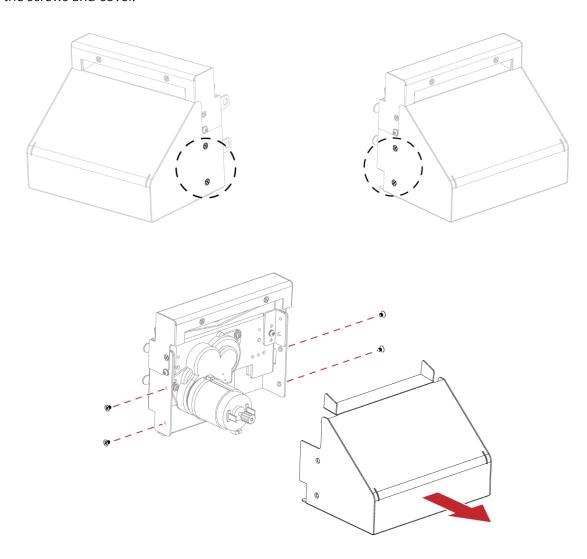

2. Wipe with a cotton swab or dry lint-free cloth (turn the gear to adjust the angle of the cutter)

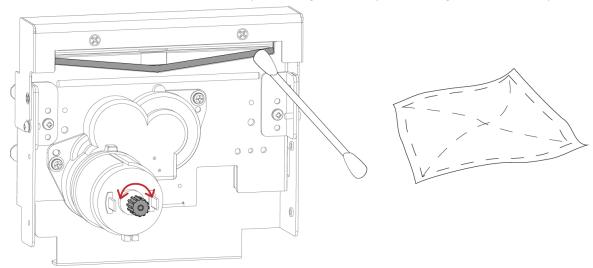

# APPENDIX — High-Speed Cutter (MK147) Installation Guide

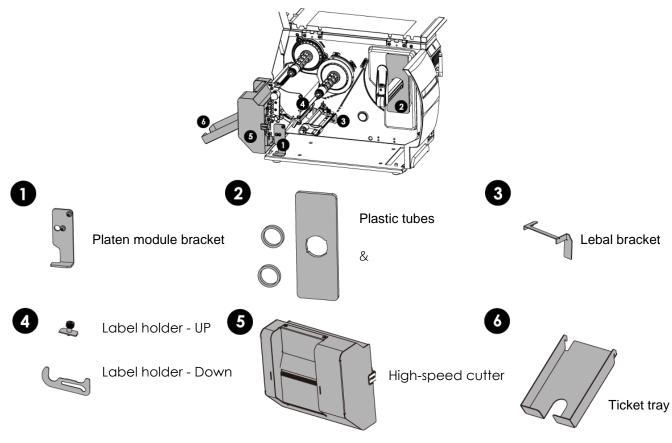

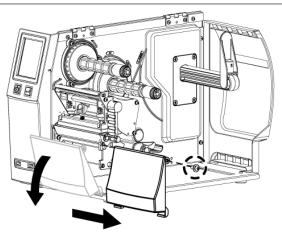

- 1. Loose the screw (as the picture shows).
- 2. Tilt the front cover forward and move it to the

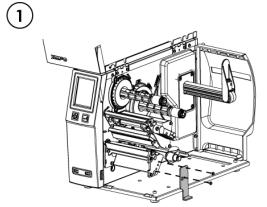

1. Assemble the Platen module bracket.

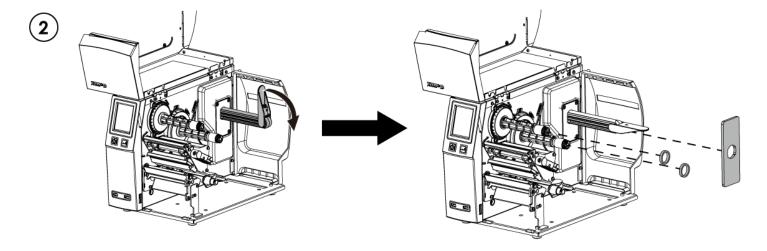

- 1. Assemble the label stop plate and plastic tubes.
- (Please remove the double-sided adhesive backing paper on the label stop

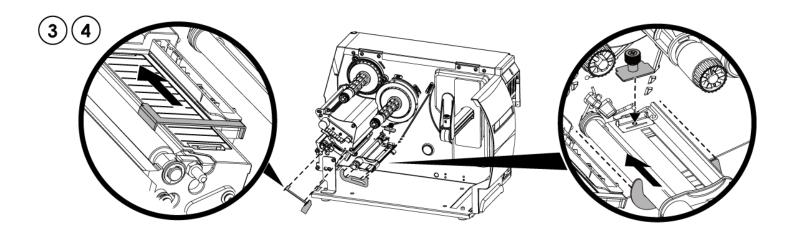

- 1. Install the label bracket and the label holders respectively. During the installation, push the parts to the left end and fix them with double-sided tape.
- **%** (Please remove the double-sided adhesive backing paper on the label bracket and label holder first.)

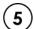

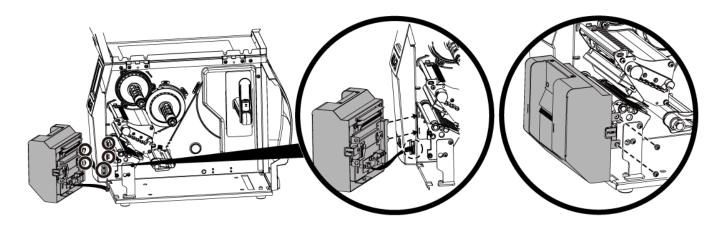

- When installing the cutter, plug in the cable into the socket first, then insert the left side of the cutter into the mechanism fillister.(as shown in the picture)
- 2. Finally fix the cutter with screws(as shown in the picture)

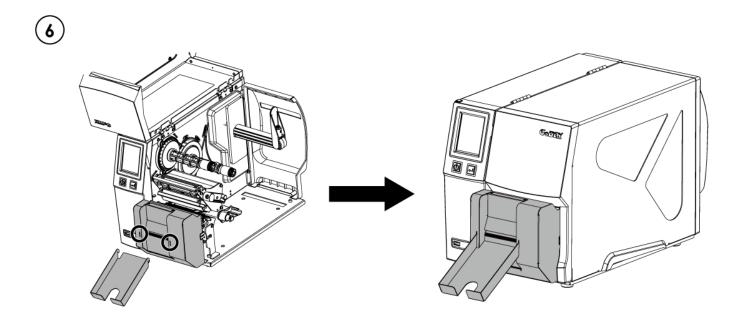

 $1. \hspace{0.5cm} \textbf{Snap the ticket tray to the cover of cutter to complete the installation}. \\$ 

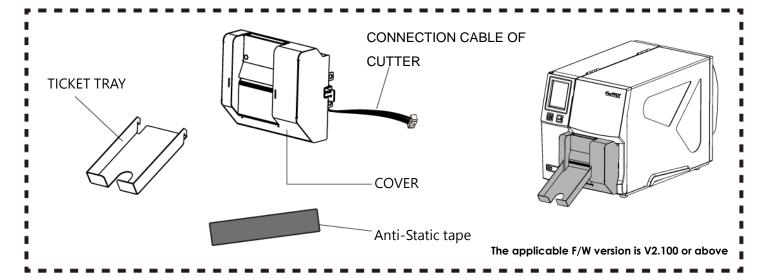

#### **Notification**

- \*Power off the printer and remove the cable from the electric socket before installing the cutter module.
- \*Labels with adhesive glue are not applicable or otherwise could result in malfunction.
- \*Applicable label size is at maximum width of 75mm and minimum length of 30mm.

(Use the labels with over this range will be excluded from warranty terms)

- \*Stop position (E value) should be set to 46 through GoLabel before using the cutter.
- \*After the cutter is installed, please send the following commands through Golabel to activate the high-speed cutting function.

 $\land$ XSETCUT,MODE,0,1  $\rightarrow$  enables high-speed cutting function

 $\land$ XSET,SMARTBACK,1  $\rightarrow$  enables pre-print function

 $\triangle$ D1,280  $\rightarrow$  enables cutter function

\*The label width setting should be 6mm wider than the original design → For example: the actual paper width is 35, Command needs to set △W41

\*The horizontal displacement needs to be set to 48

\*Before using the High-Speed Cutter, the antistatic brush needed to be installed on the printing mechanism.

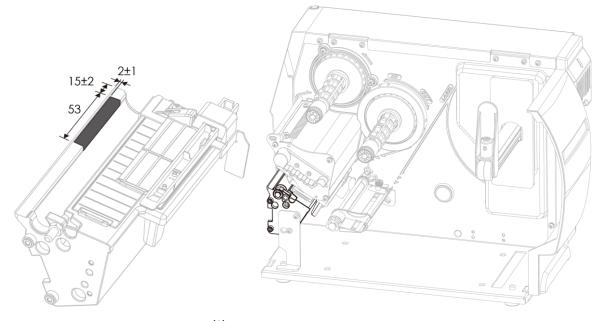

XPaste position of Anti-Static tape

## **Cleaning Method**

# 1.Remove the ticket tray

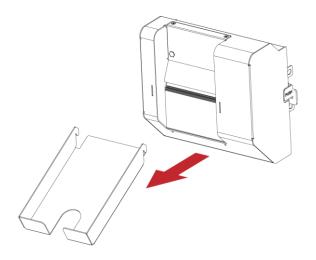

## 2. Remove the screws and cover.

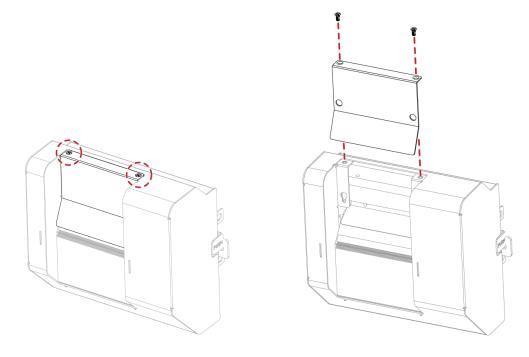

# 3. Wipe with a cotton swab or dry lint-free cloth

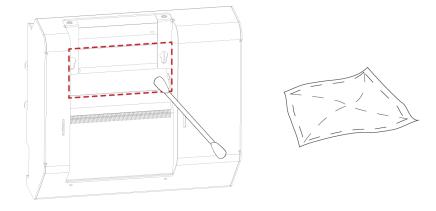